Dell<sup>™</sup> PowerVault™ LTO Tape User's Guide

# Guide d'utilisation

**Attention !**

Avant d'utiliser le présent document et le produit associé, prenez connaissance des informations générales figurant à la section *Remarques* du manuel *Dell PowerVault LTO Tape Drive User's Guide*.

REMARQUE souligne une information importante qui vous permettra de mieux utiliser votre système.

AVERTISSEMENT indique soit un risque de dommage matériel, soit un risque de perte de données, et vous précise comment les éviter.

**ATTENTION indique un risque de dommage matériel, corporel, y compris de décès.**

**Les informations contenues dans le présent document sont susceptibles d'être modifiées sans préavis.**

**© 2012, 2015 Dell Inc. All rights reserved.**

**© International Business Machines Corporation, 2012, 2015. All rights reserved.**

Marques utilisées dans ce document : *Dell*, *le logo DELL* et *PowerVault*, sont des marques de Dell Inc. *Microsoft* et *Windows* sont des marques de Microsoft Corporation.

D'autres marques et noms commerciaux peuvent être utilisés dans ce document pour faire référence aux entités se réclamant de ces marques et de ces noms, ou pour faire référence à leurs produits. Dell Inc. dénie tout intérêt propriétaire vis-à-vis des marques et des noms commerciaux autres que les siens.

- v Numéros de modèle d'unité interne : LTO Ultrium 7-H, LTO Ultrium 6-H, LTO Ultrium 5-H, LTO Ultrium 4-H, LTO Ultrium 3-H
- v Numéros de modèle d'unité externe : CSEH 001, LTO4-EH1, LTO3-EH1
- v Numéro de modèle monté en armoire : 2U Storage Rack A

Edition initiale : novembre 2015

# **Table des matières**

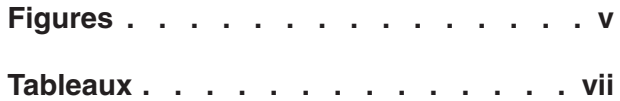

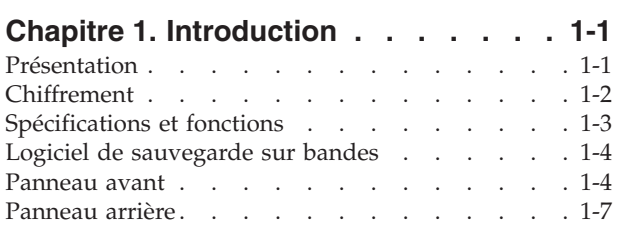

# **[Chapitre 2. Configuration du lecteur de](#page-16-0)**

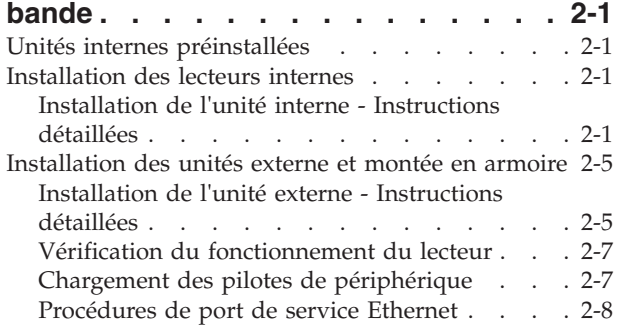

#### **[Chapitre 3. Utilisation du lecteur de](#page-26-0)**

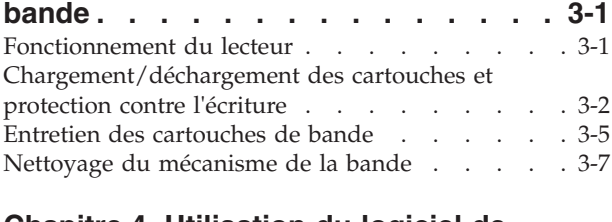

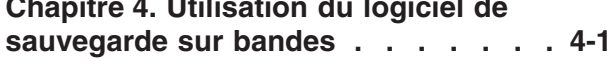

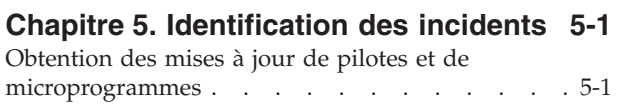

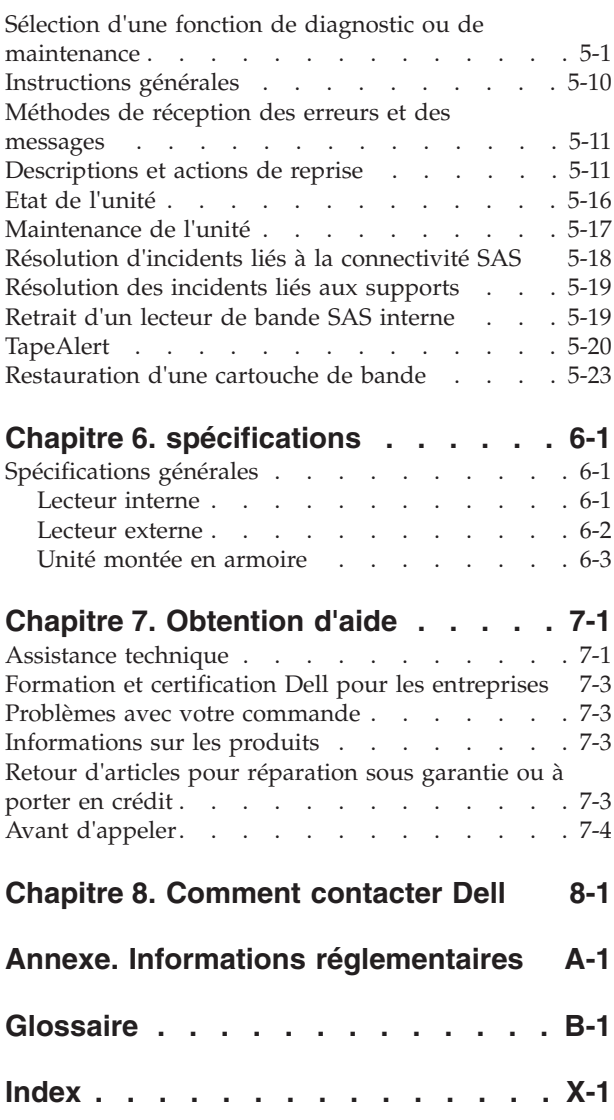

# <span id="page-4-0"></span>**Figures**

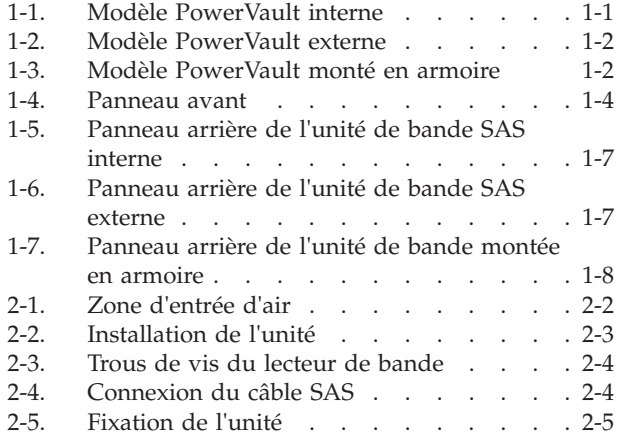

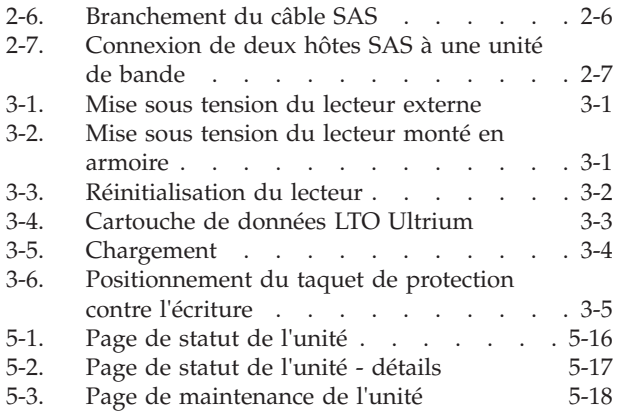

# <span id="page-6-0"></span>**Tableaux**

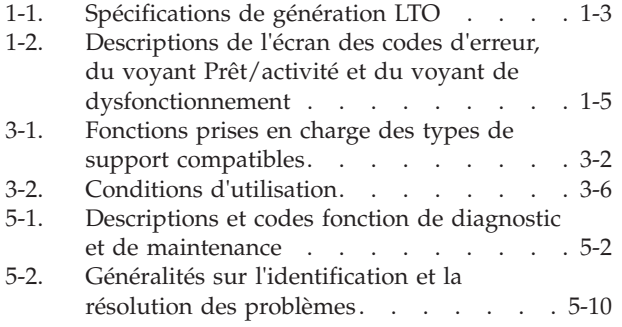

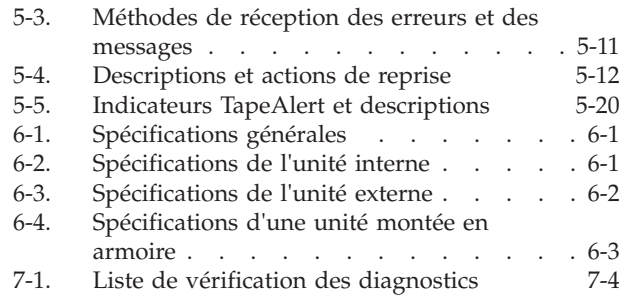

# <span id="page-8-0"></span>**Chapitre 1. Introduction**

- v «Présentation»
	- – [«Interface SAS \(Serial Attached SCSI\) », à la page 1-2](#page-9-0)
- [«Chiffrement», à la page 1-2](#page-9-0)
- [«Spécifications et fonctions», à la page 1-3](#page-10-0)
- v [«Logiciel de sauvegarde sur bandes», à la page 1-4](#page-11-0)
- v [«Panneau avant», à la page 1-4](#page-11-0)
- [«Panneau arrière», à la page 1-7](#page-14-0)

# **Présentation**

L'unité de bande LTO PowerVault est un dispositif de stockage ultra performant, conçu pour sauvegarder/restaurer des données et archiver/extraire des fichiers dans un environnement Open Systems. Il peut être intégré à un système (modèle interne) ou fourni séparément, sous la forme d'un ordinateur de bureau (modèle externe). Il existe sept générations d'unités de bande Dell PowerVault dans la série de produits LTO.

figure 1-1 présente le modèle interne de l'unité de bande. [figure 1-2, à la page 1-2](#page-9-0) présente le modèle externe de l'unité de bande (acheté séparément). [figure 1-3, à la](#page-9-0) [page 1-2](#page-9-0) présente le modèle monté en armoire.

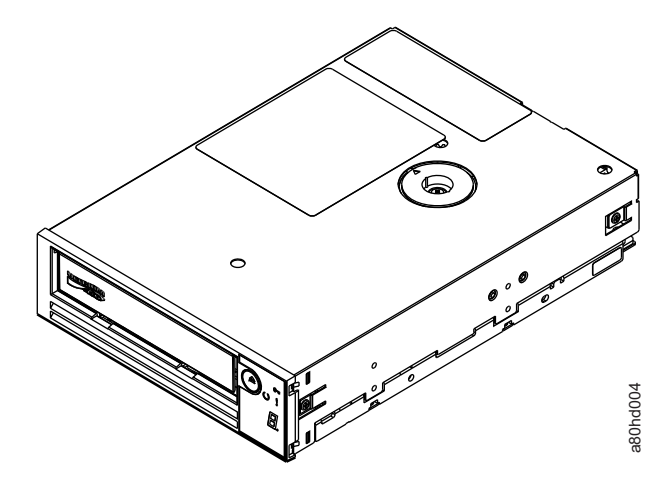

*Figure 1-1. Modèle PowerVault interne*

<span id="page-9-0"></span>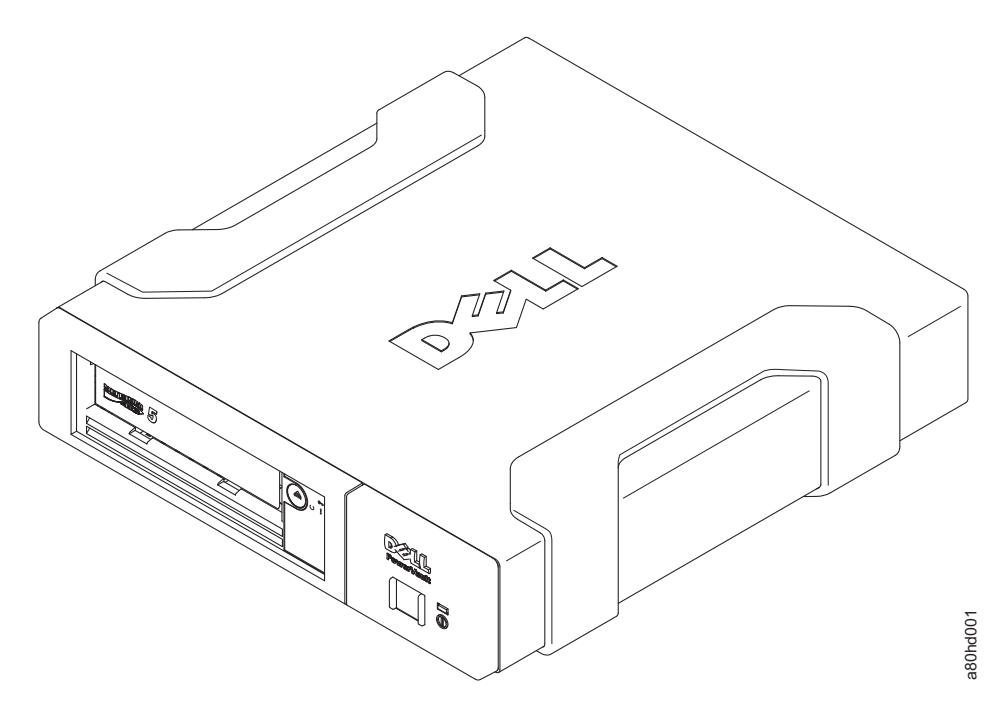

*Figure 1-2. Modèle PowerVault externe*

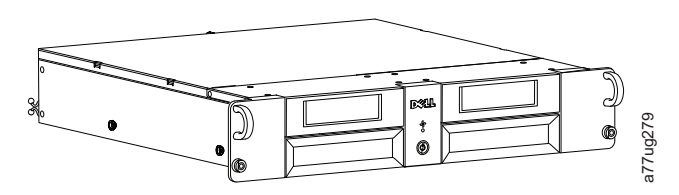

*Figure 1-3. Modèle PowerVault monté en armoire*

#### **Interface SAS (Serial Attached SCSI)**

Un lecteur doté d'une interface SAS (Serial Attached SCSI) peut être connecté directement à des contrôleurs.L'interface SAS offre les avantages suivants par rapport à l'interface SCSI traditionnelle :

- v L'interface SAS permet de connecter simultanément plusieurs périphériques (jusqu'à 128) de tailles et de types différents à l'aide de câbles plus fins et plus longs.
- Sa capacité maximale de transmission de signaux en mode full-duplex est de 6  $Go/s.$
- Les lecteurs SAS peuvent être connectés à chaud.

# **Chiffrement**

Le lecteur de bande dispose d'une fonction AME (Application Managed Encryption) comprenant des méthodes de chiffrement T10. Vous devez disposer d'une application prenant en charge le chiffrement pour utiliser la fonction de chiffrement du lecteur. Le chiffrement des données n'est pris en charge qu'avec les cartouches de données LTO Ultrium 4 et supérieures. Pour plus de détails, Consulter and the documentation relation relation relation relationships and the different dotation of the leader of the limit of the limit of the second directement  $\lambda$  does not<br>of the limit of the method consulter and

# <span id="page-10-0"></span>**Spécifications et fonctions**

#### **spécifications**

| Génération PowerVault                             |                                                                         |            |            |            |            |  |  |  |
|---------------------------------------------------|-------------------------------------------------------------------------|------------|------------|------------|------------|--|--|--|
| Spécification                                     | LTO <sub>7</sub><br>LTO <sub>6</sub><br>LTO5-140<br>LTO4-120<br>LTO3-80 |            |            |            |            |  |  |  |
| Capacité<br>réelle                                | 6000 Go                                                                 | 2500 Go    | 1500 Go    | 800 Go     | $400$ Go   |  |  |  |
| Capacité<br>compressée<br>2.5:1                   | 15000 Go                                                                | 6250 Go    | NA         | NA         | NA         |  |  |  |
| Capacité<br>compressée<br>2:1                     | 12000 Go                                                                | 5000 Go    | 3000 Go    | 1600 Go    | 800 Go     |  |  |  |
| Transfert<br>maximal de<br>données<br>natives     | $300$ Mo/s                                                              | $160$ Mo/s | $140$ Mo/s | $120$ Mo/s | 80 Mo/s    |  |  |  |
| Transfert<br>maximal de<br>données<br>compressées | $750$ Mo/s                                                              | $400$ Mo/s | $280$ Mo/s | $240$ Mo/s | $160$ Mo/s |  |  |  |
| PartitionnementX<br>du support**                  |                                                                         | $\chi$     | $\chi$     | <b>NA</b>  | NA         |  |  |  |
| Mode<br>sécurisé des<br>données**                 | $\chi$                                                                  | X          | $\chi$     | NA         | NA         |  |  |  |
| Voyant de<br>statut du<br>chiffrement             | X                                                                       | X          | $\chi$     | <b>NA</b>  | NA         |  |  |  |

*Tableau 1-1. Spécifications de génération LTO*

\* Avec compression. La capacité et la vitesse de transfert effectives dépendent de l'ensemble de données transféré, qui détermine le taux de compression réel.LTO7 et LTO6 prennent en charge la compression 2.5:1. LTO5-140 et versions inférieures prennent en charge la compression 2:1n.

\*\* Cette fonction doit être prise en charge par votre logiciel de sauvegarde de bande.

### **Fonctions**

Le lecteur de bande possède les caractéristiques suivantes :

- v Haut niveau d'intégrité des données grâce à la fonction de vérification intégrée lecture après écriture
- v Vitesse de transfert en rafales des données de 600 Mo par seconde
- v 512 Mo de mémoire cache en lecture/écriture
- Algorithme de compression Intelligent LTO-DC mixte
- v Mécanisme sécurisé de chargement et de mise en place de la cartouche avec reprise après incident lié à l'extraction des broches
- v Lit la mémoire de cartouche dans les cartouches LTO
- <span id="page-11-0"></span>v Prise en charge de TapeAlert pour un diagnostic et une résolution d'incidents améliorés
- Deux interfaces SAS de 6 Go
- v Modulation de vitesse (le lecteur peut ralentir pour avoir la même vitesse de transfert que celle du système)
- Mode veille pour l'économie d'énergie
- Rétrocompatibilité en lecture et en écriture selon la génération
- Compatible avec toutes les cartouches, selon la génération, portant le logo officiel Ultrium LTO. Pour plus d'informations, voir [tableau 3-1, à la page 3-2.](#page-27-0)
- v Echange des lecteurs de bande avec d'autres lecteurs LTO portant le logo officiel Ultrium LTO
- v Prise en charge de WORM (microprogramme non réinscriptible) à l'aide des supports WORM
- v Fonction de chiffrement des données à l'aide du support LTO Ultrium 4, 5 et 6
- Interface Ethernet pour le transfert du microprogramme de l'unité et des clichés uniquement (pas une interface iSCSI)
- v Diagnostics de l'unité sur le port de service Ethernet (pas une interface iSCSI)

# **Logiciel de sauvegarde sur bandes**

Vous devez disposer d'un logiciel de sauvegarde prenant en charge le lecteur de bande Dell PowerVault. En général, les applications de sauvegarde natives (telles que NTBackup et tar) n'offrent pas le débit de données nécessaire pour bénéficier de toutes les performances de votre lecteur de bande.Nous vous recommandons d'utiliser une application de sauvegarde offrant une meilleure gestion de la mémoire, ainsi que d'autres fonctions utiles, telles que TapeAlert.Pour connaître les dernières versions logicielles prises en charge, consultez le site Web de support technique de Dell à l'adresse<http://www.Dell.com/support> ou visitez le site de support technique de votre fournisseur de logiciels de sauvegarde.

# **Panneau avant**

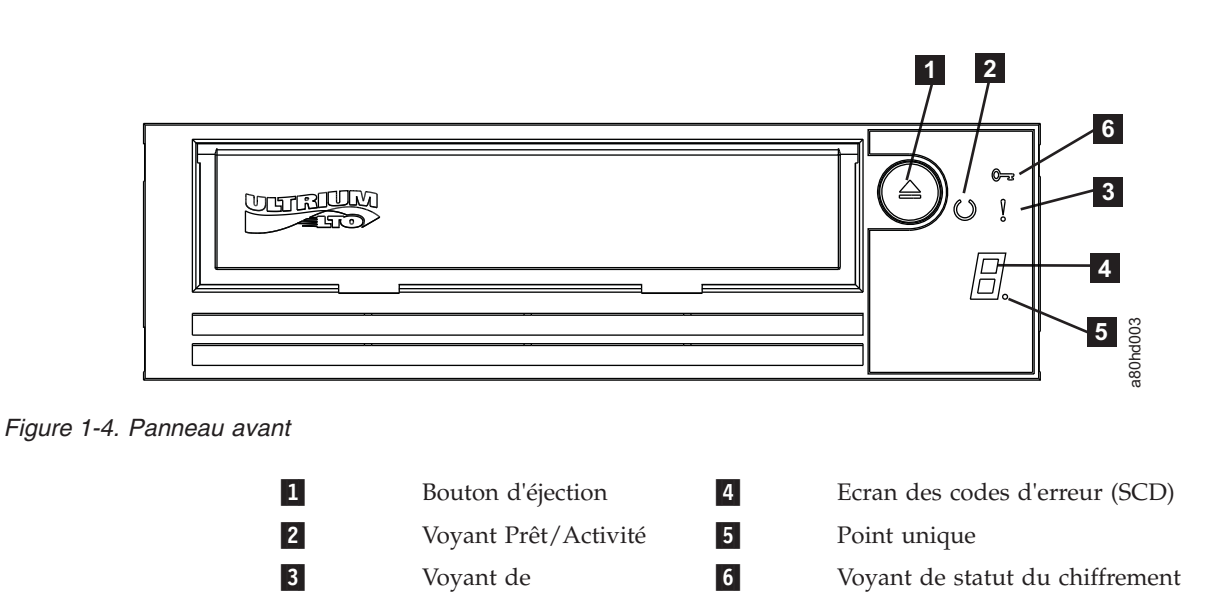

-

**1-4** Dell PowerVault LTO Tape Drive User's Guide

 $\overline{3}$ 

Voyant de

dysfonctionnement

- <span id="page-12-0"></span>1. **Bouton d'éjection**. Ce bouton permet d'effectuer plusieurs actions, détaillées à la section [Chapitre 3, «Utilisation du lecteur de bande», à la page 3-1.](#page-26-0)
- 2. **Voyant Prêt/Activité**. Le panneau avant de votre unité de bande Dell PowerVault LTO comporte un voyant Prêt/Activité vert indiquant l'état de l'unité de bande. Le voyant peut être allumé de façon constante ou clignoter. Pour plus de descriptions, voir tableau 1-2.
- 3. **Voyant de dysfonctionnement**. Le panneau avant de votre unité de bande Dell PowerVault LTO comporte un voyant de dysfonctionnement orange indiquant que l'unité a rencontré une erreur, n'a pas un état de fonctionnement normal ou doit être nettoyée. Pour une description plus détaillée, voir tableau 1-2.
- 4. **Ecran des codes d'erreur (SCD)**. Ce voyant affiche un code à un caractère pour les fonctions de diagnostic ou de maintenance, les conditions d'erreur ou les messages d'information.
- 5. **Point unique**. L'écran des codes d'erreur est vide en mode de fonctionnement normal. Lorsqu'un seul point s'affiche à l'écran, cela signifie que l'unité a créé un cliché des données techniques essentielles dans la mémoire.
- 6. **Voyant de statut du chiffrement**. Ce voyant blanc indique que toutes les données (à l'exception des informations de libellé) de la cartouche sont chiffrées. (cartouches LTO Ultrium 5 et supérieures uniquement)

*Tableau 1-2. Descriptions de l'écran des codes d'erreur, du voyant Prêt/activité et du voyant de dysfonctionnement*

| Etat du<br>voyant vert<br>de<br>disponibilité<br>et d'activité | Etat du<br>voyant<br>orange de<br>dysfonctionnemiefrtement SCD | Etat du<br>voyant<br>blanc de | Etat de l'écran | Etat du point<br><b>SCD</b> | Signification des voyants, de l'écran et<br>du point SCD                                                                                                    |
|----------------------------------------------------------------|----------------------------------------------------------------|-------------------------------|-----------------|-----------------------------|----------------------------------------------------------------------------------------------------|
| Eteint                                                         | Eteint                                                         | Eteint                        | Eteint          | Eteint                      | Le lecteur de bande n'est pas alimenté<br>en courant électrique ou est hors<br>tension.                                                                                                    |
| Allumé en<br>continu                                           | Eteint                                                         | Eteint                        | Eteint ou L     | Eteint                      | L'unité de bande est sous tension ou (si<br>s'affiche en continu dans<br>l'écran des codes d'erreur) doit être<br>nettoyée.<br><b>Remarque</b> : Si une cartouche est<br>chargée, le voyant blanc d'état du<br>chiffrement est allumé lorsque toutes<br>les données de la cartouche sont<br>chiffrées (à l'exception de l'étiquette).<br>Cartouches LTO Ultrium 5 et<br>supérieures uniquement. |

*Tableau 1-2. Descriptions de l'écran des codes d'erreur, du voyant Prêt/activité et du voyant de dysfonctionnement (suite)*

| Etat du<br>voyant vert<br>de<br>disponibilité<br>et d'activité | Etat du<br>voyant<br>orange de<br>dysfonctionnehiefrtement SCD | Etat du<br>voyant<br>blanc de | Etat de l'écran                       | Etat du point<br><b>SCD</b> | Signification des voyants, de l'écran et<br>du point SCD                                                                                                    |
|----------------------------------------------------------------|----------------------------------------------------------------|-------------------------------|---------------------------------------|-----------------------------|----------------------------------------------------------------------------------------------------|
| Clignotant<br>une fois par<br>seconde                          | Eteint                                                         | Allumé ou<br>éteint           | Eteint                                | Eteint                      | L'unité de bande lit, écrit, tente de<br>localiser des données sur la bande, la<br>rembobine, charge ou éjecte la bande.<br>Le voyant de chiffrement est allumé si<br>toutes les données de la cartouche sont<br>chiffrées lors de ces opérations de<br>l'unité. Le voyant Prêt/activité clignote<br>également si le lecteur de bande<br>contient une cartouche lors du cycle de<br>mise sous tension. Dans ce cas, le<br>lecteur termine un autotest (POST) et<br>rembobine lentement la bande (ce<br>processus prend environ 13 minutes).<br>Lorsque le rétablissement du lecteur est<br>terminé, le voyant Prêt/activité cesse<br>de clignoter ; le lecteur est alors prêt<br>pour une opération de lecture ou<br>d'écriture. Pour éjecter la cartouche,<br>appuyez sur le bouton d'éjection.<br>Remarque : Le voyant blanc d'état de<br>chiffrement est allumé lorsque toutes<br>les données de la cartouche sont<br>chiffrées (à l'exception de l'étiquette).<br>Cartouches LTO Ultrium 5 et<br>supérieures uniquement. |
| Eteint                                                         | Allumé/En<br>continu                                           | Eteint                        | Allumé en<br>continu                  | Allumé/Eteint               | Le lecteur de bande est en mode<br>maintenance ou affiche un code<br>d'erreur dans l'écran SCD en mode<br>maintenance option 9.                                                                                                    |
| Eteint                                                         | Allumé en<br>continu                                           | Eteint                        | Clignotant une<br>fois par<br>seconde | Allumé/Eteint               | Exécution de l'option sélectionnée en<br>mode maintenance.                                                                                                    |
| Eteint                                                         | Clignotant<br>une fois par<br>seconde                          | Eteint                        | Allumé en<br>continu                  | Eteint                      | Une erreur s'est produite. Une<br>intervention doit être effectuée sur le<br>lecteur de bande ou le support ou le<br>lecteur doit être nettoyé.<br>Notez le code affiché à l'écran des<br>codes d'erreur, puis reportez-vous au<br>tableau des codes d'erreur de la section<br>de résolution des incidents pour<br>déterminer la signification des codes<br>d'erreur.<br>Si un $\boxed{\boxed{\phantom{a}}\phantom{a}}$ s'affiche sur l'écran SCD,<br>vous devez charger une cartouche de<br>nettoyage.                                                                                                    |
| Eteint                                                         | Clignotant<br>deux fois<br>par seconde                         | Eteint                        | Eteint                                | Eteint                      | Le lecteur met le microprogramme à<br>jour.                                                                                                    |

<span id="page-14-0"></span>*Tableau 1-2. Descriptions de l'écran des codes d'erreur, du voyant Prêt/activité et du voyant de dysfonctionnement (suite)*

| Etat du<br>voyant vert<br> de<br>disponibilité<br>et d'activité | Etat du<br>voyant<br>orange de<br>dysfonctionnemiefrtement SCD | Etat du<br>voyant<br>blanc de | Etat de l'écran | Etat du point<br><b>SCD</b> | Signification des voyants, de l'écran et<br>du point SCD                                                                      |
|-----------------------------------------------------------------|----------------------------------------------------------------|-------------------------------|-----------------|-----------------------------|----------------------------------------------------------------------------------------------------|
| Eteint                                                          | Clignotant<br>toutes les 2<br>secondes                         | Eteint                        | Eteint          | Eteint                      | Le lecteur a détecté un erreur et<br>procède à la restauration du<br>microprogramme. Il sera réinitialisé<br>automatiquement. |

# **Panneau arrière**

2

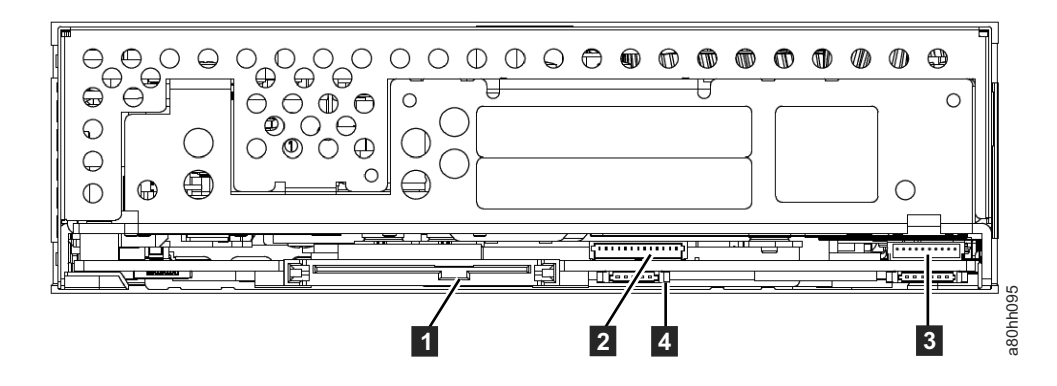

*Figure 1-5. Panneau arrière de l'unité de bande SAS interne*

Boîtier du ventilateur 14

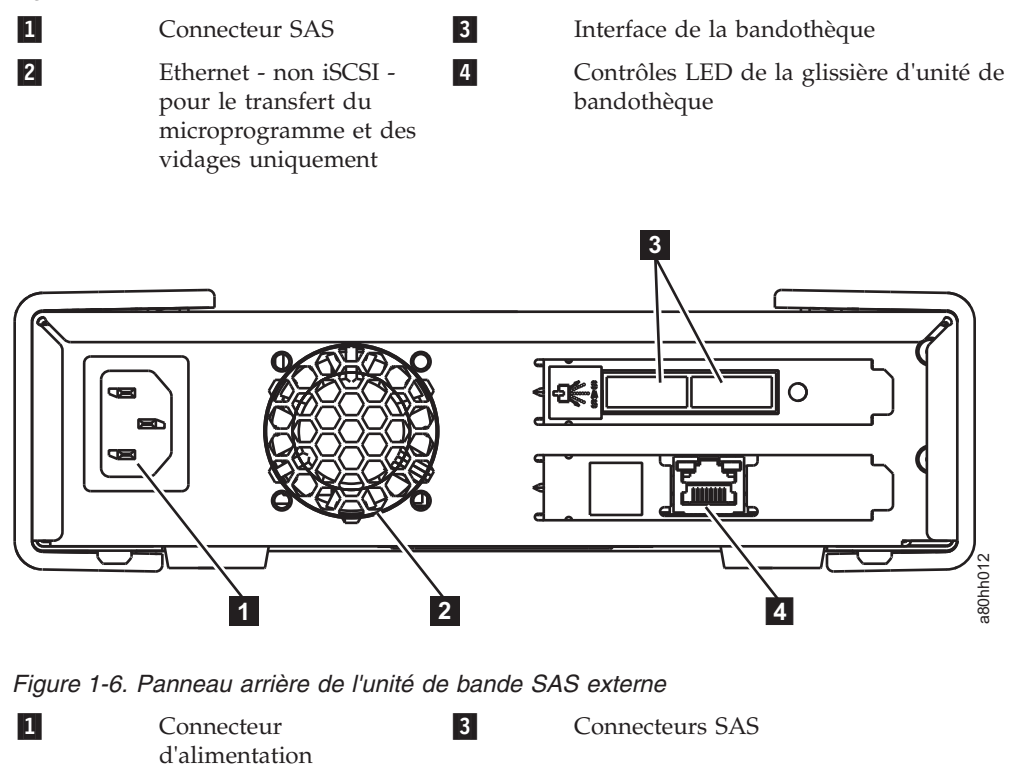

4 Ethernet - non iSCSI - pour le transfert du microprogramme et des vidages uniquement

<span id="page-15-0"></span>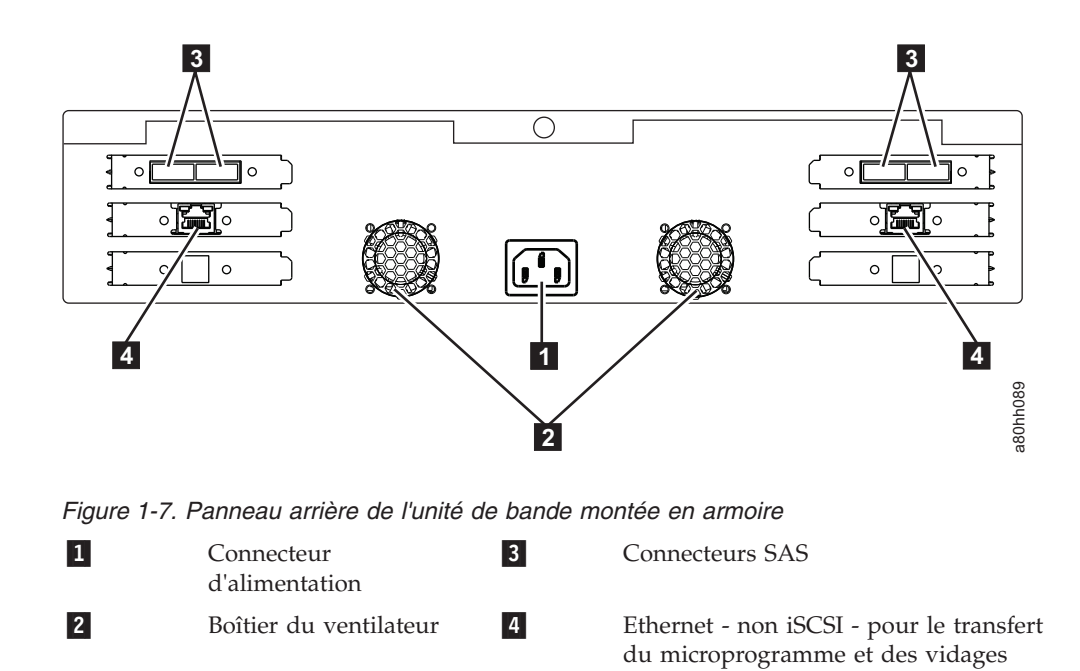

uniquement

# <span id="page-16-0"></span>**Chapitre 2. Configuration du lecteur de bande**

- v «Unités internes préinstallées»
- v «Installation des lecteurs internes»
	- «Installation de l'unité interne Instructions détaillées»
- v [«Installation des unités externe et montée en armoire», à la page 2-5](#page-20-0)
- – [«Installation de l'unité externe Instructions détaillées», à la page 2-5](#page-20-0)
- v [«Vérification du fonctionnement du lecteur», à la page 2-7](#page-22-0)
- v [«Chargement des pilotes de périphérique», à la page 2-7](#page-22-0)
- v [«Procédures de port de service Ethernet», à la page 2-8](#page-23-0)

# **Unités internes préinstallées**

Dell effectue l'installation et la configuration des unités de bande internes livrées avec le système. Si un logiciel de sauvegarde sur bandes est inclus dans votre système, consultez les instructions d'installation fournies avec ce logiciel.

Pour connaître les dernières versions logicielles prises en charge, consultez le site Web de support technique de Dell à l'adresse<http://www.Dell.com/support> ou visitez le site de support technique de votre fournisseur de logiciels de sauvegarde.

# **Installation des lecteurs internes**

Si le lecteur de bande interne n'est pas préinstallé, suivez les instructions d'installation ci-dessous :

### **Installation de l'unité — Conditions requises**

Le lecteur de bande Dell PowerVault est une unité SAS de 6 Go permettant une vitesse de transfert en rafales de 600 Mo par seconde. Il est recommandé d'utiliser un adaptateur de bus hôte SAS dédié pour ce lecteur de bande.

### **Baie de montage**

Vous avez besoin d'une baie 5 pouces 1/4 demie-hauteur standard pour installer le lecteur de bande PowerVault. Les seules configurations de montage prises en charge sont horizontales, avec la base de l'unité parallèle au sol, ou verticales, avec le côté gauche ou droit de l'unité parallèle au sol.

Installez et configurez le lecteur conformément aux instructions de la documentation Dell correspondant à votre système.

### **Matériel de montage**

Sur la plupart des systèmes, des plateaux ou des rails sont utilisés pour le montage du lecteur de bande.Si le matériel de montage est préinstallé, faites simplement glisser le lecteur dans la baie de montage.Certains systèmes n'utilisent pas de glissières ni de rails et les lecteurs doivent être fixés avec des vis.

# **Installation de l'unité interne - Instructions détaillées**

1. Déballage de l'unité

<span id="page-17-0"></span>Déballez l'unité de bande et conservez l'emballage. Vous pourrez en avoir besoin si vous devez renvoyer l'unité pour une réparation.

Si, une fois l'unité déballée, sa température ne correspond pas à celle de l'environnement de fonctionnement (mesurée devant le panneau avant, à proximité de la zone d'entrée d'air), un temps d'adaptation est nécessaire ; voir le numéro 1 dans figure 2-1. Une période d'acclimatation de 4 heures à compter du déballage du lecteur ou d'une heure à compter de l'évaporation de toute condensation observée est recommandée (la période la plus longue étant préférable). Pour permettre au lecteur de s'adapter à son nouvel environnement, procédez comme suit :

- v Si la température du lecteur est inférieure à celle de son environnement de fonctionnement et que l'air contient suffisamment d'humidité, de la condensation peut se former dans le lecteur et l'endommager. Une fois que la température du lecteur avoisine celle de l'environnement de fonctionnement (supérieure à 10 °C) et qu'il n'existe aucun risque de condensation (l'air est sec), réchauffez plus rapidement le lecteur en le mettant sous tension pendant 30 minutes. Utilisez une bande de travail pour tester le lecteur avant d'insérer une bande contenant des données.
- Si la température du lecteur est supérieure à celle de l'environnement de fonctionnement, la bande risque de rester collée à la tête de lecture/écriture. Une fois que la température du lecteur avoisine celle de l'environnement de fonctionnement (inférieure à 40 °C), refroidissez plus rapidement le lecteur en le ventilant pendant 30 minutes. Mettez le lecteur sous tension et utilisez une bande de travail pour le tester avant d'insérer une bande contenant des données.

Si vous n'êtes pas certain que la température du lecteur soit comprise dans la plage recommandée ou que le taux d'humidité permette la formation de condensation, laissez le lecteur s'adapter à son nouvel environnement pendant 4 heures.

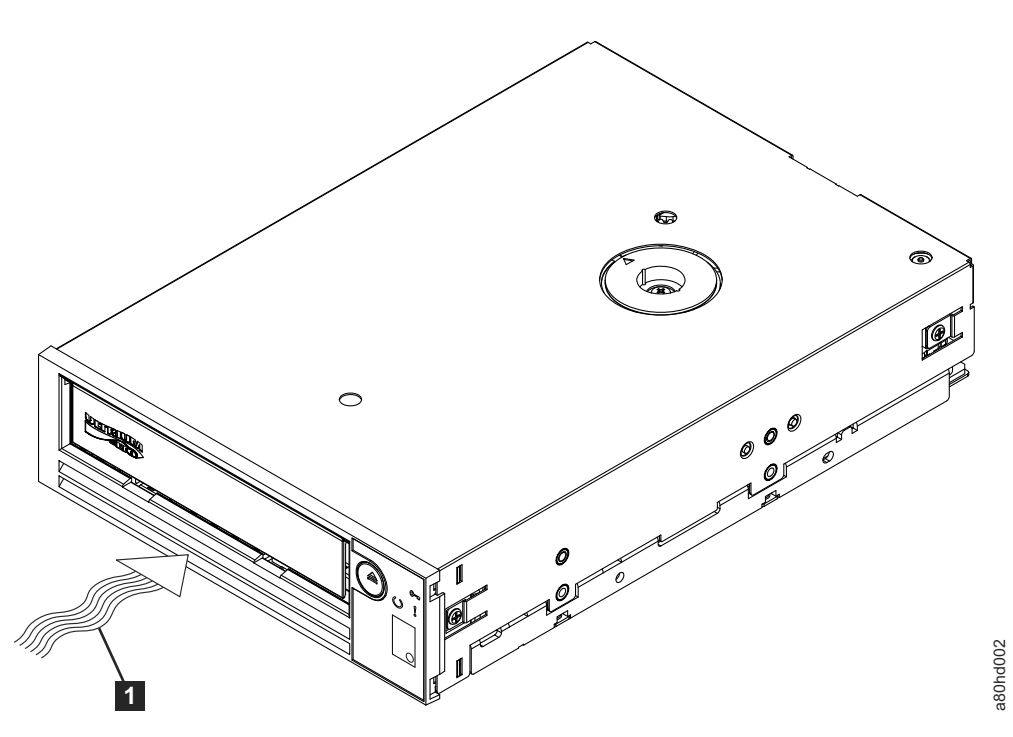

*Figure 2-1. Zone d'entrée d'air*

- Zone d'entrée d'air
- 2. Mise hors tension du système
	- a. Mettez le système hors tension.
	- b. Débranchez le cordon d'alimentation de la prise de courant et du système.
- 3. Préparation de la baie de montage dans le système

#### **ATTENTION :**

**Pour éviter tout dommage personnel ou matériel (ordinateur ou unité de bande), vérifiez que le cordon d'alimentation du système est débranché avant d'installer l'unité.**

Pour savoir comment préparer la baie de montage en vue de l'installation de l'unité de bande, reportez-vous à la documentation relative à votre système.

4. Raccordement du matériel de montage

Si votre système requiert des rails ou d'autres équipements matériels spécifiques pour l'installation du lecteur de bande, montez-les sur le lecteur au cours de cette étape.

Si votre système ne requiert pas de matériel de montage spécifique, passez à l'étape 5.

5. Installation de l'unité

Faites glisser le lecteur dans la baie ouverte, en alignant le plateau ou les rails par rapport au logement situé dans la baie, comme illustré dans figure 2-2.

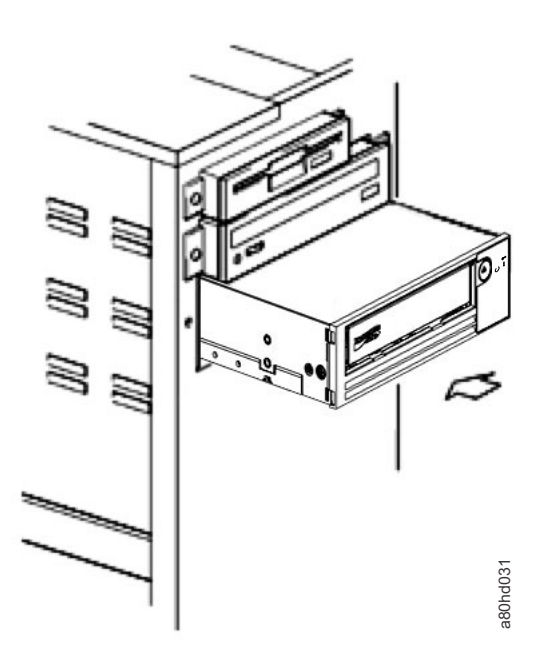

*Figure 2-2. Installation de l'unité*

Si votre système n'utilise pas de matériel de montage, vérifiez que les trous situés dans le boîtier sont dans l'alignement des trous situés sur le côté du lecteur (voir [figure 2-3, à la page 2-4\)](#page-19-0).

<span id="page-18-0"></span>1

<span id="page-19-0"></span>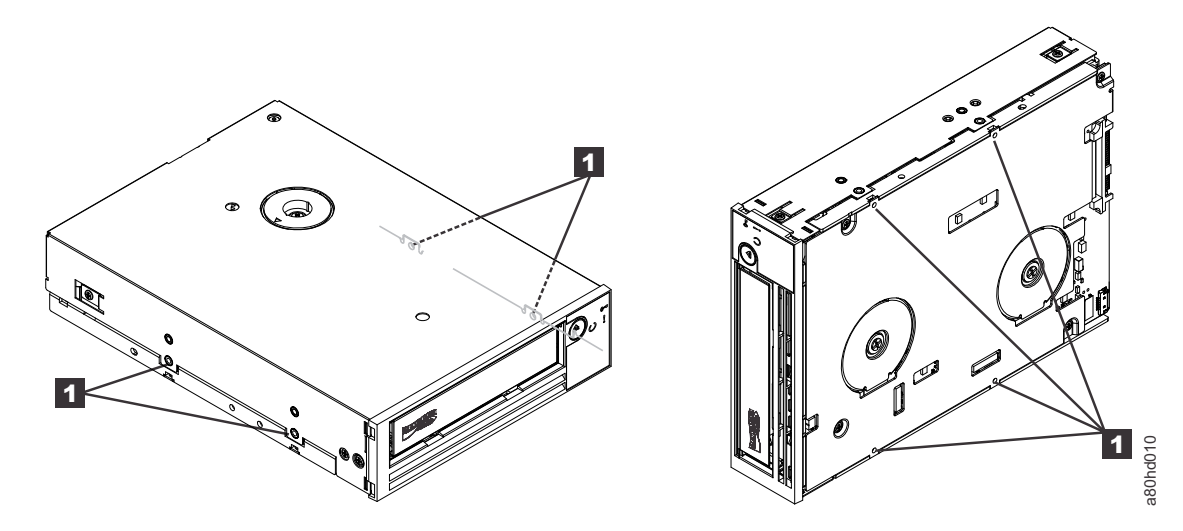

*Figure 2-3. Trous de vis du lecteur de bande*

**1** 

Trous pour vis de fixation M-3

Ne fixez pas encore le lecteur avec des vis car vous aurez peut-être besoin de le déplacer pour positionner les câbles.

6. Connexion du câble SAS

Connectez le câble SAS du système au connecteur SAS de l'unité, comme indiqué dans figure 2-4.

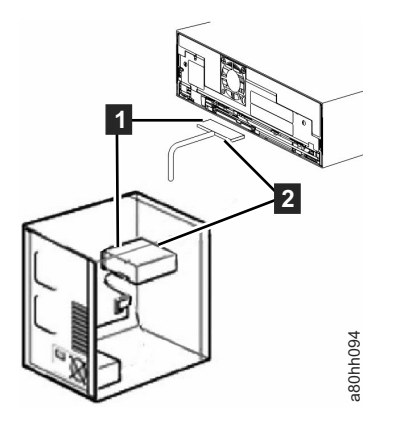

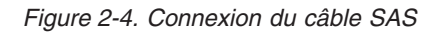

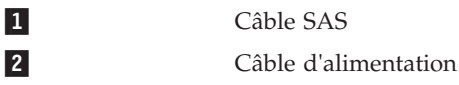

7. Fixation de l'unité

L'unité de bande peut à présent être fixée au système, comme indiqué dans [figure 2-5, à la page 2-5.](#page-20-0) L'unité peut être fixée de plusieurs manières. Si elle est fixée sur des rails ou une glissière, appuyez dessus pour la mettre en place. Certains systèmes exigent que l'unité soit insérée dans une baie de support et directement rattachée au système à l'aide de vis.

<span id="page-20-0"></span>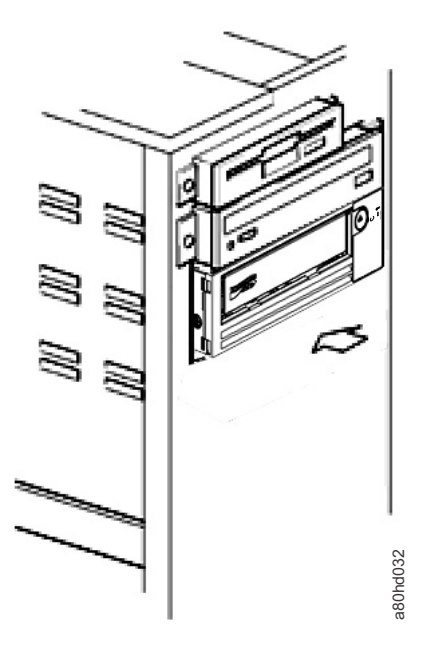

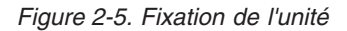

8. Connexion du cordon d'alimentation du système hôte et test d'alimentation du lecteur de bande

Connectez le cordon d'alimentation au système et à la prise de courant. Pour vérifier que l'alimentation électrique du lecteur est correcte, contrôlez les éléments suivants lors de la mise sous tension du système :

- a. L'écran des codes d'erreur affiche une série de caractères aléatoires.
- b. L'écran des codes d'erreur s'efface (n'est plus éclairé).
- c. Le voyant de dysfonctionnement s'allume brièvement puis le voyant Prêt/activité s'allume en continu.

# **Installation des unités externe et montée en armoire**

#### **Installation de l'unité — Conditions requises**

L'unité de bande SAS offre une vitesse de transfert en rafales de 600 Mo par seconde. Il est recommandé d'utiliser un adaptateur de bus hôte dédié pour l'unité de bande.

Votre système doit être équipé d'un adaptateur hôte SAS correctement configuré ou d'un contrôleur SAS intégré à la carte mère et d'un logiciel de pilote prenant en charge le lecteur de bande.Ne connectez pas le lecteur à un canal de contrôleur RAID, destiné uniquement aux lecteurs de disque.

# **Installation de l'unité externe - Instructions détaillées**

1. Positionnement du lecteur de bande

Placez le lecteur de bande à un emplacement pratique par rapport au système. Les seules restrictions qui s'appliquent sont la longueur du cordon d'alimentation et celle du câble SAS. Les emplacements suivants sont recommandés :

v A l'écart des zones de passage fréquent, notamment lorsque le sol est couvert de moquette

- <span id="page-21-0"></span>v Hors des salles informatiques (pour éviter les poussières d'encre et de papier). Ne stockez pas les fournitures papier près d'un lecteur de bande.
- v Hors des courants d'air (par exemple, portes, fenêtres ouvertes, ventilateurs et climatiseurs).
- En hauteur
- v A un emplacement facilitant l'insertion de la cartouche de bande

Seules les emplacements de montage suivants sont pris en charge :

- v En position horizontale ou verticale pour les unités externes.
- v En position horizontale pour les unités montées en armoires.

**Avertissement :** N'empilez pas les unités de bande externes. Il convient de ne rien placer sur ces dernières.

2. Alimentation électrique

Une unité de bande externe Dell PowerVault fonctionne sous une tension de 100 et 240 volts (50–60 Hz). Aucun réglage n'est nécessaire. Pour connecter l'unité au bloc d'alimentation, procédez comme suit :

- a. Branchez le câble d'alimentation à la prise située sur le panneau arrière de l'unité.
- b. Branchez l'autre extrémité du câble à une prise de courant mise à la terre.
- c. Mettez l'unité sous tension en appuyant sur l'interrupteur d'alimentation. L'unité de bande exécute l'autotest qui permet de vérifier tout le matériel, à l'exception de la tête de lecture-écriture.
- 3. Branchement du câble SAS

Raccordez une extrémité du câble SAS à la carte hôte SAS installée dans le système. Branchez l'autre extrémité du câble SAS au connecteur SAS situé sur le panneau arrière de l'unité de bande. La longueur du câble peut atteindre 5 mètres. Cette configuration est illustrée dans figure 2-6.

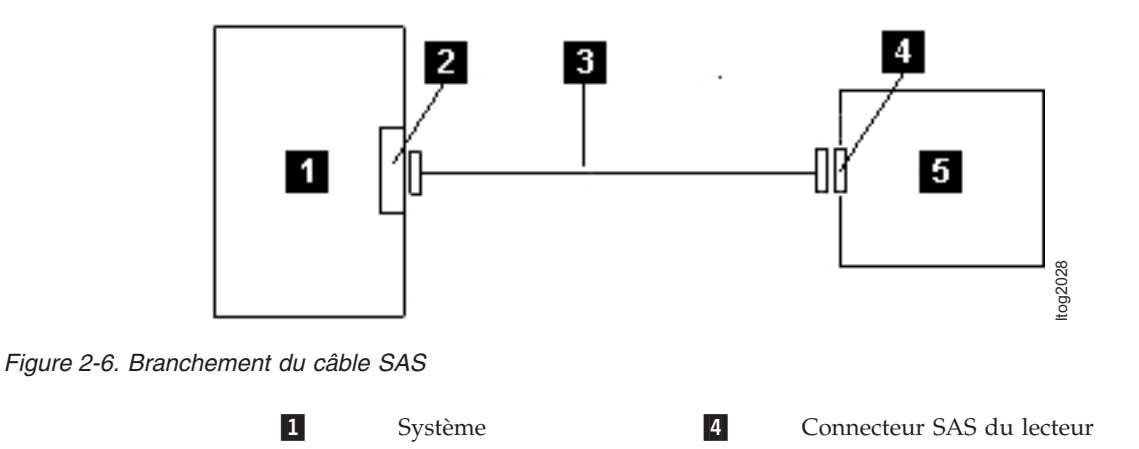

Carte hôte SAS 5

Câble SAS

Pour connecter un second système à l'unité de bande, branchez une extrémité du second câble SAS à l'adaptateur hôte SAS installé sur le second système. Branchez l'autre extrémité du second câble SAS à l'autre port SAS situé sur le panneau arrière de l'unité de bande. Cette configuration est illustrée dans [figure 2-7, à la page 2-7.](#page-22-0)

5 Unité de bande

**2** 

<sup>3</sup>

<span id="page-22-0"></span>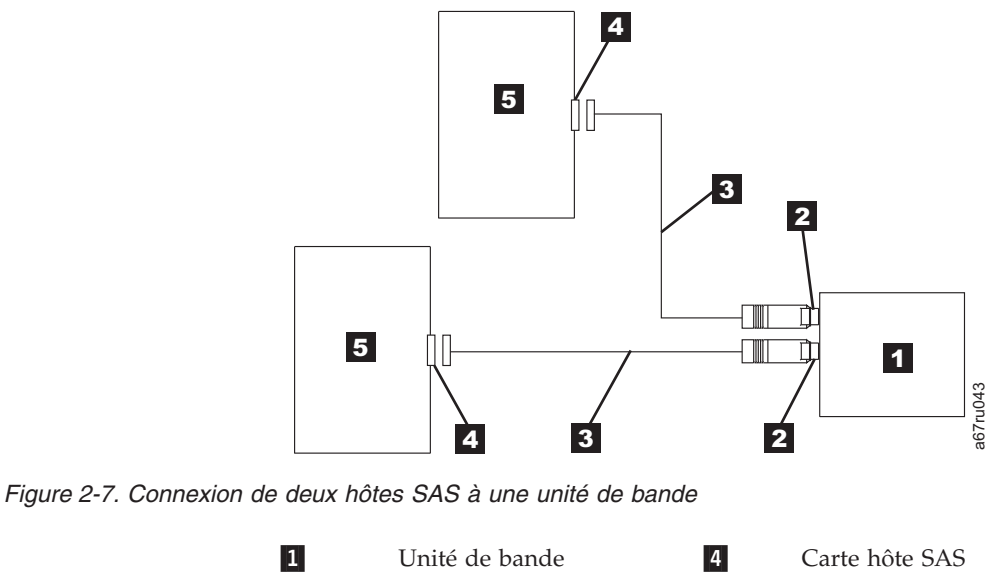

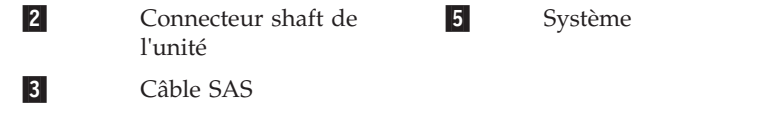

**Remarque :** Contrairement à SCSI, l'architecture SAS ne prend pas en charge la connexion en guirlande.

4. Configuration de l'unité de bande sur l'hôte

Mettez l'unité de bande sous tension. Pour configurer l'unité de bande en vue de son utilisation, reportez-vous aux manuels fournis avec le système et le logiciel d'application.

# **Vérification du fonctionnement du lecteur**

Une fois que vous avez installé le matériel, vérifiez que le lecteur fonctionne correctement avant d'enregistrer les données à conserver.Mettez le système sous tension.Dans le cas d'un lecteur externe, mettez sous tension le lecteur avant le système.

L'unité de bande exécute l'autotest à la mise sous tension (POST), qui permet de vérifier l'ensemble du matériel, à l'exception de la tête de lecture/écriture. L'écran des codes d'erreur affiche une série de caractères aléatoires, puis s'efface (s'éteint). Le voyant de dysfonctionnement clignote une fois puis le voyant Prêt/activité s'allume en continu.

Vérifiez que le lecteur de bande a été correctement installé.En suivant les instructions fournies avec le logiciel de sauvegarde sur bandes, enregistrez les données de test sur une bande, lisez-les et comparez les données lues aux données d'origine du disque.

# **Chargement des pilotes de périphérique**

#### **Microsoft Windows Server**

Cette section décrit l'installation des pilotes de périphérique Microsoft® Windows Server® associés au lecteur de bande.

<span id="page-23-0"></span>**Attention :** Certaines applications logicielles de sauvegarde n'exigent pas le chargement de pilotes de périphériques et, dans certains cas, l'installation de pilotes de périphériques peut nuire au bon fonctionnement de l'application. Avant d'installer les pilotes, consultez la documentation relative à l'application correspondante. Les pilotes les plus récents sont disponibles à l'adresse [http://www.Dell.com/](http://www.Dell.com/support) [support.](http://www.Dell.com/support)

# **Procédures de port de service Ethernet Pour mettre à jour le microprogramme de l'unité à l'aide de l'interface Ethernet, procédez comme suit :**

- **Remarque :** L'unité utilise une version limitée du protocole FTP pour communiquer sur l'interface Ethernet. Il est conseillé d'utiliser une session FTP de ligne de commande simple, par exemple l'invite de commande DOS, lors de la communication avec l'unité. Le présent produit n'est pas destiné à être connecté directement ou indirectement par n'importe quel moyen aux interfaces des réseaux publiques de télécommunications. Lorsque l'adresse IP a été changée sur le réseau local client ou que le protocole DHCP a obtenu une nouvelle adresse, l'adresse par défaut de l'unité de bande reste toujours disponible. Cela ne crée pas de conflit de réseau local car l'adresse du réseau local client a la préférence opérationnelle. L'adresse par défaut n'est pas en conflit avec d'autres unités ayant une adresse par défaut. Lorsque l'unité est en ligne, elle vérifie que l'adresse par défaut se trouve sur le réseau local et ne devient pas active si une autre unité l'est déjà. Il s'agit du fonctionnement admis mais il peut arriver parfois qu'un réseau local à plusieurs unités rencontrent différentes unités avec une adresse par défaut accessible.
- 1. Obtenez le microprogramme de l'unité le plus récent sur internet. Accédez à [http://www.Dell.com/support.](http://www.Dell.com/support)
- 2. Connectez un câble de raccord Ethernet à l'interface Ethernet de l'unité et à un ordinateur. Pour répondre aux exigences d'immunité électromagnétique, un câble Ethernet blindé est requis.
- 3. Créez une session FTP entre l'unité et l'ordinateur. L'adresse IP par défaut de l'unité est la suivante : 1**69.254.0.3**.
- 4. A l'invite utilisateur, entrez *guest* et appuyez sur **Entrée**.
- 5. A l'invite de mot de passe, appuyez sur **Entrée**. Aucune réponse n'est nécessaire.
- 6. Entrez *bin* pour définir le mode de communication sur binaire.
- 7. Entrez *put firmware name* pour transférer le microprogramme à l'unité. Remplacez *firmware name* par le nom de fichier réel du microprogramme. L'unité se réinitialise automatiquement lorsque le transfert est terminé, et la session FTP prend fin. Entrez *quit* pour quitter la session FTP.
- 8. Une fois l'unité réinitialisée, le nouveau microprogramme est chargé sur l'unité.
- 9. Retirez le câble de raccord Ethernet de l'interface Ethernet de l'unité.

### **Capture d'un cliché d'unité à l'aide de l'interface Ethernet**

Une autre manière de capturer un cliché d'unité consiste à utiliser le port Ethernet. Pour capturer un cliché sur l'unité à l'aide de l'interface Ethernet, procédez comme suit.

- **Remarque :** L'unité utilise une version limitée du protocole FTP pour communiquer sur l'interface Ethernet. Il est conseillé d'utiliser une session FTP de ligne de commande simple, par exemple l'invite de commande DOS, lors de la communication avec l'unité. Le présent produit n'est pas destiné à être connecté directement ou indirectement par n'importe quel moyen aux interfaces des réseaux publiques de télécommunications.
- 1. Connectez un câble de raccord Ethernet à l'interface Ethernet de l'unité et à un ordinateur. Pour répondre aux exigences d'immunité électromagnétique, un câble Ethernet blindé est requis.
- 2. Créez une session FTP entre l'unité et l'ordinateur. L'adresse IP par défaut de l'unité est la suivante : **169.254.0.3**.
- 3. A l'invite utilisateur, entrez *guest* et appuyez sur **Entrée**.
- 4. A l'invite de mot de passe, appuyez sur **Entrée**. Aucune réponse n'est nécessaire.
- 5. Entrez *bin* pour définir le mode de communication sur binaire.
- 6. Entrez *mget \*.dmp* pour transférer un cliché d'unité sur l'ordinateur. Si un cliché existe déjà, l'unité affiche le nom du cliché et vous demande si vous souhaitez le transférer sur l'ordinateur. Entrez *y* pour transférer le cliché existant ou *n* pour ignorer ce fichier de cliché. L'unité vous demande alors si vous souhaitez un cliché forcé. Entrez *y* pour forcer le cliché et le transférer sur l'ordinateur ou *n* pour ignorer le cliché.
- 7. Entrez *quit* pour quitter la session FTP.
- 8. Retirez le câble de raccord Ethernet de l'interface Ethernet de l'unité.

# <span id="page-26-0"></span>**Chapitre 3. Utilisation du lecteur de bande**

- v «Fonctionnement du lecteur»
- v [«Chargement/déchargement des cartouches et protection contre l'écriture», à la](#page-27-0) [page 3-2](#page-27-0)
- v [«Entretien des cartouches de bande», à la page 3-5](#page-30-0)
- v [«Nettoyage du mécanisme de la bande», à la page 3-7](#page-32-0)

### **Fonctionnement du lecteur**

Mettez sous tension le lecteur externe en appuyant sur l'interrupteur d'alimentation situé sur le panneau avant (figure 3-1). Mettez sous tension le lecteur monté en armoire en appuyant sur l'interrupteur d'alimentation situé sur le panneau avant (figure 3-2). Le lecteur de bande exécute l'autotest à la mise sous tension. A l'issue de l'autotest du matériel, le voyant Prêt/activité doit s'allumer en continu en vert.

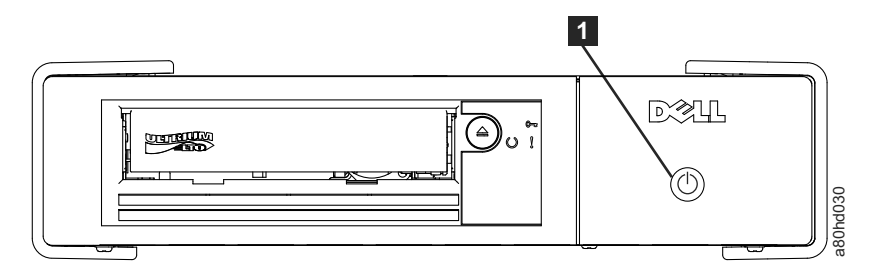

1 Interrupteur d'alimentation

*Figure 3-1. Mise sous tension du lecteur externe*

1

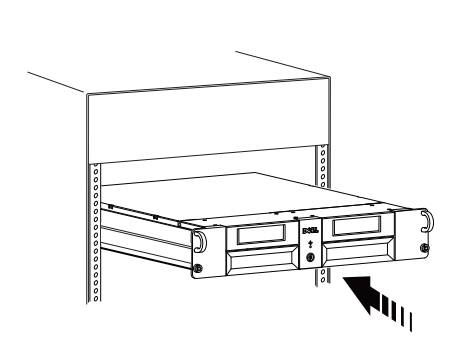

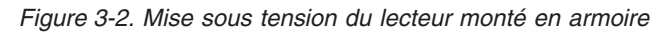

#### **Réinitialisation du lecteur**

Vous pouvez réinitialiser le lecteur sans mettre hors tension ni ce dernier, ni le système. Cette opération peut être nécessaire si le lecteur ne répond plus aux commandes. Pour ce faire, appuyez sur le bouton d'éjection situé sur le panneau avant du lecteur de bande et maintenez-le enfoncé pendant 10 secondes [\(figure 3-3,](#page-27-0) [à la page 3-2\)](#page-27-0). Le lecteur force la prise d'un cliché des données techniques essentielles dans sa mémoire et remplace le cliché existant. Il redémarre ensuite pour permettre les communications.

<span id="page-27-0"></span>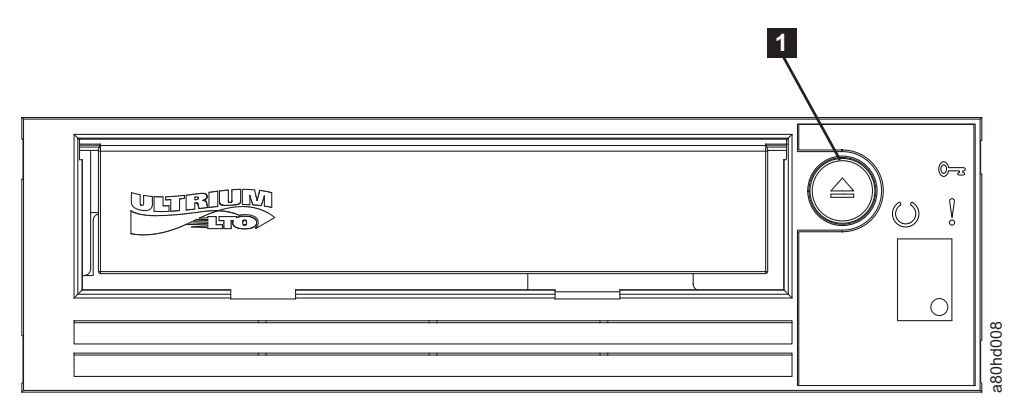

*Figure 3-3. Réinitialisation du lecteur*

# **Chargement/déchargement des cartouches et protection contre l'écriture**

|                                         | a80hd008                                                                                                    |                                           |                                                                          |                                            |                                            |                                            |                                            |                                            |  |
|-----------------------------------------|----------------------------------------------------------------------------------------------------|-------------------------------------------|--------------------------------------------------------------------------|--------------------------------------------|--------------------------------------------|--------------------------------------------|--------------------------------------------|--------------------------------------------|--|
|                                         |                                                                                                    |                                           |                                                                          |                                            |                                            |                                            |                                            |                                            |  |
| Figure 3-3. Réinitialisation du lecteur |                                                                                                    |                                           |                                                                          |                                            |                                            |                                            |                                            |                                            |  |
|                                         |                                                                                                    |                                           |                                                                          |                                            |                                            |                                            |                                            |                                            |  |
|                                         |                                                                                                    | 1                                         |                                                                          | Bouton d'éjection                          |                                            |                                            |                                            |                                            |  |
|                                         |                                                                                                    |                                           |                                                                          |                                            |                                            |                                            |                                            |                                            |  |
|                                         | Chargement/déchargement des cartouches et protection contre                                                                                                    |                                           |                                                                          |                                            |                                            |                                            |                                            |                                            |  |
| l'écriture                              |                                                                                                    |                                           |                                                                          |                                            |                                            |                                            |                                            |                                            |  |
|                                         | Utilisez uniquement des cartouches au format LTO Ultrium avec le lecteur, comme<br>indiqué dans la norme LTO Ultrium. Veillez à ce qu'une seule étiquette soit collée<br>dans la zone correspondante de la cartouche. Utilisez exclusivement des étiquettes<br>standard et ne collez rien hors de la zone d'étiquette.<br>Le lecteur de bande Dell PowerVault LTO est compatible (voir Fonctions prises en<br>charge des types de support compatibles) avec les cartouches de ses prédécesseurs.<br>Vous trouverez ci-dessous une description des fonctions prises en charge sur les |                                           |                                                                          |                                            |                                            |                                            |                                            |                                            |  |
|                                         |                                                                                                    |                                           | divers types de support compatibles :                                    |                                            |                                            |                                            |                                            |                                            |  |
|                                         |                                                                                                    |                                           | Tableau 3-1. Fonctions prises en charge des types de support compatibles |                                            |                                            |                                            |                                            |                                            |  |
| Gén.<br>cartouche<br><b>LTO</b>         | Longueur<br>nominale<br>bande<br>(m)                                                                                                    | Capacité<br>données<br>réelle<br>$(Go^1)$ | Capacité<br>données<br>compressées <sup>2</sup><br>(Go <sup>2</sup> )    | Power<br>Vault<br>Gén.<br>LTO <sub>7</sub> | Power<br>Vault<br>Gén.<br>LTO <sub>6</sub> | Power<br>Vault<br>Gén.<br>LTO <sub>5</sub> | Power<br>Vault<br>Gén.<br>LTO <sub>4</sub> | Power<br>Vault<br>Gén.<br>LTO <sub>3</sub> |  |
| 7                                       | 960                                                                                                    | 6000                                      | 15000                                                                    | Oui                                        | Non                                        | Non                                        | Non                                        | Non                                        |  |
| 7 WORM                                  | 960                                                                                                    | 6000                                      | 15000                                                                    | Oui                                        | Non                                        | Non                                        | Non                                        | Non                                        |  |
| 6                                       | 846                                                                                                    | 2500                                      | 6250                                                                     | Oui                                        | Oui                                        | Non                                        | Non                                        | Non                                        |  |
| 6 WORM                                  | 846                                                                                                    | 2500                                      | 6250                                                                     | Oui                                        | Oui                                        | Non                                        | Non                                        | Non                                        |  |
| 5                                       | 846                                                                                                    | 1500                                      | 3000                                                                     | RO                                         | Oui                                        | Oui                                        | Non                                        | Non                                        |  |
| 5 WORM                                  | 846                                                                                                    | 1500                                      | 3000                                                                     | <b>RO</b>                                  | Oui                                        | Oui                                        | Non                                        | Non                                        |  |
| 4                                       | 820                                                                                                    | 800                                       | 1600                                                                     | Non                                        | <b>RO</b>                                  | Oui                                        | Oui                                        | Non                                        |  |
| 4 WORM                                  | 820                                                                                                    | 800                                       | 1600                                                                     | Non                                        | <b>RO</b>                                  | Oui                                        | Oui                                        | Non                                        |  |
| $ 3\rangle$                             | 680                                                                                                    | 400                                       | $800\,$                                                                  | Non                                        | Non                                        | RO                                         | Oui                                        | Oui                                        |  |
| 3 WORM                                  | 680                                                                                                    | 400                                       | 800                                                                      | Non                                        | Non                                        | <b>RO</b>                                  | Oui                                        | Oui                                        |  |
| $\overline{2}$                          | 609                                                                                                    | 200                                       | 400                                                                      | Non                                        | Non                                        | Non                                        | RO                                         | Oui                                        |  |
| $\mathbf{1}$                            | 609                                                                                                    | 100                                       | 200                                                                      | Non                                        | Non                                        | Non                                        | Non                                        | <b>RO</b>                                  |  |
| $\vert$ 1                               | 319                                                                                                    | 50                                        | 100                                                                      | $\mbox{Non}$                               | $\mbox{Non}$                               | Non                                        | Non                                        | <b>RO</b>                                  |  |
| $\vert$ 1                               | 203                                                                                                    | 30                                        | 60                                                                       | Non                                        | Non                                        | Non                                        | Non                                        | <b>RO</b>                                  |  |
| $\vert$ 1                               | 97                                                                                                    | 10                                        | 20                                                                       | Non                                        | Non                                        | Non                                        | Non                                        | <b>RO</b>                                  |  |

*Tableau 3-1. Fonctions prises en charge des types de support compatibles*

<span id="page-28-0"></span> $11$  Go = 1 000 000 000 octets. 2 Taux de compression •  $2.5:1 = LTO6$  $\cdot$  2:1 = LTO5, LTO4 et LTO3 3 RO = lecture seule

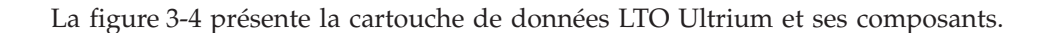

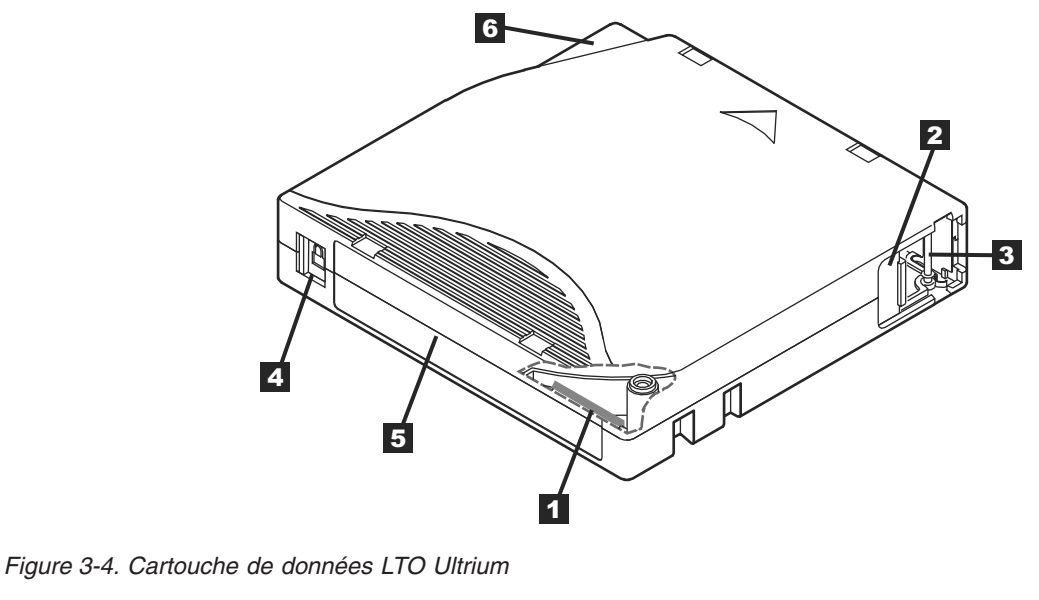

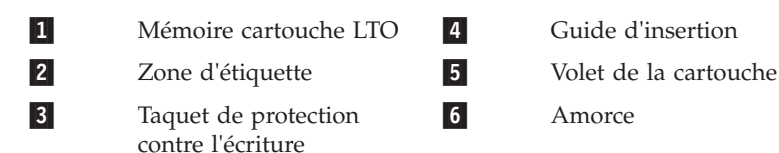

#### **Chargement d'une cartouche de bande**

- 1. Vérifiez que le lecteur de bande est sous tension (le voyant Prêt/activité s'allume en vert en continu).
- 2. Vérifiez que le taquet de protection contre l'écriture (numéro 3 de la figure *Cartouche de données Ultrium LTO*) est correctement défini. (Voir [«Positionnement du taquet de protection contre l'écriture sur les cartouches de](#page-29-0) [bande», à la page 3-4.](#page-29-0))
- 3. Saisissez la cartouche de sorte que le taquet de protection soit positionné face à vous.
- 4. Faites glisser la cartouche dans le compartiment de chargement de la bande (voir [figure 3-5, à la page 3-4\)](#page-29-0). Le lecteur de bande charge automatiquement la cartouche.
	- v Si la cartouche a été éjectée et que vous voulez la réinsérer, retirez-la, puis réinsérez-là.

v Si la cartouche est déjà chargée et que vous mettez l'unité hors tension, puis sous tension, la cartouche n'est pas éjectée automatiquement.Une fois le lecteur de nouveau sous tension, la cartouche revient en position de chargement.

<span id="page-29-0"></span>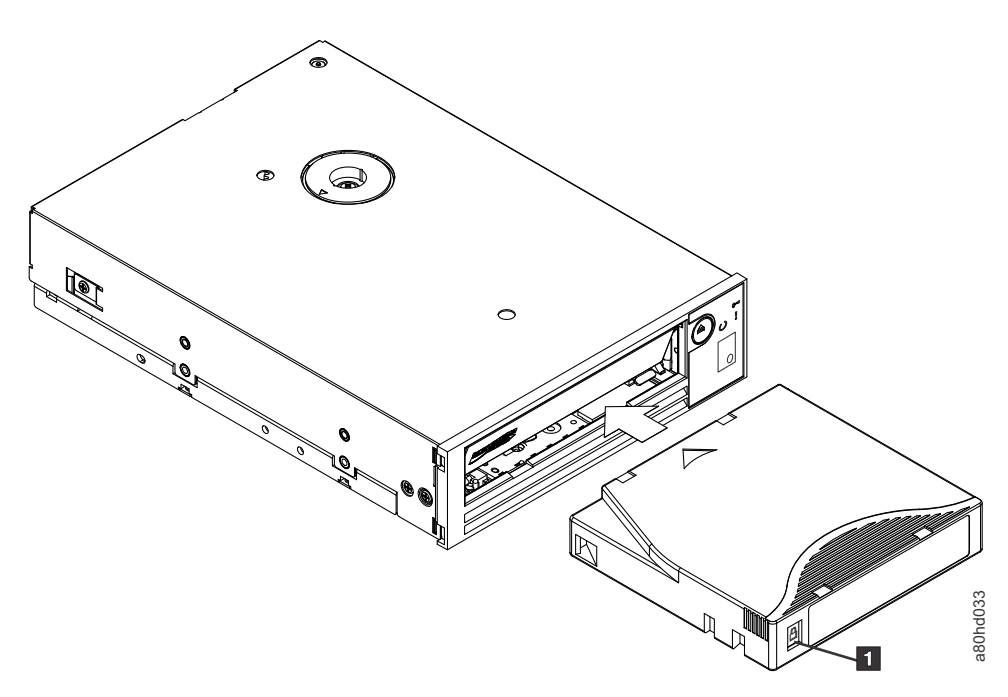

*Figure 3-5. Chargement*

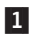

1 Taquet de protection contre l'écriture

#### **Déchargement d'une cartouche de bande**

- 1. Vérifiez que le lecteur de bande est sous tension (le voyant Prêt/activité s'allume en vert en continu).
- 2. Appuyez sur le bouton d'éjection (numéro **1** de la [figure 3-3, à la page 3-2\)](#page-27-0). Le lecteur rembobine la bande et éjecte la cartouche.Le voyant Prêt/activité clignote en vert pendant le rembobinage de la bande puis s'éteint avant l'éjection de la cartouche.
- 3. Une fois la cartouche éjectée, retirez-la.

Lorsque vous déchargez une cartouche de bande, l'unité de bande écrit toute information pertinente dans la mémoire de la cartouche.

**Avertissement :** Ne retirez jamais une cartouche de bande alors que le voyant d'activité du secteur est allumé.

#### **Positionnement du taquet de protection contre l'écriture sur les cartouches de bande**

**Avertissement :** La protection contre l'écriture n'empêche ni l'effacement total des données, ni la démagnétisation de la cartouche. Ne procédez pas à l'effacement total des cartouches au format Ultrium.Vous risquez de détruire les informations préenregistrées relatives aux<br>servomécanismes et de rendre la cartouche inutilisable. Pour servomécanismes et de rendre la cartouche inutilisable. Pour definition of the rendre la cartouche incomposite et en continu).<br>
le bouton d'éjection (numéro  $\blacksquare$  de la figure 3-3, à la page cart pendant le rembobinage de

effacer une cartouche, utilisez toujours la commande d'effacement complet ou rapide de votre logiciel de sauvegarde.

<span id="page-30-0"></span>Sur une cartouche de bande, la position du taquet de protection contre l'écriture (figure 3-6) indique si l'écriture est possible sur cette bande

- v Si le taquet est en position de verrouillage (verrou fermé), il n'est pas possible d'écrire des données sur la bande.
- Si le taquet est en position de déverrouillage (verrou ouvert ou noir), il est possible d'écrire des données sur la bande.

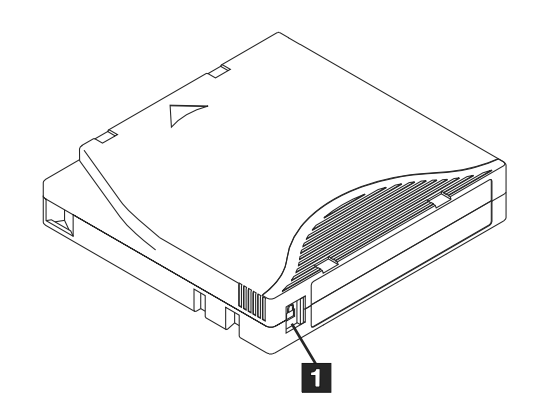

*Figure 3-6. Positionnement du taquet de protection contre l'écriture*

```
11
```
1 Taquet de protection contre l'écriture

Pour protéger ou déprotéger la bande contre l'écriture, faites glisser le taquet vers la gauche ou vers la droite dans la position voulue.

**Attention :** Réglez toujours la languette de protection contre l'écriture avant de charger la cartouche dans le lecteur. Faire glisser la languette après le chargement produit des résultats inattendus et peut provoquer des erreurs de lecteur ou un échec de la sauvegarde.

# **Entretien des cartouches de bande**

**Avertissement :** N'insérez pas une cartouche de bande endommagée dans l'unité. L'utilisation d'une cartouche endommagée peut altérer la fiabilité de l'unité et annuler les garanties applicables à cette dernière et à la cartouche. Avant d'insérer une cartouche de bande, inspectez le boîtier et le volet de la cartouche, ainsi que le taquet de protection contre l'écriture et assurez-vous qu'ils ne sont pas endommagés.

Une mauvaise manipulation ou un environnement non approprié sont susceptibles d'endommager la cartouche de bande LTO Ultrium ou la bande magnétique qu'elle contient. Pour éviter d'endommager vos cartouches et pour préserver la fiabilité et la longévité de votre lecteur, conformez-vous aux règles ci-dessous.

#### **Former le personnel**

• Affichez des procédures concernant la manipulation des supports dans les endroits fréquentés par le personnel.

- <span id="page-31-0"></span>v Veillez à ce que toutes les personnes utilisant des cartouches sachent comment les manipuler et les expédier. Il s'agit notamment des opérateurs, des utilisateurs, des programmeurs, des services d'archivage et du personnel chargé de l'expédition.
- v Veillez à ce que tout le personnel contractuel ou le personnel de service qui effectue des tâches d'archivage connaisse les procédures de manipulation des supports.
- v Intégrez les procédures de manipulation des supports à tout contrat de services.
- v Définissez des procédures de récupération de données et communiquez-les au personnel.

#### **Emballage approprié**

- v Pour expédier une cartouche, placez-la dans son emballage d'origine ou un emballage similaire.
- v Les cartouches doivent toujours être expédiées ou stockées dans un boîtier.
- v Utilisez uniquement un matériel d'emballage recommandé qui permet de maintenir en place la cartouche dans son boîtier pendant le transport.
- v N'expédiez jamais une cartouche dans une enveloppe d'expédition classique. Placez-la toujours dans une boîte ou dans un colis.
- v Si vous expédiez la cartouche dans un carton ou dans un colis réalisé dans un matériau solide, respectez les points suivants :
	- Placez la cartouche dans un emballage ou un sac en plastique polyéthylène pour la protéger contre la poussière, l'humidité et d'autres agressions.
	- Emballez soigneusement la cartouche pour qu'elle reste en place.
	- Utilisez un double emballage (placez la cartouche dans une boîte, puis placez cette dernière dans la boîte d'expédition) et ajoutez un rembourrage entre les deux boîtes.

### **Période d'acclimatation et conditions d'utilisation appropriées**

- v Avant d'utiliser une cartouche, laissez-la s'acclimater pendant une heure à l'environnement de fonctionnement normal. Si de la condensation se forme sur la cartouche, prolongez la période d'acclimatation d'une heure.
- v Veillez à ce que toutes les surfaces de la cartouche soient sèches avant d'insérer cette dernière.
- v Protégez la cartouche de l'humidité ou de la lumière directe du soleil.
- v N'exposez pas les cartouches enregistrées ou vierges à des champs magnétiques parasites supérieurs à 100 oersteds (qu'émettent les terminaux, les moteurs, les équipements matériels vidéo, les appareils à rayons X, ou les câbles ou les sources d'alimentation électrique à haute intensité). Une telle exposition peut provoquer la perte des données enregistrées ou rendre les cartouches vierges inutilisables.
- v Veillez à garantir les conditions de fonctionnement décrites dans tableau 3-2.

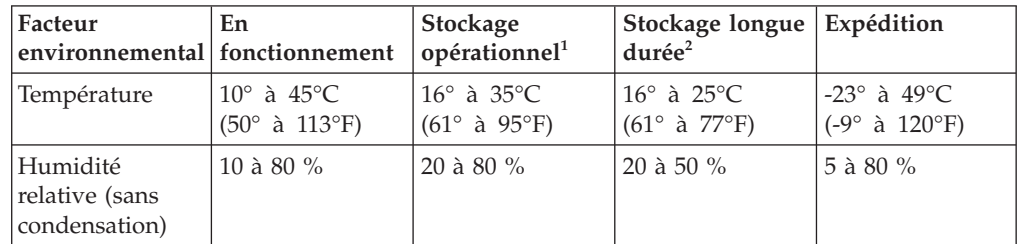

*Tableau 3-2. Conditions d'utilisation*

*Tableau 3-2. Conditions d'utilisation (suite)*

<span id="page-32-0"></span>

| Facteur<br>environnemental fonctionnement                   | En                                | Stockage<br>$ $ opérationnel <sup>1</sup> | Stockage longue   Expédition<br>durée <sup>2</sup> |             |  |  |  |
|-------------------------------------------------------------|-----------------------------------|-------------------------------------------|----------------------------------------------------|-------------|--|--|--|
| Température en<br>milieu humide                             | $126^{\circ}$ C (79 $^{\circ}$ F) | $26^{\circ}$ C (79 $^{\circ}$ F)          | $126^{\circ}$ C (79 $^{\circ}$ F)                  | 26°C (79°F) |  |  |  |
| 110 to the common the two stars. These common contributions |                                   |                                           |                                                    |             |  |  |  |

1 Stockage pendant moins d'un an pour exploitation.

<sup>2</sup>Stockage pendant une durée comprise entre 1 et 10 ans pour archivage.

# **Vérification complète**

- v Inspectez l'emballage de la cartouche afin d'y détecter toute trace éventuelle de manipulation un peu brusque.
- v Lorsque vous inspectez une cartouche, ouvrez uniquement le volet de la cartouche. N'ouvrez aucune autre partie du boîtier de la cartouche. Les parties supérieure et inférieure du boîtier sont maintenues par des vis ; en les séparant, vous rendez la cartouche inutilisable.
- v Inspectez la cartouche et recherchez-y toute trace de dégât avant de l'utiliser ou de la stocker.
- v Examinez l'arrière de la cartouche (la partie que vous chargez en premier dans le compartiment de chargement de la bande) et vérifiez qu'il n'existe pas d'espace sur le bord du boîtier de la cartouche. S'il existe un espace, l'amorce est peut-être sortie de son logement.
- v Vérifiez que l'amorce est correctement placée.
- v S'il semble que la cartouche n'a pas été correctement manipulée, mais qu'elle est utilisable, copiez immédiatement toutes les données sur une cartouche valide de façon à pouvoir les récupérer. Jetez la cartouche défectueuse.
- v Examinez les procédures de manipulation et d'expédition.

#### **Manipuler les cartouches avec précaution**

- v Ne faites pas tomber la cartouche. En cas de chute, faites coulisser le volet de la cartouche vers l'arrière et vérifiez que l'amorce de la bande est correctement insérée dans les étriers à ressort.
- v Ne manipulez pas la bande qui se trouve hors de la cartouche. Vous risqueriez d'endommager la surface ou les bords de la bande, ce qui nuit à la fiabilité en lecture comme en écriture. Le fait de tirer sur la bande qui sort de la cartouche peut endommager la bande ainsi que le mécanisme de frein situé dans la cartouche.
- N'empilez jamais plus de 6 cartouches.
- v Ne démagnétisez jamais une cartouche que vous souhaitez ré-utiliser. La démagnétisation rend la bande inutilisable.

# **Nettoyage du mécanisme de la bande**

Les lecteurs Dell PowerVault ont été développés de façon à réduire au maximum

les opérations de nettoyage. La lettre  $\Box$  s'affiche sur l'écran des codes d'erreur et le voyant de dysfonctionnement clignote orange lorsqu'une opération de nettoyage est nécessaire.Il suffit d'insérer une cartouche de nettoyage dans le lecteur de

bande lorsque la lettre  $\mathbb E$  s'affiche.

**Attention :** Seules les cartouches de nettoyage LTO universelles peuvent être utilisées. Le lecteur de bande est uniquement compatible avec les cartouches de nettoyage universelles LTO Ultrium. L'utilisation d'un autre type de cartouche de nettoyage ou d'une autre méthode risque d'endommager la tête de lecture-écriture du lecteur. Si vous chargez un autre type de cartouche de nettoyage, le lecteur de bande affiche le

> code  $\Box$  sur l'écran SCD et conserve la cartouche jusqu'à ce qu'elle soit éjectée manuellement en appuyant sur le bouton d'éjection.

Une cartouche de nettoyage universelle LTO Ultrium est fournie avec chaque lecteur de bande. N'employez *pas* d'écouvillon ni d'autres méthodes pour nettoyer les têtes du lecteur. La cartouche de bande utilise une bande spéciale pour cette opération.

La cartouche de nettoyage universelle permet généralement jusqu'à 50 opérations de nettoyage, même si ce nombre peut varier en fonction du fabricant. Si vous essayez d'utiliser la cartouche de nettoyage après 50 opérations de nettoyage, le

code d'erreur  $\boxed{7}$  s'affiche. Ejectez la cartouche de nettoyage et remplacez-la par une cartouche neuve.

Pour utiliser la cartouche de nettoyage universelle LTO Ultrium, procédez comme suit :

- 1. Insérez une cartouche de nettoyage dans le lecteur. Le nettoyage s'effectue automatiquement. Une fois terminé, le lecteur de bande éjecte la cartouche.
- 2. Retirez la cartouche de nettoyage du lecteur.

# <span id="page-34-0"></span>**Chapitre 4. Utilisation du logiciel de sauvegarde sur bandes**

Pour plus d'informations sur le logiciel de sauvegarde sur bandes, consultez le *guide de l'utilisateur* fourni avec votre application de sauvegarde sur bandes. Pour connaître les dernières versions logicielles prises en charge, consultez le site Web de support technique de Dell à l'adresse<http://www.Dell.com/support> ou visitez le site de support technique de votre fournisseur de logiciels de sauvegarde.
# <span id="page-36-0"></span>**Chapitre 5. Identification des incidents**

- «Obtention des mises à jour de pilotes et de microprogrammes»
- v «Sélection d'une fonction de diagnostic ou de maintenance»
- [«Instructions générales», à la page 5-10](#page-45-0)
- v [«Méthodes de réception des erreurs et des messages», à la page 5-11](#page-46-0)
- v [«Descriptions et actions de reprise», à la page 5-11](#page-46-0)
- [«Etat de l'unité», à la page 5-16](#page-51-0)
- [«Maintenance de l'unité», à la page 5-17](#page-52-0)
- [«Résolution d'incidents liés à la connectivité SAS», à la page 5-18](#page-53-0)
- [«Résolution des incidents liés aux supports», à la page 5-19](#page-54-0)
- v [«Retrait d'un lecteur de bande SAS interne», à la page 5-19](#page-54-0)
- [«TapeAlert», à la page 5-20](#page-55-0)
- v [«Restauration d'une cartouche de bande», à la page 5-23](#page-58-0)

## **Obtention des mises à jour de pilotes et de microprogrammes**

**Attention :** Lors de la mise à jour du microprogramme, ne mettez pas le lecteur de bande hors tension tant que la mise à jour n'est pas terminée, sinon vous risquez de perdre les données du microprogramme.

Pour plus d'informations sur les dernières versions du microprogramme, voir le site Web de support Dell à l'adresse [http://www.Dell.com/support.](http://www.Dell.com/support)

## **Sélection d'une fonction de diagnostic ou de maintenance**

Le lecteur de bande peut exécuter des fonctions de diagnostic, contrôler les fonctions de lecture et d'écriture, contrôler une bande suspecte, et exécuter d'autres fonctions de diagnostic et de maintenance. Pour que vous puissiez exécuter ces fonctions, le lecteur doit être en mode maintenance. Pour mettre le lecteur en mode maintenance et sélectionner une fonction de diagnostic ou de maintenance, voir le tableau *Descriptions et codes fonction de diagnostic et de maintenance*.

- **Remarque :** L'interface hôte de ce lecteur de bande est l'interface SAS (Serial Attached SCSI). Cette dernière présente un protocole SCSI au lecteur de bande. Dans ce guide de l'utilisateur, les références à SCSI désignent le protocole SCSI et non l'interface série sur laquelle la transmission a lieu.
- **Remarque :** Les fonctions de maintenance ne peuvent pas être exécutées en même temps que des opérations de lecture ou d'écriture. En mode maintenance, le lecteur de bande n'accepte pas les commandes SCSI provenant du système. Fermez toutes les applications du lecteur de bande avant de passer en mode maintenance.

*Tableau 5-1. Descriptions et codes fonction de diagnostic et de maintenance*

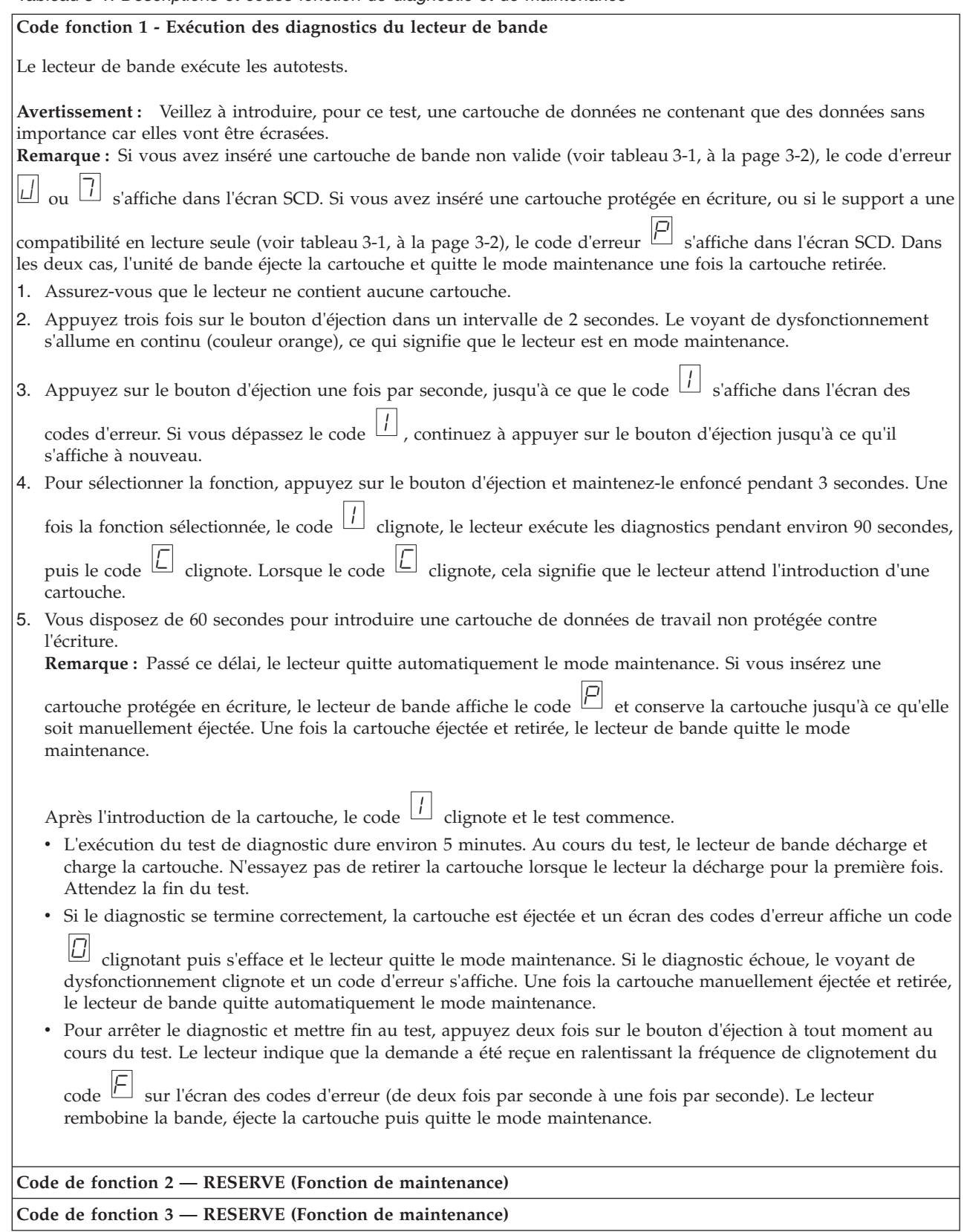

*Tableau 5-1. Descriptions et codes fonction de diagnostic et de maintenance (suite)*

**Code de fonction 4 — Prise forcée d'un cliché des données essentielles dans la mémoire du lecteur de bande** Le lecteur de bande effectue une collecte (ou prend un cliché) des données techniques essentielles et les enregistre dans la mémoire. (Le cliché de lecteur est également appelé sauvegarde de trace de microprogramme.) **Avertissement :** Lorsqu'un code d'erreur s'affiche en mode maintenance, le lecteur de bande affiche également un point pour indiquer qu'un cliché existe déjà. Si vous exécutez le code fonction 4, les données du cliché sont écrasées et les informations relatives à l'erreur sont alors perdues.

- 1. Assurez-vous que le lecteur ne contient aucune cartouche.
- 2. Appuyez trois fois sur le bouton d'éjection dans un intervalle de 2 secondes. Le voyant de dysfonctionnement s'allume en continu (couleur orange), ce qui signifie que le lecteur est en mode maintenance.
- 3. Appuyez sur le bouton d'éjection une fois par seconde, jusqu'à ce que le code  $\Box$  s'affiche dans l'écran des

codes d'erreur. Si vous dépassez le code <sup>8</sup> , continuez à appuyer sur le bouton d'éjection jusqu'à ce qu'il s'affiche à nouveau.

4. Pour sélectionner la fonction, appuyez sur le bouton d'éjection et maintenez-le enfoncé pendant 3 secondes. Une

fois la fonction sélectionnée, le code  $\Box$  s'affiche, suivi du code  $\Box$ . L'écran des codes d'erreur s'efface ensuite et le lecteur de bande quitte le mode maintenance.

Vous pouvez également effectuer cette opération lorsque le lecteur de bande est en mode de fonctionnement normal. Il vous suffit d'appuyer sur le bouton d'éjection et de le maintenir enfoncé pendant 10 secondes.

**Code de fonction 5 - RESERVE (Fonction de maintenance)**

**Code de fonction 6 - RESERVE (Fonction de maintenance)**

**Code de fonction 7 - RESERVE (Fonction de maintenance)**

**Code de fonction 8 - RESERVE (Fonction de maintenance)**

**Code de fonction 9 - Affichage du journal des codes d'erreur**

Le lecteur de bande affiche les dix derniers codes d'erreur, un par un. Les codes sont classés dans l'ordre suivant : le plus récent en premier, le plus ancien (dixième) en dernier.

Pour afficher le journal des erreurs du lecteur, procédez comme suit :

- 1. Assurez-vous que le lecteur ne contient aucune cartouche.
- 2. Appuyez trois fois sur le bouton d'éjection dans un intervalle de 2 secondes. Le voyant de dysfonctionnement s'allume en continu (couleur orange), ce qui signifie que le lecteur est en mode maintenance.
- 3. Appuyez sur le bouton d'éjection une fois par seconde, jusqu'à ce que le code  $\Box$  s'affiche dans l'écran des codes d'erreur.
- 4. Appuyez sur le bouton d'éjection et maintenez-le enfoncé pendant 3 secondes pour afficher le code d'erreur le plus récent.
- 5. Reportez-vous à la section [«Descriptions et actions de reprise», à la page 5-11](#page-46-0) pour connaître la signification d'un code et la procédure de reprise à suivre.
- 6. Appuyez sur le bouton d'éjection pour afficher le code suivant. Les codes sont classés dans l'ordre suivant : le plus récent en premier, le plus ancien (dixième) en dernier.
- 7. Continuez d'appuyer sur le bouton d'éjection jusqu'à ce que le code  $\Box$  s'affiche, indiquant l'absence de tout

autre code d'erreur. Si aucune autre erreur n'a été détectée ou si le journal vient d'être nettoyé, le code  $\Box$ s'affiche immédiatement et le lecteur quitte le mode maintenance. Vous pouvez enregistrer jusqu'à dix codes d'erreur.

Pour afficher à nouveau les codes d'erreur, recommencez les étapes 1 à 7.

*Tableau 5-1. Descriptions et codes fonction de diagnostic et de maintenance (suite)*

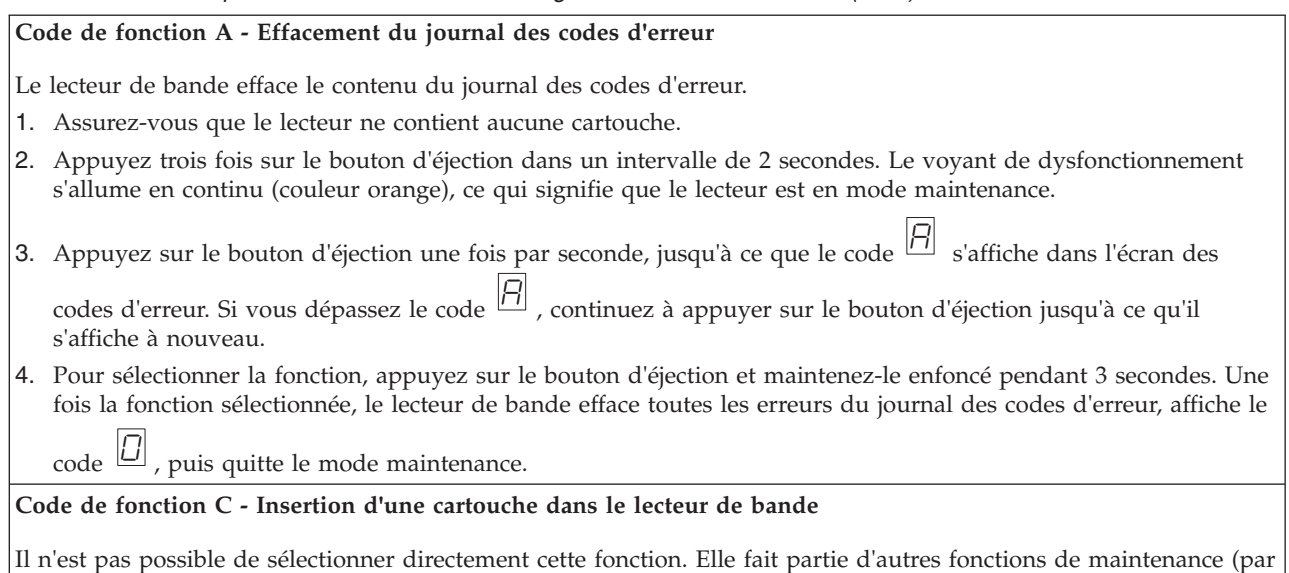

exemple, Diagnostics du lecteur de bande), qui nécessitent une cartouche de travail non protégée contre l'écriture.

*Tableau 5-1. Descriptions et codes fonction de diagnostic et de maintenance (suite)*

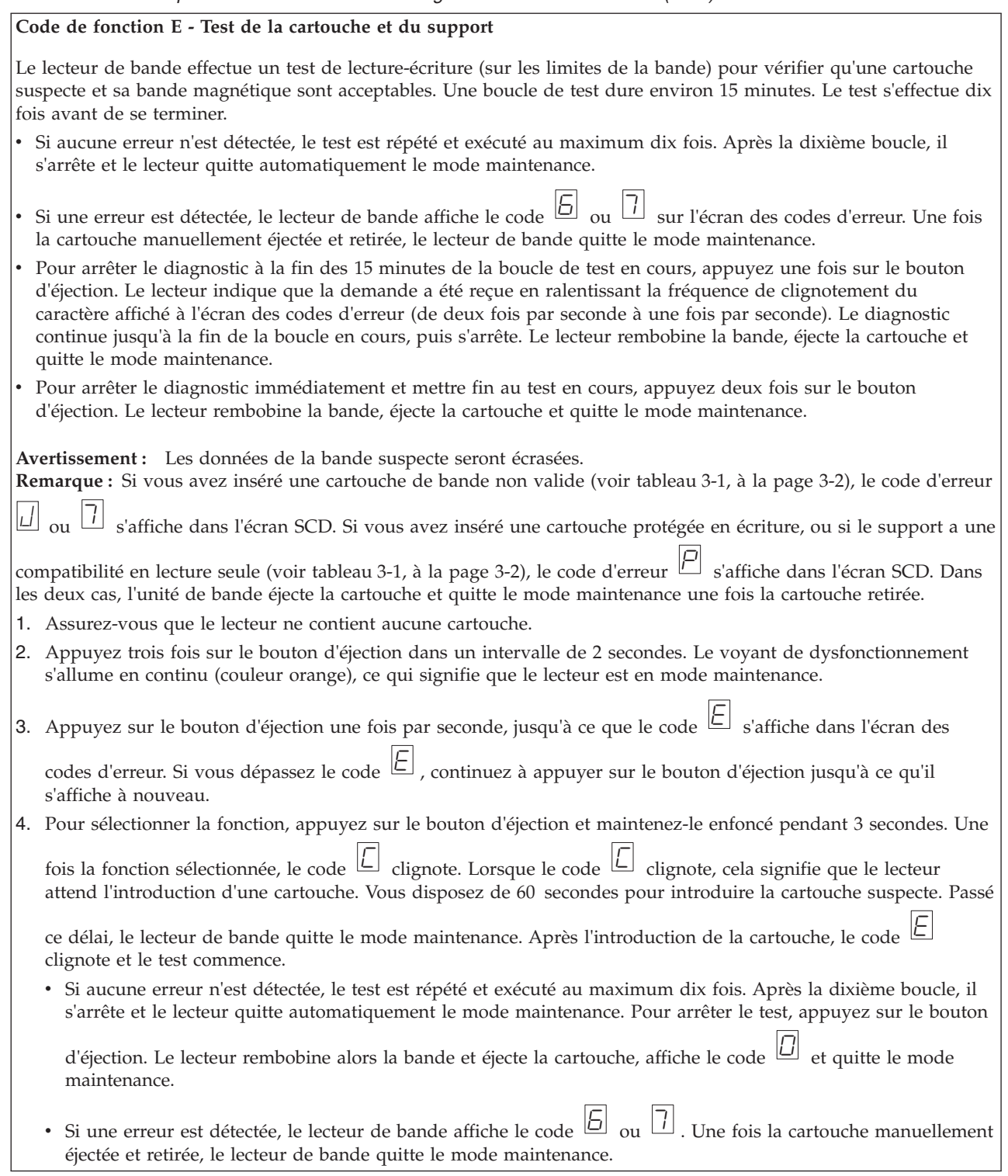

*Tableau 5-1. Descriptions et codes fonction de diagnostic et de maintenance (suite)* **Code de fonction F - Test des performances d'écriture** Le lecteur de bande procède à des tests pour vérifier qu'il peut lire des bandes et écrire des données sur celles-ci. Ces tests de diagnostic sont moins complets que le test de diagnostic du lecteur de bande (code fonction 1). L'exécution de ce type de test dure environ 3 minutes. Le test rapide en lecture/écriture est moins complet et n'est pas recommandé pour isoler d'éventuelles erreurs entre le lecteur et le support. **Avertissement :** Les données de la bande suspecte seront écrasées. **Remarque :** Si vous avez inséré une cartouche de bande non valide (voir [tableau 3-1, à la page 3-2\)](#page-27-0), le code d'erreur  $\Box$  ou  $\Box$  s'affiche dans l'écran SCD. Si vous avez inséré une cartouche protégée en écriture, ou si le support a une compatibilité en lecture seule (voir [tableau 3-1, à la page 3-2\)](#page-27-0), le code d'erreur  $\Box$  s'affiche dans l'écran SCD. Dans les deux cas, l'unité de bande éjecte la cartouche et quitte le mode maintenance une fois la cartouche retirée. 1. Assurez-vous que le lecteur ne contient aucune cartouche. 2. Appuyez trois fois sur le bouton d'éjection dans un intervalle de 2 secondes. Le voyant de dysfonctionnement s'allume en continu (couleur orange), ce qui signifie que le lecteur est en mode maintenance. 3. Appuyez sur le bouton d'éjection une fois par seconde, jusqu'à ce que le code  $\vert F \vert$  s'affiche dans l'écran des codes d'erreur. Si vous dépassez le code  $\boxed{F}$ , continuez à appuyer sur le bouton d'éjection jusqu'à ce qu'il s'affiche à nouveau. 4. Pour sélectionner la fonction, appuyez sur le bouton d'éjection et maintenez-le enfoncé pendant 3 secondes. Une fois la fonction sélectionnée, le code <sup>C</sup> clignote. Lorsque le code <sup>C</sup> clignote, cela signifie que le lecteur attend l'introduction d'une cartouche. Vous disposez de 60 secondes pour introduire la cartouche suspecte. Passé ce délai, le lecteur de bande quitte le mode maintenance. Après l'introduction de la cartouche, le code clignote et le test commence. v Si aucune erreur n'est détectée, le test est répété et exécuté au maximum dix fois. L'exécution de chaque boucle dure environ 3 minutes. Après la dixième boucle, le test s'arrête et le lecteur quitte automatiquement le mode maintenance. v Si une erreur est détectée, le lecteur de bande affiche un code d'erreur. Une fois la cartouche manuellement éjectée et retirée, le lecteur de bande quitte le mode maintenance. v Pour arrêter le diagnostic à la fin des 3 minutes de la boucle de test en cours, appuyez une fois sur le bouton d'éjection. Le lecteur indique que la demande a été reçue en ralentissant la fréquence de clignotement du caractère affiché à l'écran des codes d'erreur (de deux fois par seconde à une fois par seconde). Le diagnostic continue jusqu'à la fin de la boucle en cours, puis s'arrête. Le lecteur rembobine la bande, éjecte la cartouche et quitte le mode maintenance.

Pour arrêter le diagnostic immédiatement et mettre fin au test en cours, appuyez deux fois sur le bouton d'éjection. Le lecteur rembobine la bande, éjecte la cartouche et quitte le mode maintenance.

*Tableau 5-1. Descriptions et codes fonction de diagnostic et de maintenance (suite)*

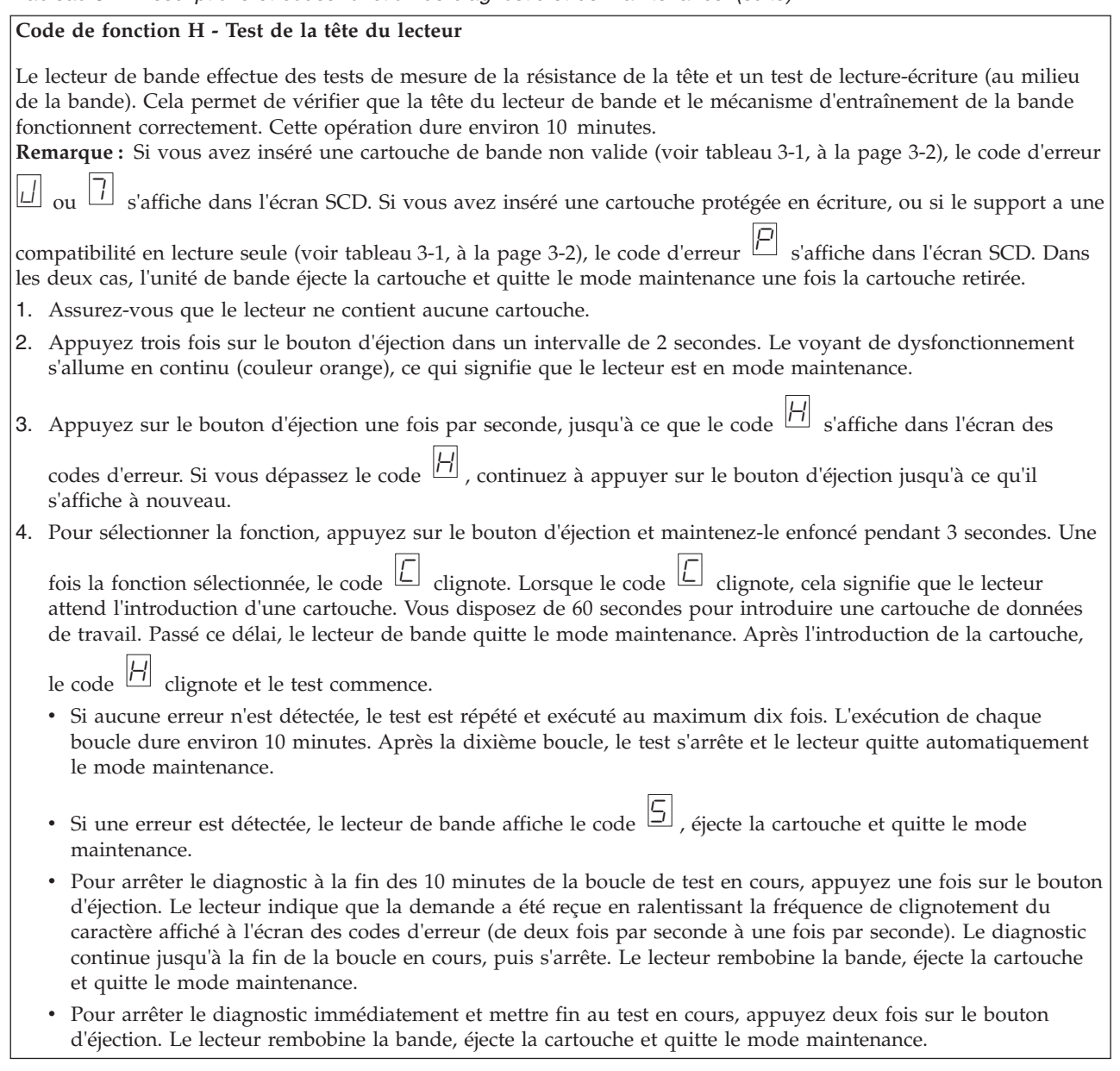

*Tableau 5-1. Descriptions et codes fonction de diagnostic et de maintenance (suite)*

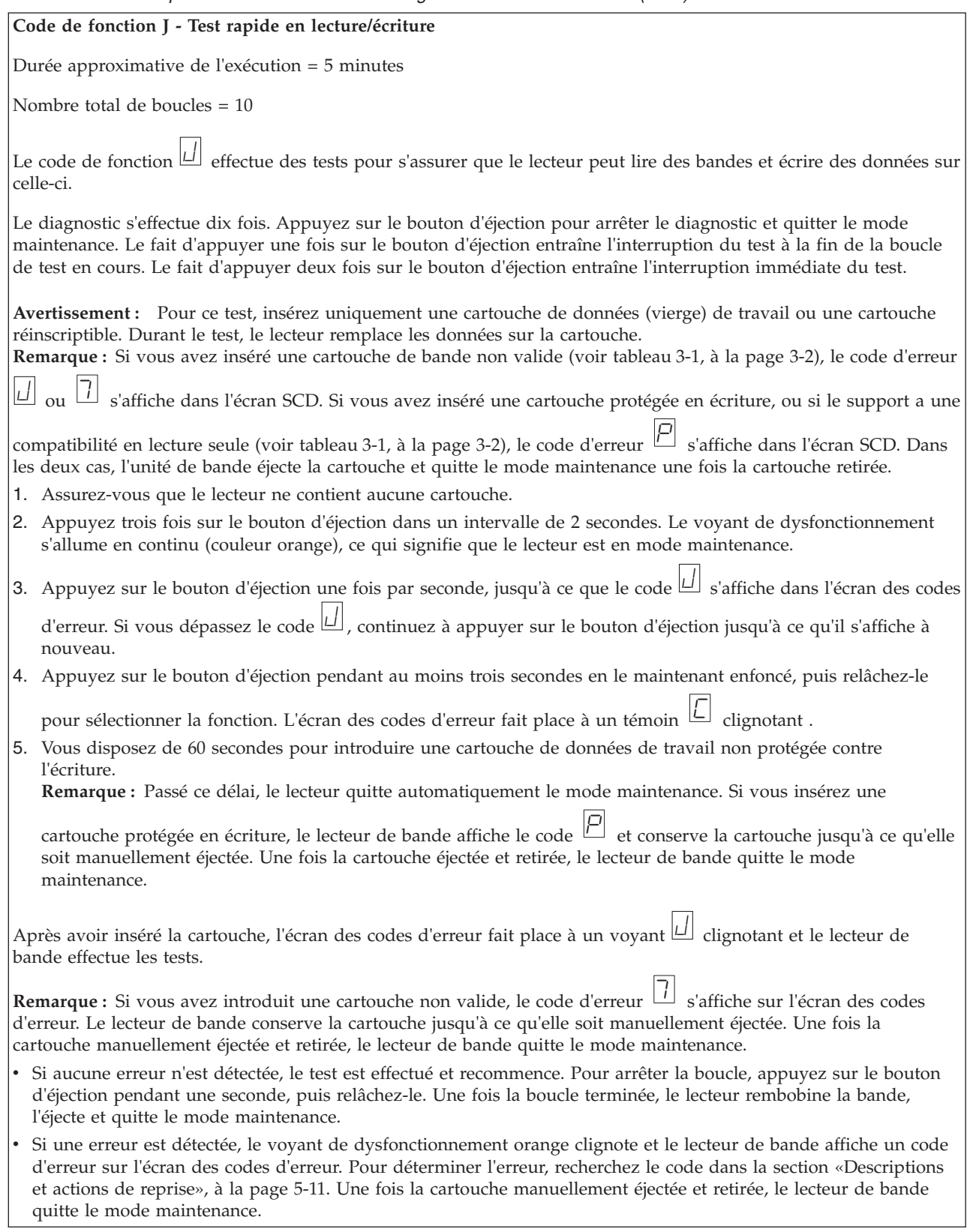

*Tableau 5-1. Descriptions et codes fonction de diagnostic et de maintenance (suite)*

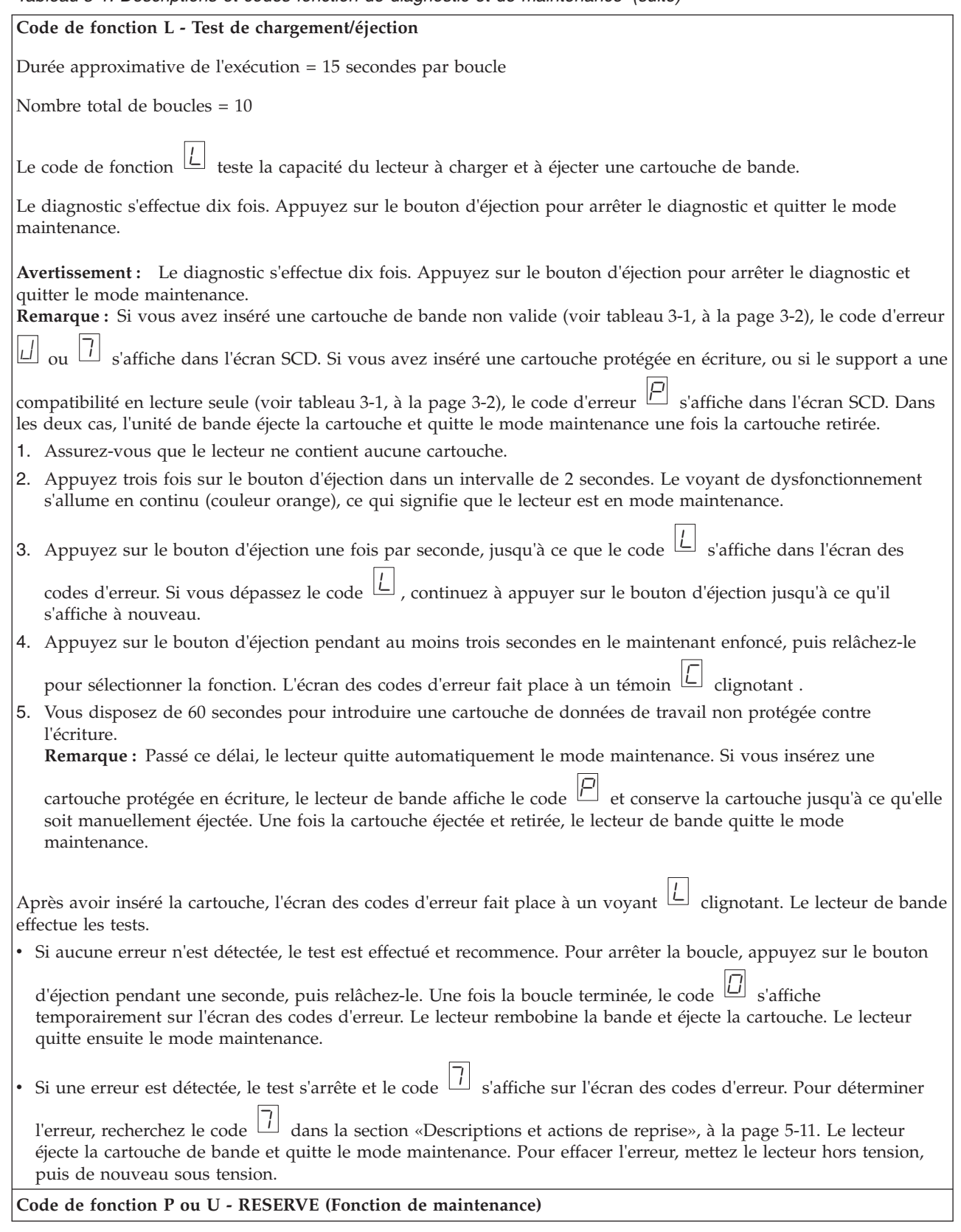

# <span id="page-45-0"></span>**Instructions générales**

Si vous constatez des problèmes lors du fonctionnement du lecteur de bande Dell PowerVault, reportez-vous au tableau 5-2 pour connaître les principaux incidents. Si le problème n'est pas identifié, consultez la section [«Méthodes de réception des](#page-46-0) [erreurs et des messages», à la page 5-11.](#page-46-0) La couleur et l'état des voyants peuvent également indiquer un incident.

*Tableau 5-2. Généralités sur l'identification et la résolution des problèmes*

| Problème                                                                                                    | Action à mener                                                                                                    |  |  |
|----------------------------------------------------------------------------------------------------|----------------------------------------------------------------------------------------------------|--|--|
| Un code s'affiche sur l'écran des codes d'erreur et le<br>voyant de dysfonctionnement orange clignote.                                  | Le lecteur de bande a détecté une erreur ou vous invite à<br>lire un message d'information. Voir «Méthodes de<br>réception des erreurs et des messages», à la page 5-11.                                                                                                    |  |  |
| Le voyant Prêt/activité et l'écran des codes d'erreur ne<br>s'activent jamais.                                                          | Le lecteur de bande n'est pas alimenté. Vérifiez<br>l'alimentation à sa source. Mettez le lecteur de bande<br>sous tension. Si l'incident persiste, contactez le support<br>technique Dell.                                                                                                    |  |  |
| Le lecteur de bande refuse de charger une cartouche de<br>bande.                                                                        | L'un des événements suivants s'est produit :<br>• Une cartouche de bande est déjà chargée. Pour la<br>retirer, appuyez sur le bouton d'éjection. Si la<br>cartouche n'est pas éjectée, mettez le lecteur de bande<br>hors tension, puis sous tension. Lorsque le voyant<br>Prêt/activité s'allume en continu en vert, appuyez sur<br>le bouton d'éjection pour sortir la cartouche.<br>• Le plateau de la cartouche n'est peut-être pas<br>correctement positionné. Appuyez sur le bouton                                                                                                    |  |  |
|                                                                                                    | d'éjection pour remettre le plateau en place.<br>• La cartouche de bande n'a pas été correctement<br>chargée. Pour savoir comment charger une cartouche,<br>reportez-vous à la rubrique relative au chargement, à<br>la section «Chargement/déchargement des cartouches<br>et protection contre l'écriture», à la page 3-2.<br>La cartouche de bande est peut-être défectueuse.<br>Chargez-en une autre. Si l'incident se produit avec<br>plusieurs cartouches, le lecteur de bande est<br>défectueux. Contactez le support technique Dell.<br>Le lecteur de bande n'est pas alimenté. Mettez le<br>lecteur de bande sous tension. |  |  |
| Le lecteur de bande refuse d'éjecter une cartouche de<br>bande.                                                                         | La cartouche de bande est coincée ou cassée. Appuyez<br>sur le bouton d'éjection. Si la cartouche n'est pas éjectée,<br>mettez le lecteur de bande hors tension, puis sous<br>tension (la restauration à mi-bande peut durer jusqu'à 10<br>minutes). Si la cartouche n'est toujours pas éjectée,<br>retirez-la manuellement (voir «Restauration d'une<br>cartouche de bande», à la page 5-23).                                                                                                    |  |  |
| Le système a reçu des indicateurs TapeAlert.                                                                                            | Voir tableau 5-5, à la page 5-20.                                                                                                    |  |  |
| Le système a signalé des incidents système (par exemple,<br>dépassements de délai de sélection ou de commande ou<br>erreurs de parité). | Voir «Résolution d'incidents liés à la connectivité SAS», à<br>la page 5-18.                                                                                                    |  |  |
| Des codes s'affichent sur l'écran des codes d'erreur mais<br>le voyant Prêt/activité ne s'allume pas.                                   | Le lecteur de bande est défectueux. Contactez le support<br>technique Dell.                                                                                                    |  |  |

| Problème                                                       | Action à mener                                                                                                    |
|----------------------------------------------------------------|----------------------------------------------------------------------------------------------------|
| Le lecteur de bande ne répond pas aux commandes du<br>système. | Appuyez sur le bouton d'éjection et maintenez-le enfoncé<br>pendant dix secondes pour forcer la prise d'un cliché du<br>lecteur. Le lecteur sauvegarde le cliché et redémarre pour<br>permettre les communications. N'effectuez pas de cycle<br>de mise hors puis sous tension : cela effacerait le<br>contenu du cliché. |

<span id="page-46-0"></span>*Tableau 5-2. Généralités sur l'identification et la résolution des problèmes (suite)*

## **Méthodes de réception des erreurs et des messages**

Aidez-vous des tableau 5-3 pour identifier les codes d'erreur et les codes de message renvoyés par le lecteur de bande, l'ordinateur (le cas échéant) ou le système.

*Tableau 5-3. Méthodes de réception des erreurs et des messages*

| Erreur ou message présenté par                                                                                | Action à mener                                                                                                    |  |
|----------------------------------------------------------------------------------------------------|----------------------------------------------------------------------------------------------------|--|
| L'écran du système (si le lecteur de bande est intégré à<br>une bandothèque ou à un chargeur automatique)     | Reportez-vous à la documentation fournie avec le<br>système.                                                                                                    |  |
| L'écran des codes d'erreur du lecteur et le voyant de<br>dysfonctionnement clignote orange                    | Voir «Descriptions et actions de reprise». Pour<br>déterminer la signification du voyant, voir la section<br>«Panneau avant», à la page 1-4 de l'introduction.                                                                               |  |
| L'écran des codes d'erreur du lecteur et le voyant de<br>dysfonctionnement orange s'allume en continu         | Voir «Sélection d'une fonction de diagnostic ou de<br>maintenance», à la page 5-1. Pour déterminer la<br>signification de l'activité du voyant de<br>dysfonctionnement, voir la section «Panneau avant», à la<br>page 1-4 de l'introduction. |  |
| Les données d'analyse du journal SCSI (telles que les<br>indicateurs TapeAlert) ou les données d'analyse SCSI | Voir tableau 5-5, à la page 5-20 ou «Descriptions et actions<br>de reprise».                                                                                                    |  |
| Le journal des erreurs du lecteur de bande                                                                    | Voir «Descriptions et actions de reprise».                                                                                                    |  |

## **Descriptions et actions de reprise**

Le [tableau 5-4, à la page 5-12](#page-47-0) décrit les erreurs et les messages liés à l'unité de bande et indique la procédure à suivre lorsque vous les recevez.

**Avertissement :** Si l'unité de bande détecte une erreur permanente et affiche un

code d'erreur autre que  $\boxed{\underline{\Box}}$ , elle prend automatiquement un cliché des données essentielles dans la mémoire de l'unité. Si vous forcez la prise d'un cliché du lecteur, le cliché existant est remplacé et les données sont perdues. Après avoir forcé la prise d'un cliché, ne mettez pas le lecteur de bande hors tension, vous risqueriez de perdre les données du cliché.

**Remarque :** La signification des codes qui s'affichent sur l'écran des codes d'erreur varie selon qu'ils s'affichent pendant le fonctionnement normal du lecteur ou lorsque le lecteur se trouve en mode maintenance. Les codes qui apparaissent en mode de fonctionnement normal sont définis à la section «Descriptions et actions de reprise». Ceux qui s'affichent en mode maintenance sont définis à la section [«Sélection](#page-36-0) [d'une fonction de diagnostic ou de maintenance», à la page 5-1](#page-36-0)

<span id="page-47-0"></span>*Tableau 5-4. Descriptions et actions de reprise*

| L'écran des codes d'erreur est vide si vous mettez le lecteur hors tension. |                                                                                                    |  |  |  |
|-----------------------------------------------------------------------------|----------------------------------------------------------------------------------------------------|--|--|--|
| Code                                                                        | Cause et action                                                                                                    |  |  |  |
|                                                                             | Aucun incident ne s'est produit et aucune action n'est requise. Ce code s'affiche dans les cas<br>suivants :                                                                                                    |  |  |  |
|                                                                             | • Le lecteur de bande est mis hors tension, puis remis sous tension                                                                                                    |  |  |  |
| D                                                                           | • L'exécution des diagnostics est terminée et aucune erreur n'a été détectée                                                                                                    |  |  |  |
|                                                                             | Remarque : Lors du fonctionnement normal de l'unité de bande, l'écran des codes d'erreur<br>est vide.                                                                                                    |  |  |  |
|                                                                             | Incident lié au refroidissement. Le lecteur de bande a détecté un dépassement de la<br>température de fonctionnement recommandée. Procédez comme suit :                                                                                                    |  |  |  |
|                                                                             | 1. Si le système est équipé d'un ventilateur, vérifiez que les hélices tournent et qu'il est<br>silencieux. Si ce n'est pas le cas, remplacez-le (pour savoir comment faire, reportez-vous à<br>la documentation fournie avec votre système).                                     |  |  |  |
|                                                                             | 2. Retirez tout élément qui empêche la circulation de l'air dans le lecteur de bande.                                                                                                    |  |  |  |
| $\frac{1}{2}$                                                               | 3. Vérifiez que la température de fonctionnement et la ventilation sont comprises dans la<br>plage indiquée (voir Chapitre 2, «Configuration du lecteur de bande», à la page 2-1).                                                                                                |  |  |  |
|                                                                             | 4. Si les tensions appliquées sont correctes mais que l'incident persiste, contactez le support<br>technique Dell.                                                                                                    |  |  |  |
|                                                                             | Le code d'erreur disparaît lorsque vous mettez le lecteur de bande hors tension ou lorsque<br>vous le faites passer en mode maintenance.                                                                                                    |  |  |  |
|                                                                             | Incident lié à l'alimentation. Le lecteur de bande a détecté que l'alimentation externe avoisine<br>les limites de tension indiquées (le lecteur est toujours en fonction), ou qu'elle n'est pas<br>comprise dans celles-ci (le lecteur est hors fonction). Procédez comme suit : |  |  |  |
|                                                                             | 1. Vérifiez que le connecteur d'alimentation est correctement inséré.                                                                                                    |  |  |  |
| E                                                                           | 2. Vérifiez que les tensions CC sont appliquées dans les limites autorisées (voir Chapitre 2,<br>«Configuration du lecteur de bande», à la page 2-1).                                                                                                    |  |  |  |
|                                                                             | 3. Si les tensions appliquées sont correctes mais que l'incident persiste, contactez le support<br>technique Dell.                                                                                                    |  |  |  |
|                                                                             | Le code d'erreur disparaît lorsque vous mettez le lecteur de bande hors tension ou lorsque<br>vous le faites passer en mode maintenance.                                                                                                    |  |  |  |
|                                                                             | Incident lié au microprogramme. Le lecteur de bande a détecté un incident lié au<br>microprogramme. Procédez comme suit :                                                                                                    |  |  |  |
| $\exists$                                                                   | 1. Mettez l'unité de bande hors tension puis de nouveau sous tension et renouvelez<br>l'opération qui a généré l'erreur. Le code d'erreur disparaît lorsque vous mettez l'unité de<br>bande hors tension ou lorsque vous la faites passer en mode maintenance.                    |  |  |  |
|                                                                             | 2. Si l'incident persiste, téléchargez le microprogramme le plus récent et renouvelez<br>l'opération.                                                                                                    |  |  |  |
|                                                                             | Incident lié au microprogramme ou au lecteur de bande. Le lecteur de bande a détecté un<br>incident au niveau du microprogramme ou une défaillance matérielle du lecteur lui-même.<br>Procédez comme suit :                                                                       |  |  |  |
| Ч                                                                           | 1. Mettez l'unité de bande hors tension puis de nouveau sous tension et renouvelez<br>l'opération qui a généré l'erreur. Le code d'erreur disparaît lorsque vous mettez le lecteur<br>de bande hors tension ou lorsque vous le faites passer en mode maintenance.                 |  |  |  |
|                                                                             | 2. Si l'incident persiste, téléchargez le microprogramme le plus récent et renouvelez<br>l'opération. Si aucun nouveau microprogramme n'est disponible, contactez le support<br>technique Dell.                                                                                   |  |  |  |

*Tableau 5-4. Descriptions et actions de reprise (suite)*

| 5 | Incident matériel lié au lecteur de bande. Le lecteur de bande a détecté un incident au niveau<br>du chemin de bande ou une erreur de lecture/écriture. Pour éviter tout dommage sur le<br>lecteur ou la bande, vous ne pouvez pas insérer de cartouche si la cartouche en cours a été<br>correctement éjectée. Le code d'erreur peut s'effacer lorsque l'unité est mise hors tension, puis<br>sous tension ou lorsqu'elle passe en mode maintenance. Si l'incident persiste, contactez le<br>support technique Dell.                                                                                                    |
|---|----------------------------------------------------------------------------------------------------|
| G | Erreur liée au lecteur de bande ou au support. Le lecteur de bande a détecté une erreur, mais<br>il ne peut pas déterminer si elle provient du matériel (lecteur de bande) ou du support<br>(cartouche de bande). Effectuez l'action appropriée conformément à la procédure suivante.<br>· Vérifiez le type de cartouche et l'opération que vous tentez d'exécuter (lecture ou écriture)<br>afin de vous assurer qu'elle est prise en charge sur le lecteur de bande que vous utilisez.<br>Voir tableau 3-1, à la page 3-2.<br>· Renouvelez l'opération avec une autre cartouche. Si l'opération aboutit, cela signifie que la<br>première cartouche était défectueuse. Copiez les données de la cartouche défectueuse et<br>jetez-la.<br>· Si l'opération échoue et qu'un autre lecteur est disponible, introduisez la cartouche dans<br>l'autre lecteur et renouvelez l'opération.<br>- Si l'opération échoue, jetez la cartouche défectueuse.<br>- Si l'opération aboutit, insérez une cartouche de travail dans le premier lecteur et<br>exécutez les diagnostics du lecteur de bande (voir Code de fonction 1 dans «Sélection<br>d'une fonction de diagnostic ou de maintenance», à la page 5-1).<br>- En cas d'échec des diagnostics, contactez le support technique Dell.<br>- S'ils aboutissent, cela indique qu'il s'agissait d'un incident temporaire.<br>· Si l'opération échoue et qu'aucun autre lecteur n'est disponible, insérez une cartouche de<br>travail dans le lecteur et exécutez les diagnostics du lecteur de bande (voir Code de<br>fonction 1 dans «Sélection d'une fonction de diagnostic ou de maintenance», à la page 5-1).<br>- En cas d'échec des diagnostics, contactez le support technique Dell.<br>- Si les diagnostics aboutissent, jetez la cartouche. |

*Tableau 5-4. Descriptions et actions de reprise (suite)*

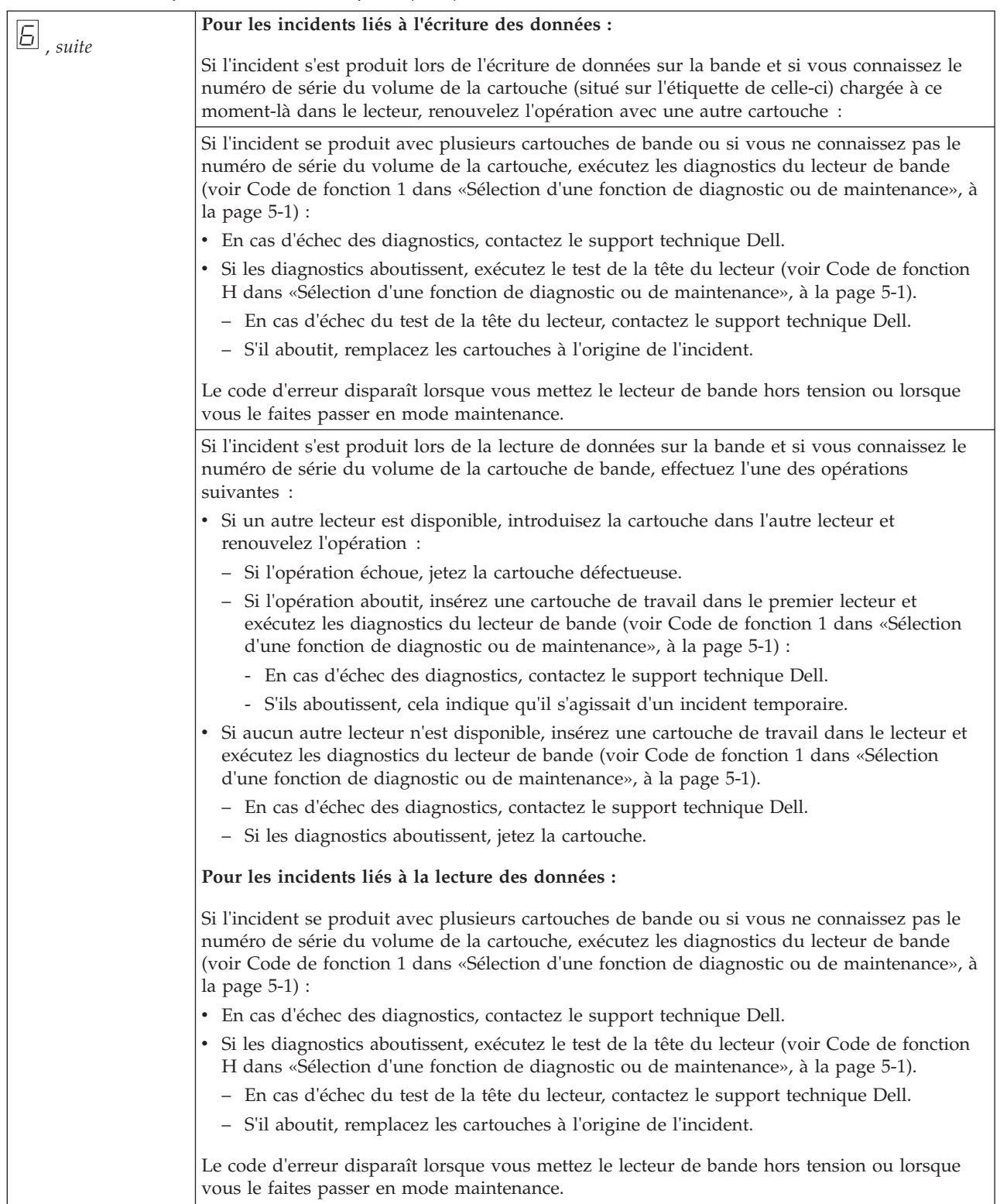

*Tableau 5-4. Descriptions et actions de reprise (suite)*

| Erreur probablement liée au support. Le lecteur de bande a détecté une erreur due à une<br>cartouche de bande défectueuse. Essayez une autre cartouche de bande. Si l'incident se<br>produit avec plusieurs cartouches de bande, voir «Résolution des incidents liés aux supports»<br>, à la page 5-19. Cette erreur se produit également si vous chargez une cartouche de<br>nettoyage périmée.<br>Le code d'erreur disparaît lorsque vous mettez le lecteur de bande hors tension ou lorsque<br>vous le faites passer en mode maintenance.                                                                                                    |
|----------------------------------------------------------------------------------------------------|
|                                                                                                    |
| Erreur du lecteur de bande ou de l'interface. Le lecteur de bande a détecté une défaillance<br>matérielle liée au lecteur lui-même ou au bus. Voir «Résolution d'incidents liés à la<br>connectivité SAS», à la page 5-18. Le code d'erreur disparaît 10 secondes après la détection de<br>l'erreur par le lecteur, ou lorsque vous faites passer celui-ci en mode maintenance.                                                                                                    |
| Erreur liée à l'interface bibliothèque-serveur (RS-422). Cette interface n'est pas utilisée dans le<br>lecteur de bande PowerVault.                                                                                                    |
| Incident matériel lié au lecteur de bande. Le lecteur de bande a détecté qu'un incident affecte<br>son fonctionnement mais n'empêche pas son utilisation. Si l'incident persiste, contactez le<br>support technique Dell.Le lecteur est utilisable même si l'écran des codes d'erreur continue<br>d'indiquer une erreur et que le voyant de dysfonctionnement clignote orange.                                                                                                    |
| Le code d'erreur peut s'effacer lorsque le lecteur est mis hors tension, puis sous tension ou<br>lorsqu'il passe en mode maintenance.                                                                                                    |
| Pas d'affectation d'erreur ni de message.                                                                                                    |
| Le lecteur de bande a besoin d'être nettoyé. Nettoyez l'unité de bande. Voir la section<br>«Nettoyage du mécanisme de la bande», à la page 3-7.<br>Le code d'erreur disparaît lorsque vous mettez le lecteur de bande hors tension ou lorsque<br>vous le faites passer en mode maintenance.                                                                                                    |
| Pas d'affectation d'erreur ni de message.                                                                                                    |
| Ne concerne pas les lecteurs SAS.                                                                                                    |
| Ne concerne pas les lecteurs SAS.                                                                                                    |
| Support incompatible. Le lecteur de bande a détecté qu'une cartouche non prise en charge a<br>été chargée. Vérifiez que la génération de la cartouche chargée est prise en charge sur le<br>lecteur de bande. Voir tableau 3-1, à la page 3-2.                                                                                                    |
| Une opération d'écriture sur une cartouche protégée en écriture a été tentée (ce qui inclut<br>toute tentative d'écrasement d'une bande protégée non réinscriptible). Vérifiez que la<br>cartouche de bande est le type de support approprié. Pour déterminer sur quelles cartouches<br>votre lecteur de bande peut écrire, voir tableau 3-1, à la page 3-2. Si la cartouche de bande est<br>le bon type de support, vérifiez le taquet de protection contre l'écriture sur la cartouche. Le<br>lecteur refuse d'écrire sur une cartouche protégée en écriture. Le code d'erreur s'efface lorsque<br>vous retirez la cartouche de bande ou que vous mettez le lecteur en mode maintenance. |
| Erreur de chiffrement. Le lecteur a détecté une erreur de configuration avant une opération<br>de chiffrement.                                                                                                    |
| Le bouton d'éjection est enfoncé. Vérifiez qu'il n'est pas bloqué.                                                                                                    |
|                                                                                                    |

<span id="page-51-0"></span>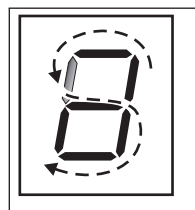

Reprise en milieu de bande. Dans l'écran SCD, les segments clignotent les uns après les autres pour former un huit, puis le chiffre 9 clignote, puis les segments clignotent à nouveau les uns après les autres pour former un huit et enfin le chiffre 8 clignote. Ce processus se poursuit jusqu'à ce que le chiffre 1 clignote et que le lecteur ait terminé. Vous pouvez éjecter la cartouche une fois le décompte terminé en appuyant sur le bouton d'éjection.

# **Etat de l'unité**

- 1. Connectez un câble Ethernet à l'unité ou au raccordeur.
- 2. A l'aide d'un navigateur Web, connectez-vous à **http://169.254.0.3**. La page de statut de l'unité s'affiche.

| $\Box$ Drive Information                                   |  |   |
|------------------------------------------------------------|--|---|
| $\Box$ Host Interface                                      |  |   |
| $\Box$ VPD Encryption Settings<br>$\Box$ Ethernet Settings |  |   |
| $\Box$ Drive Statistics<br>$\Box$ Tape Statistics          |  | S |
| $\Box$ Error Code Log                                      |  |   |

*Figure 5-1. Page de statut de l'unité*

3. Cochez la ou les cases appropriées pour obtenir des informations sur cette rubrique.

<span id="page-52-0"></span>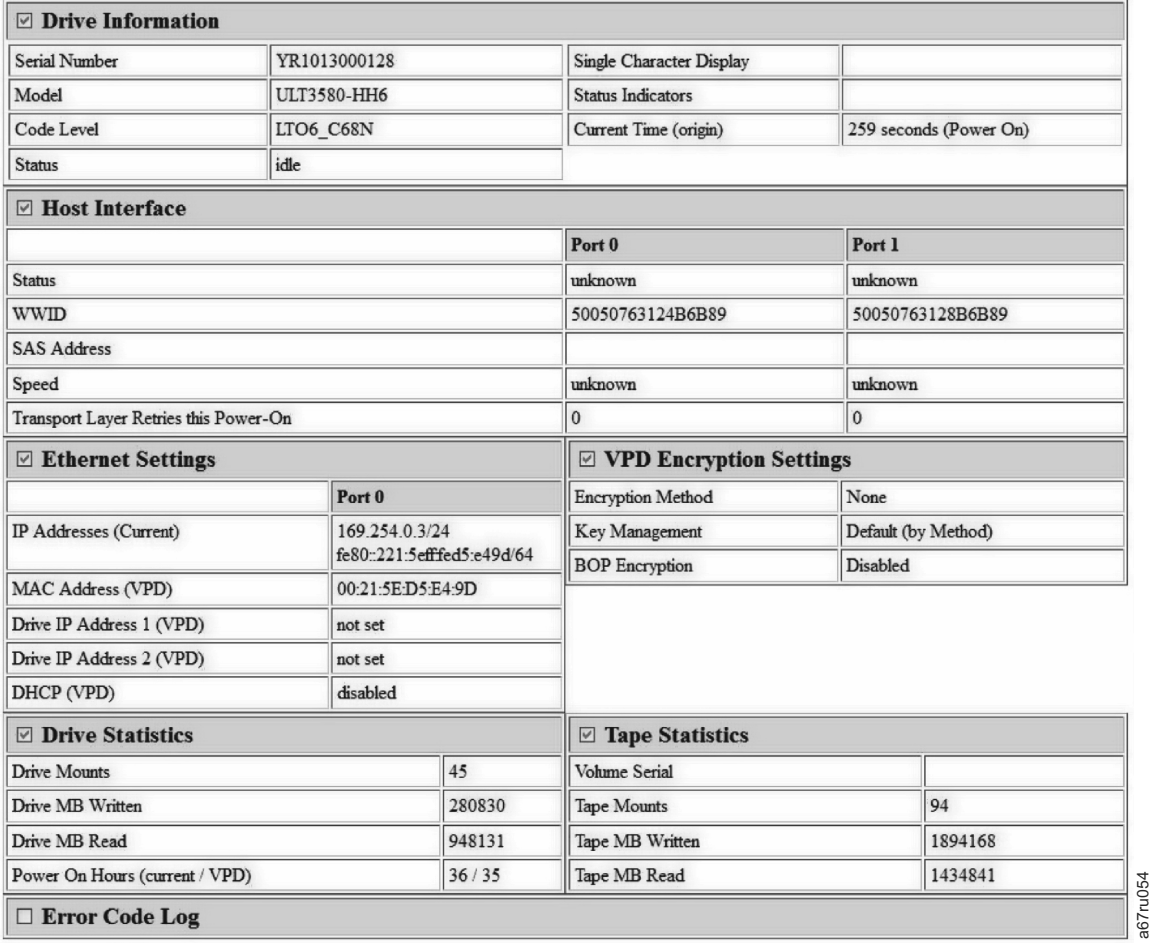

*Figure 5-2. Page de statut de l'unité - détails*

**Remarque :** Le format de la page peut être modifié en mode texte uniquement en cochant la case située en haut de la page.

4. Utilisez le bouton d'actualisation du navigateur Web pour mettre à jour la page avec le statut d'unité actuel.

# **Maintenance de l'unité**

- 1. Connectez un câble Ethernet à l'unité ou au raccordeur.
- 2. A l'aide d'un navigateur Web, connectez-vous à **http://169.254.0.3/service.html**. La page de maintenance de l'unité s'affiche.

a67ru054

### <span id="page-53-0"></span>**Select function:**

- $\circ$  1: Run Drive Diagnostics
- O 2: Update Drive Firmware from FMR Tape
- O 3: Create FMR Tape
- 4: Force a Drive Dump
- $\circ$  5.1: Copy Drive Dump copy dump to tape
- $\circ$  5.2: Copy Drive Dump copy dump to flash
- $\circ$  5.3: Copy Drive Dump erase flash memory
- 6.1: Run Host Interface Wrap Test primary port
- 6.2: Run Host Interface Wrap Test secondary port
- O 6.3: Run Host Interface Wrap Test both ports
- 8: Unmake FMR Tape
- O 9: Display Error Code Log
- O A: Clear Error Code Log
- E: Test Cartridge & Media
- F: Write Performance Test
- O H: Test Head
- O J: Fast Read/Write Test
- O L: Load/Unload Test

Run Cancel now Cancel at end of loop

## Drive response (press refresh to display current drive status):

Refresh

### Select a test and press run.

a67ru052 a67ru052

*Figure 5-3. Page de maintenance de l'unité*

- 3. Appuyez sur le bouton d'option approprié, puis sur **Exécuter** pour exécuter la fonction de maintenance. Si l'unité se trouve dans une bandothèque, la plupart des fonctions de maintenance sont désactivées. Pour annuler la fonction de maintenance, appuyez sur **Annuler**. Ces fonctions de maintenance sont les mêmes que celles exécutées via le bouton de déchargement du panneau frontal de l'unité.
	- **Remarque :** Pour plus d'informations sur les détails de la fonction de maintenance, voir [«Sélection d'une fonction de diagnostic ou de](#page-36-0) [maintenance», à la page 5-1.](#page-36-0)

## **Résolution d'incidents liés à la connectivité SAS**

Si un incident de connexion ou de communication avec le lecteur s'est produit, procédez comme suit :

- 1. Vérifiez que le lecteur de bande est sous tension.
- 2. Le cas échéant, remplacez le câble SAS et les interposeurs, puis renouvelez l'opération qui a échoué.

3. Si l'incident persiste malgré ces mesures, contactez le support technique Dell.

## <span id="page-54-0"></span>**Résolution des incidents liés aux supports**

Pour résoudre les incidents liés aux supports, le microprogramme du lecteur de bande comprend:

- v Un outil de test de diagnostic de cartouche et de support qui permet de vérifier qu'une cartouche suspecte et sa bande magnétique sont utilisables.
- v Un système d'analyse statistique et de génération de rapports (SARS), qui aide à isoler les incidents entre le support et le matériel. Pour déterminer l'origine d'un incident, le système SARS utilise l'historique des performances de la cartouche, sauvegardé dans la mémoire LTO-CM, et celui des performances du lecteur, conservé dans dans la zone des données techniques essentielles, dans la mémoire rémanente (NVRAM) du lecteur. Toute défaillance détectée par le système SARS est signalée sous forme d'un indicateur TapeAlert sur le système (voir [tableau 5-5, à la page 5-20\)](#page-55-0).

En cas d'incident lié à un support, procédez comme suit :

- **Attention :** Lorsque le diagnostic Test de la cartouche et du support est exécuté, les données présentes sur la bande testée sont écrasées. Si la bande contient des données importantes, n'oubliez pas de les copier avant d'exécuter ce test.
- 1. Si possible, faites fonctionner la cartouche de bande dans un autre lecteur de

bande. Si l'opération échoue sur l'autre unité de bande et que le code  $\Box$  ou

 $\boxed{7}$  s'affiche, remplacez le support. Si l'opération aboutit, exécutez le diagnostic Test de la cartouche et du support (reportez-vous à la rubrique relative au code fonction E à la section [«Sélection d'une fonction de diagnostic ou de](#page-36-0) [maintenance», à la page 5-1\)](#page-36-0).

- 2. Si le diagnostic échoue, remplacez le support. S'il aboutit, nettoyez le lecteur et exécutez les diagnostics du lecteur de bande (reportez-vous à la section [«Nettoyage du mécanisme de la bande», à la page 3-7](#page-32-0) et au code fonction 1 de la section [«Sélection d'une fonction de diagnostic ou de maintenance», à la page](#page-36-0) [5-1\)](#page-36-0).
- 3. En cas d'échec des diagnostics de l'unité de bande, contactez le support technique Dell. S'ils aboutissent, renouvelez l'opération qui a entraîné l'erreur de support.

## **Retrait d'un lecteur de bande SAS interne**

Pour retirer un lecteur de bande SAS interne du système, effectuez les opérations suivantes :

- 1. Vérifiez que le lecteur ne contient pas de cartouche de bande.
- 2. Supprimez la configuration du lecteur sur le système (pour savoir comment faire, reportez-vous à la documentation fournie avec le système).
- 3. Mettez le système hors tension. Débranchez le câble d'alimentation du système et de la prise de courant.
- 4. Retirez le boîtier du système.
- 5. Déconnectez le câble SAS interne du lecteur de bande (numéro 1 dans [«Panneau arrière», à la page 1-7\)](#page-14-0).
- 6. Retirez le lecteur de bande du système, ainsi que tous les rails et les vis de montage qui peuvent être présents sur la partie latérale ou inférieure du lecteur.
- 7. Pour le remettre en place, effectuez ces étapes dans l'ordre inverse.

# <span id="page-55-0"></span>**TapeAlert**

TapeAlert est une technologie brevetée et une norme de l'ANSI (American National Standards Institute) qui définit les états et les incidents liés à un lecteur de bande. Cette technologie permet à un système de lire les indicateurs TapeAlert d'un lecteur de bande via l'interface SCSI. Le système lit les indicateurs à partir du fichier journal de la commande Log Sense Page 0x2E.

## **Indicateurs TapeAlert**

tableau 5-5 répertorie les indicateurs TapeAlert pris en charge par l'unité de bande Dell PowerVault.

*Tableau 5-5. Indicateurs TapeAlert et descriptions*

| Indicateurs TapeAlert pris en charge par le lecteur de bande |                                                  |                     |                                                                                                    |                                                                                                    |
|--------------------------------------------------------------|--------------------------------------------------|---------------------|----------------------------------------------------------------------------------------------------|----------------------------------------------------------------------------------------------------|
| Numéro<br>d'indicateur                                       | Paramètre de<br>l'indicateur (en<br>hexadécimal) | Indicateur          | Description                                                                                                    | Action requise                                                                                                    |
| $\overline{3}$                                               | 03h                                              | Erreur matérielle   | Erreur irrécupérable de<br>positionnement, de lecture ou<br>d'écriture. (Cet indicateur est<br>activé conjointement avec les<br>indicateurs 4, 5 ou 6).                                                            | Voir, dans ce tableau, la<br>colonne Action requise pour<br>l'indicateur 4, 5 ou 6.                                                                                                    |
| $\overline{4}$                                               | 04h                                              | Support             | Erreur irrécupérable de<br>positionnement, de lecture ou<br>d'écriture, due à une<br>cartouche de bande<br>défaillante.                                                                                            | Contactez le support<br>technique Dell.                                                                                                    |
| 5                                                            | 05h                                              | Incident en lecture | Toute erreur irrémédiable de<br>lecture se produisant lorsque<br>l'isolement de l'incident est<br>incertain et que celui-ci a<br>peut-être été provoqué par<br>une cartouche de bande ou<br>un lecteur défaillant. | Si l'indicateur 4 s'affiche<br>également, la cartouche est<br>défectueuse. Contactez le<br>support technique Dell. Si<br>l'indicateur 4 ne s'affiche pas,<br>voir le code d'erreur 6 dans<br>«Descriptions et actions de<br>reprise», à la page 5-11. |

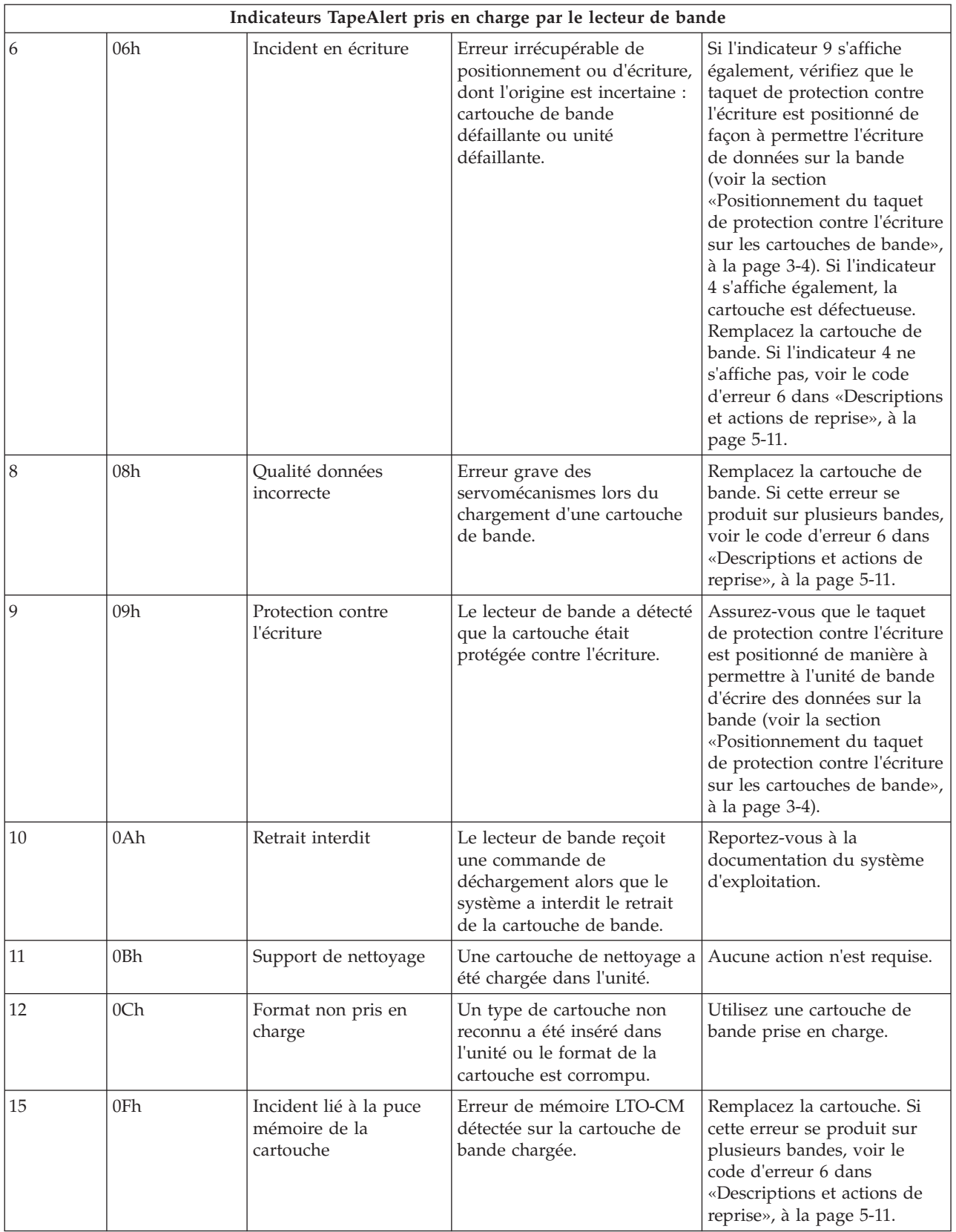

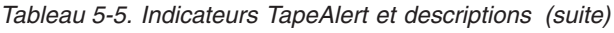

|    | Indicateurs TapeAlert pris en charge par le lecteur de bande |                                                                  |                                                                                                    |                                                                                                    |
|----|--------------------------------------------------------------|------------------------------------------------------------------|----------------------------------------------------------------------------------------------------|----------------------------------------------------------------------------------------------------|
| 16 | 10h                                                          | Ejection forcée                                                  | Vous avez éjecté<br>manuellement la cartouche<br>de bande alors que l'unité<br>était en cours de lecture ou<br>d'écriture. | Aucune action n'est requise.                                                                                                    |
| 18 | 12h                                                          | Répertoire de bande<br>altéré dans la mémoire<br>de la cartouche | L'unité a détecté une<br>altération du répertoire de<br>bande dans la mémoire de la<br>cartouche.                          | Relisez toutes les données<br>sur la bande afin de<br>reconstruire son répertoire.                                                                                                    |
| 20 | 14h                                                          | Nettoyage immédiat<br>requis                                     | L'unité de bande a détecté la<br>nécessité d'un nettoyage.                                                                 | Nettoyez l'unité de bande.<br>Voir la section «Nettoyage du<br>mécanisme de la bande», à la<br>page 3-7.                                                                                                    |
| 21 | 15h                                                          | Nettoyage périodique                                             | L'unité de bande a détecté la<br>nécessité d'un nettoyage de<br>routine.                                                   | Nettoyez l'unité de bande<br>dès que possible. L'unité<br>peut fonctionner mais il est<br>recommandé de la nettoyer.<br>Voir la section «Nettoyage du<br>mécanisme de la bande», à la<br>page 3-7.                                                                          |
| 22 | 16h                                                          | Cartouche de nettoyage<br>périmée                                | Le lecteur de bande a détecté<br>que la cartouche de<br>nettoyage chargée était<br>périmée.                                | Remplacez la cartouche de<br>nettoyage.                                                                                                    |
| 23 | 17 <sub>h</sub>                                              | Bande de nettoyage<br>non valide                                 | L'unité attendait une<br>cartouche de nettoyage, mais<br>la cartouche insérée n'est pas<br>une cartouche de nettoyage.     | Utilisez une cartouche de<br>nettoyage valide.                                                                                                    |
| 30 | 1Eh                                                          | Matériel A                                                       | Une erreur matérielle s'est<br>produite : vous devez<br>réinitialiser l'unité de bande.                                    | Si l'erreur persiste après la<br>réinitialisation, notez le code<br>d'erreur inscrit à l'écran, sur<br>l'interface utilisateur de la<br>bandothèque ou dans les<br>données d'analyse de l'unité<br>SCSI. Voir «Descriptions et<br>actions de reprise», à la page<br>$5-11.$ |
| 31 | 1Fh                                                          | Matériel B                                                       | Les autotests internes du<br>lecteur de bande ont échoué.                                                                  | Notez le code d'erreur inscrit<br>à l'écran, sur l'interface<br>utilisateur de la bandothèque<br>ou dans les données<br>d'analyse de l'unité SCSI.<br>Voir «Descriptions et actions<br>de reprise», à la page 5-11.                                                         |
| 32 | 20h                                                          | Interface                                                        | Le lecteur de bande a détecté<br>un incident au niveau de<br>l'interface SCSI ou LDI<br>$(RS-422)$ .                       | Recherchez le code d'erreur 8<br>ou 9 dans «Descriptions et<br>actions de reprise», à la page<br>$5-11.$                                                                                                    |
| 33 | 21h                                                          | Ejection du support<br>nécessaire                                | Une défaillance s'est produite<br>; vous devez éjecter la<br>cartouche présente dans<br>l'unité.                           | Ejectez, puis rechargez la<br>cartouche de bande.                                                                                                    |

*Tableau 5-5. Indicateurs TapeAlert et descriptions (suite)*

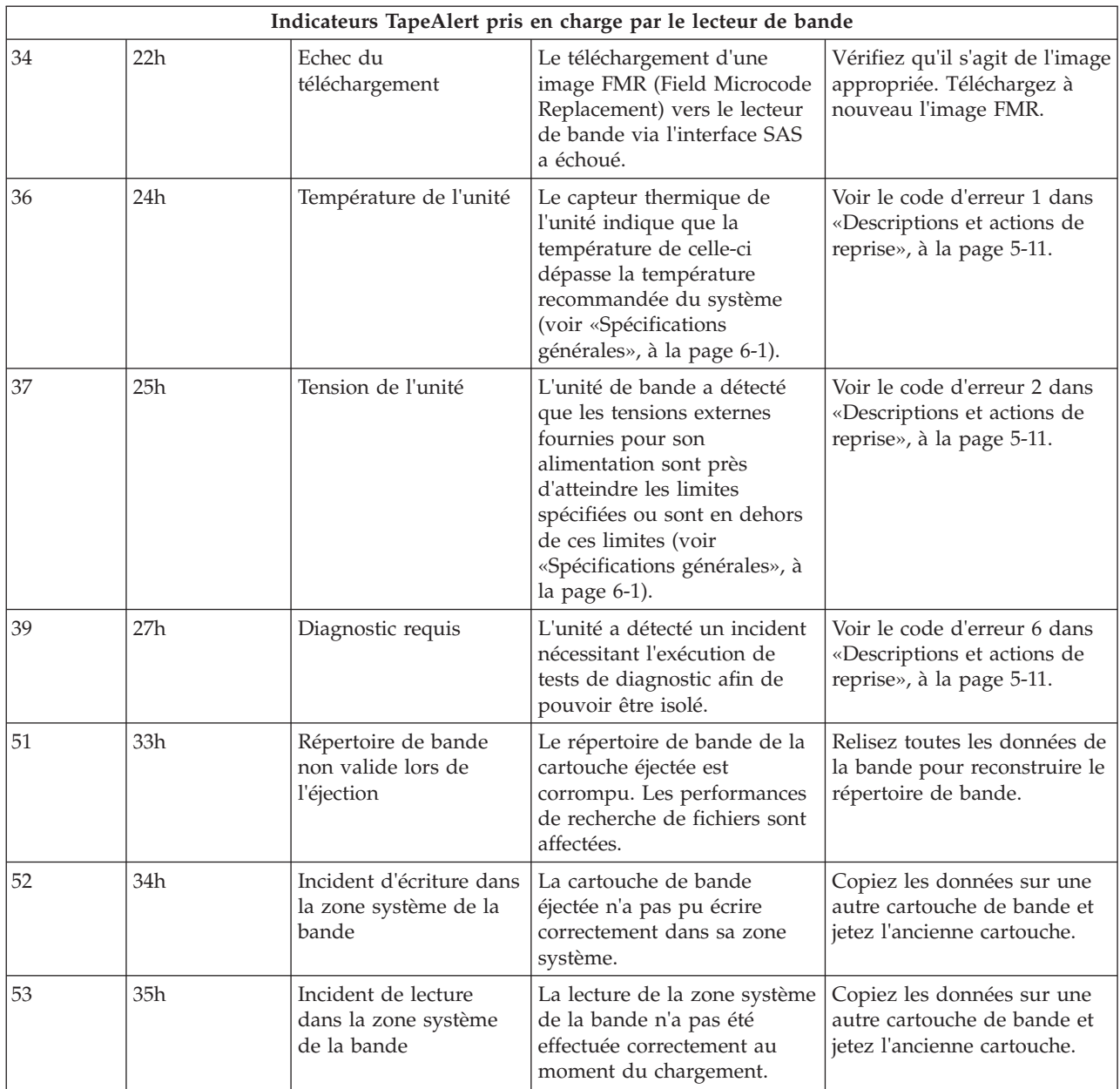

#### <span id="page-58-0"></span>*Tableau 5-5. Indicateurs TapeAlert et descriptions (suite)*

## **Restauration d'une cartouche de bande**

Si les procédures d'identification des incidents mettent en cause le lecteur de bande comme étant à l'origine d'un incident et que vous êtes dans l'incapacité d'éjecter la cartouche de bande à l'aide du bouton d'éjection, effectuez les opérations suivantes pour réinitialiser le lecteur afin de restaurer la cartouche :

- 1. Appuyez sur le bouton d'éjection et maintenez-le enfoncé pendant 10 secondes, puis relâchez-le.
	- v Le voyant de dysfonctionnement s'allume et le lecteur entame son processus de test du matériel.
	- v Une fois le test du matériel terminé, le voyant Prêt/activité s'allume.
- v Si le lecteur contient une cartouche, le voyant Prêt/activité clignote en vert et l'écran SCD clignote et affiche un motif en forme de chiffre huit jusqu'à ce que la cartouche soit rembobinée.
- Le voyant Prêt/activité s'allume en continu et l'écran SCD arrête de clignoter avec un motif en forme de chiffre huit lorsque le rembobinage est terminé et que le lecteur de bande est prêt.

**Remarque :** Prévoyez au moins 10 minutes pour l'exécution du processus de rembobinage.

- 2. Pour éjecter la cartouche, appuyez à nouveau sur le bouton d'éjection.Si la cartouche n'est toujours pas éjectée, demandez de l'aide à un membre du personnel de maintenance spécialement formé.
	- **Attention :** Si vous n'êtes pas membre du personnel de maintenance spécialement formé, ne tentez pas d'ouvrir le lecteur pour effectuer des réparations ; cela entraînerait l'annulation de votre garantie.

# <span id="page-60-0"></span>**Chapitre 6. spécifications**

- «Spécifications générales»
- «Lecteur interne»
- v [«Lecteur externe», à la page 6-2](#page-61-0)
- v [«Unité montée en armoire», à la page 6-3](#page-62-0)

# **Spécifications générales**

*Tableau 6-1. Spécifications générales*

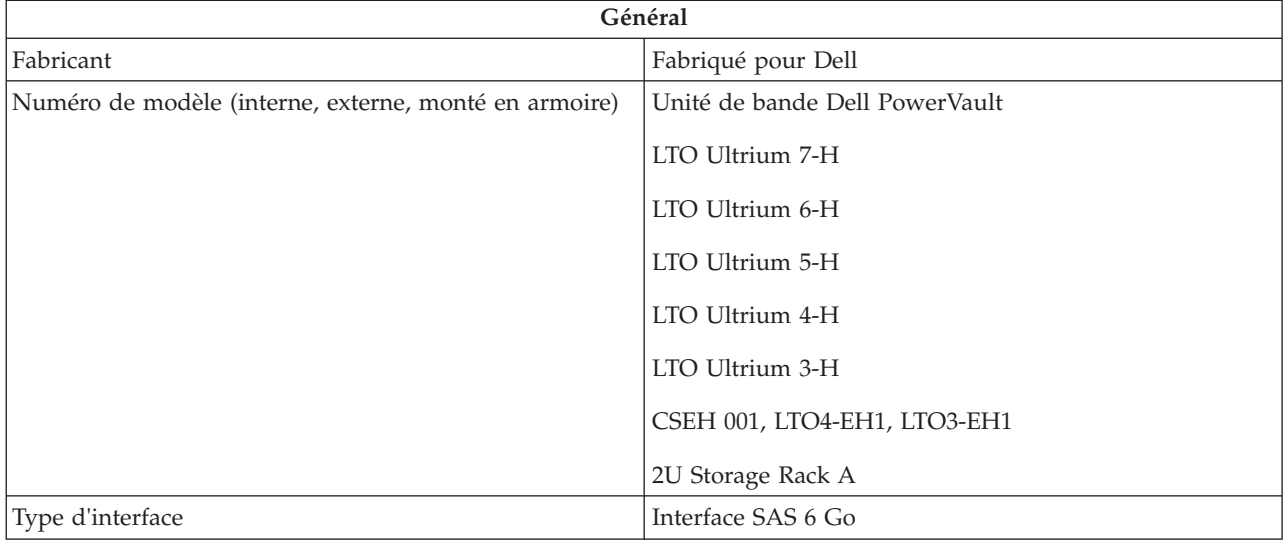

## **Lecteur interne**

*Tableau 6-2. Spécifications de l'unité interne*

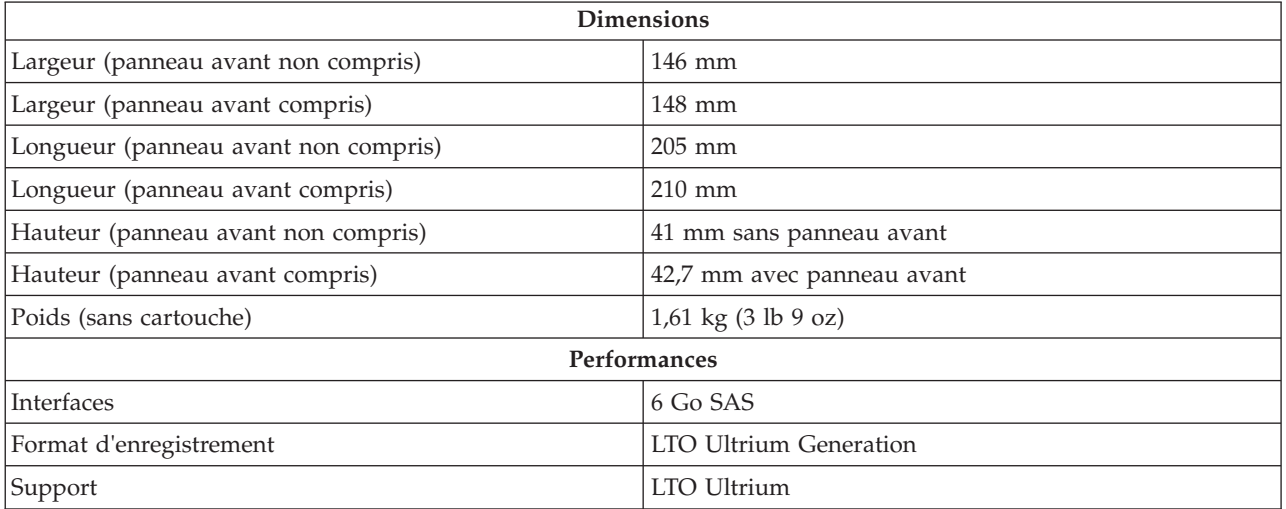

<span id="page-61-0"></span>*Tableau 6-2. Spécifications de l'unité interne (suite)*

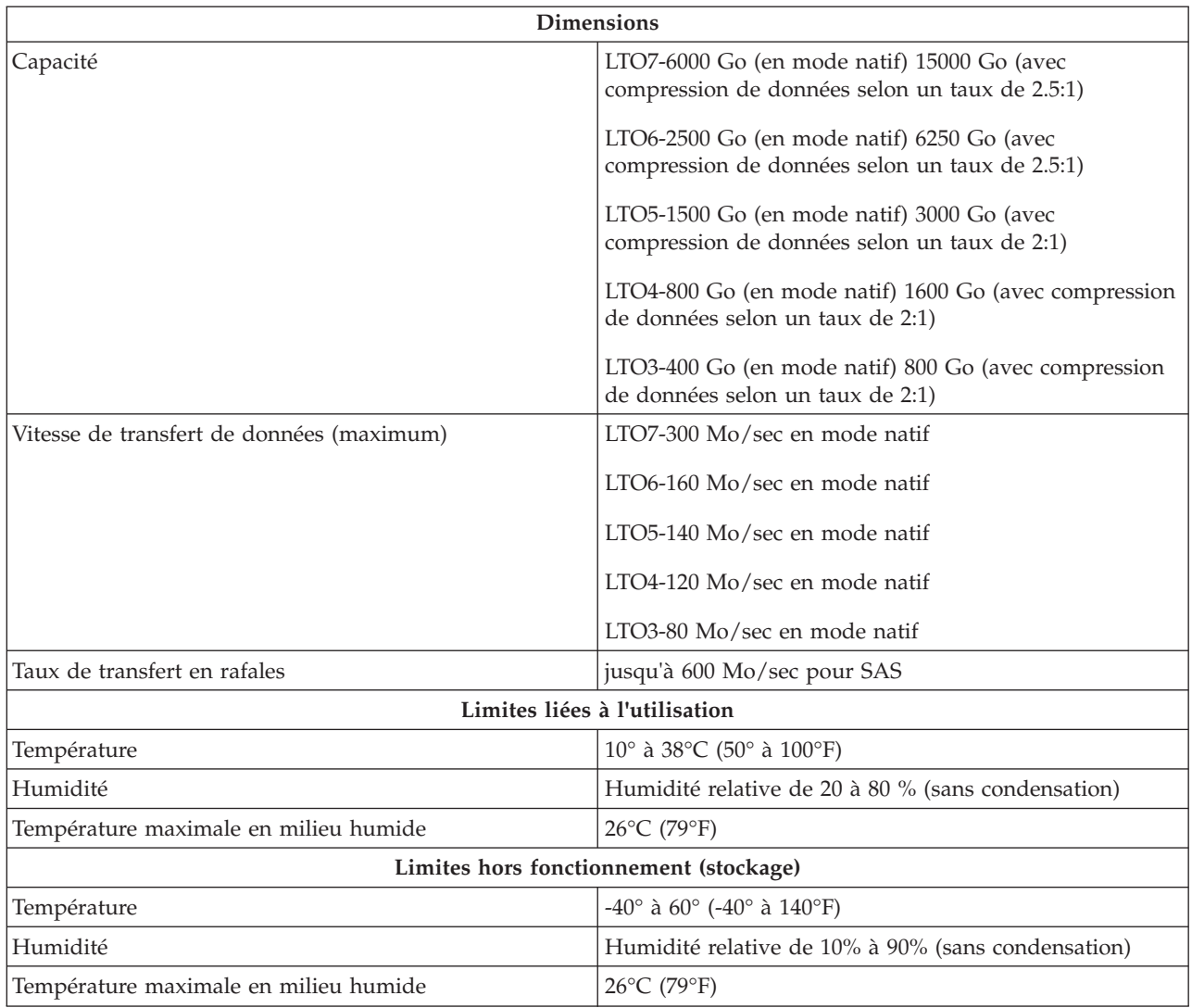

## **Lecteur externe**

*Tableau 6-3. Spécifications de l'unité externe*

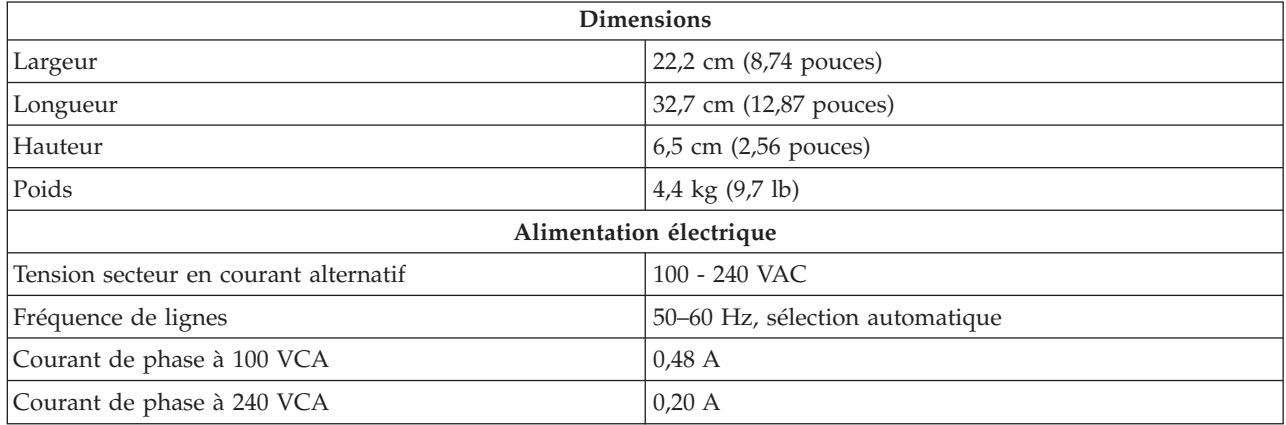

<span id="page-62-0"></span>*Spécifications de l'unité externe, suite*

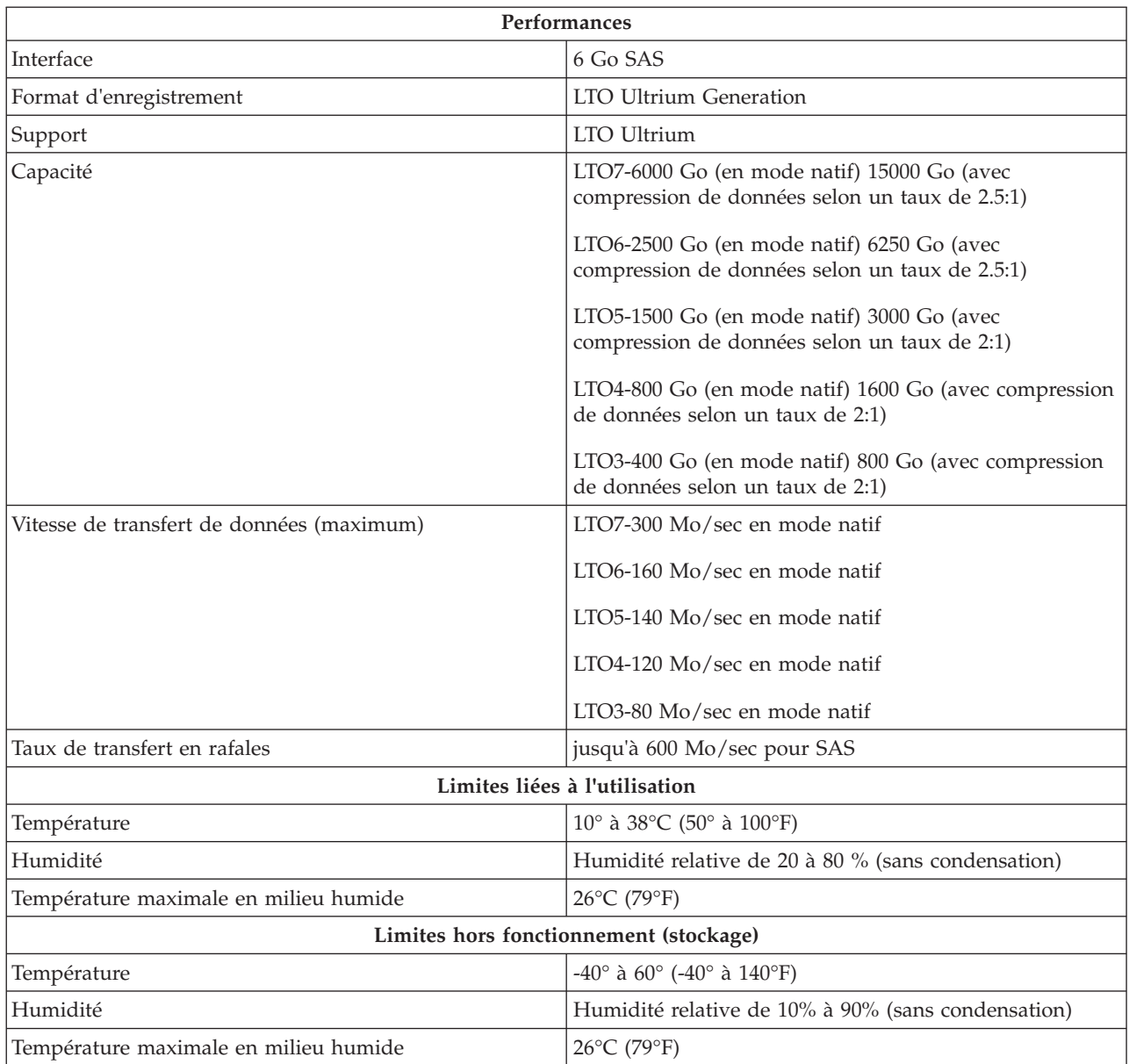

# **Unité montée en armoire**

*Tableau 6-4. Spécifications d'une unité montée en armoire*

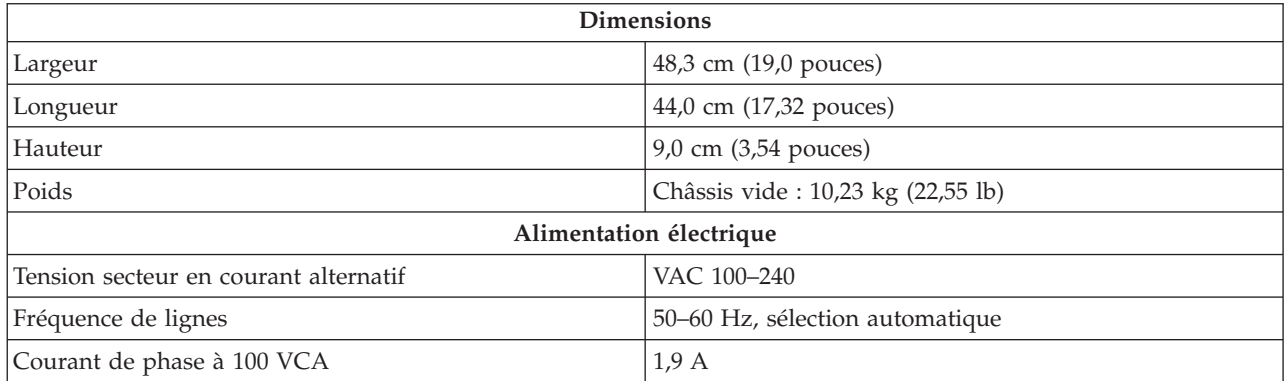

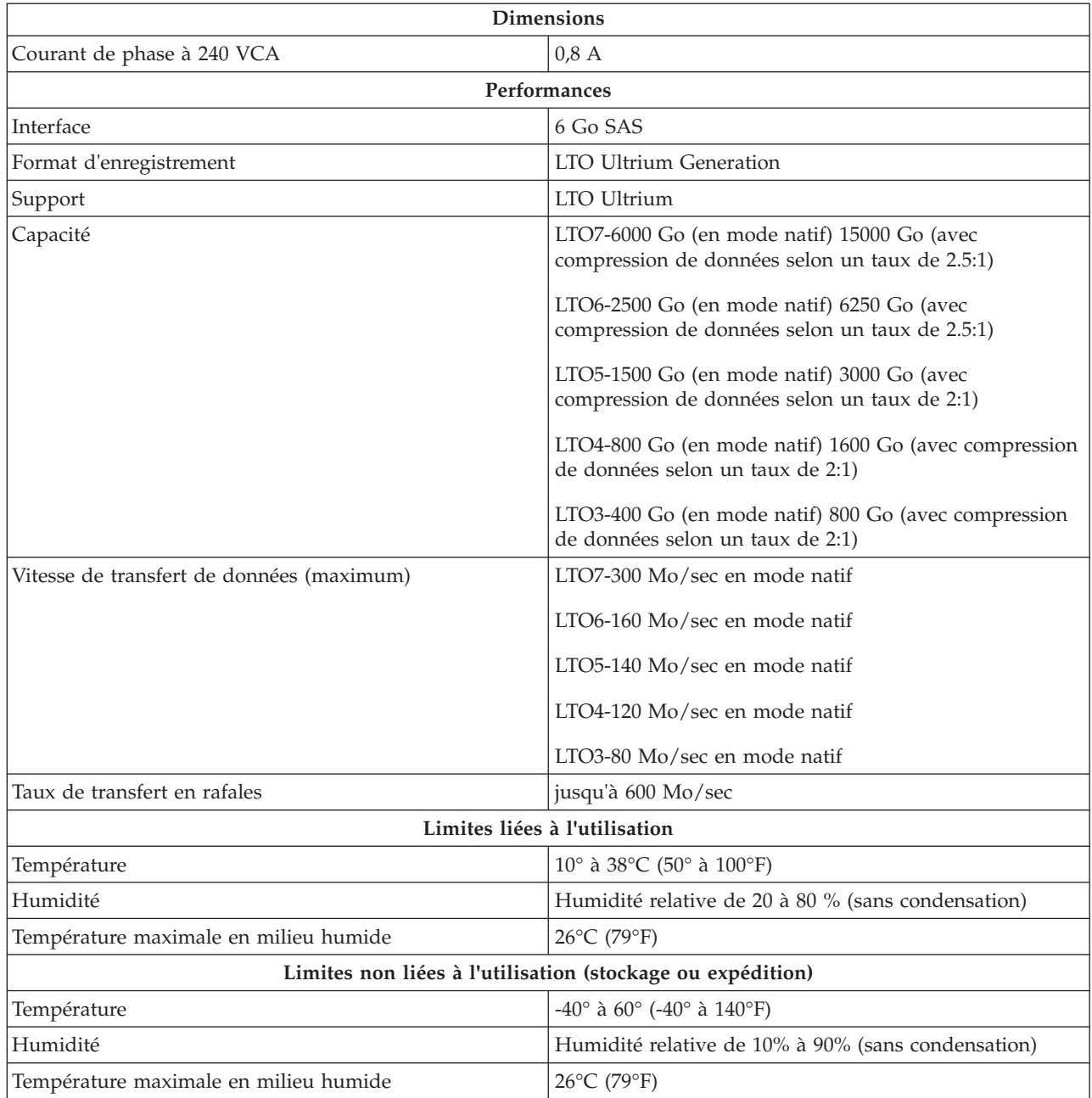

*Tableau 6-4. Spécifications d'une unité montée en armoire (suite)*

# **Chapitre 7. Obtention d'aide**

- «Assistance technique»
- v [«Formation et certification Dell pour les entreprises», à la page 7-3](#page-66-0)
- [«Problèmes avec votre commande», à la page 7-3](#page-66-0)
- [«Informations sur les produits», à la page 7-3](#page-66-0)
- [«Retour d'articles pour réparation sous garantie ou à porter en crédit», à la page](#page-66-0) [7-3](#page-66-0)
- [«Avant d'appeler», à la page 7-4](#page-67-0)

### **Assistance technique**

Si vous avez besoin d'aide pour résoudre un incident technique, effectuez les opérations suivantes :

- 1. Suivez les procédures contenues dans la section "Résolution d'incidents liés au système".
- 2. Exécutez les diagnostics système et consignez toutes les informations fournies.
- 3. Créez une copie de la liste de vérification des diagnostics et remplissez-la.
- 4. Utilisez la gamme complète de services en ligne de Dell disponibles sur le site Web de support technique de Dell à l'adresse<http://www.Dell.com/support> pour obtenir de l'aide sur les procédures d'installation et de dépannage. Pour plus d'informations, reportez-vous à la section "Services en ligne".
- 5. Si les étapes précédentes de permettent pas de résoudre l'incident, contactez Dell pour obtenir une assistance technique.
	- **Remarque :** Appelez l'équipe de support technique à partir d'un téléphone situé à proximité de l'ordinateur afin que le technicien vous guide à travers la procédure de dépannage.
	- **Remarque :** Il est possible que le système de code de service express de Dell ne soit pas disponible dans certains pays.

Lorsque le système téléphonique automatisé de Dell vous y invite, saisissez le code de service express pour acheminer l'appel directement vers l'équipe de support technique appropriée. Si vous ne disposez pas d'un code de service express, accédez au dossier Accessoires Dell, double-cliquez sur le code de service express et suivez les instructions qui s'affichent à l'écran.

Pour plus d'instructions sur le service de support technique, reportez-vous aux sections "Service de support technique" et "Avant d'appeler".

**Remarque :** Certains des services suivants ne sont pas toujours disponibles en dehors des Etats-Unis. Pour plus d'informations sur la disponibilité de ces services, contactez votre représentant local Dell.

### **Services en ligne**

Vous pouvez accéder au support technique de Dell à l'adresse [http://www.Dell.com/support.](http://www.Dell.com/support) Sélectionnez votre région sur la page BIENVENUE AU SITE DE SUPPORT TECHNIQUE DELL et entrez les informations demandées pour accéder aux outils et aux informations sur l'aide.

Vous pouvez contacter Dell par voie électronique aux adresses suivantes :

- World Wide Web **www.dell.com/ www.dell.com/ap/** (Pays d'Asie-Pacifique uniquement) **www.dell.com.cn** (China uniquement) **www.dell.com/jp**(Japon uniquement) **www.euro.dell.com** (Europe uniquement) **www.dell.com/la** (Pays d'Amérique Latine) **www.dell.ca** (Canada uniquement)
- Protocole FTP anonyme **ftp.dell.com/**

Connectez-vous en tant que user:anonymous et saisissez votre adresse électronique dans le champ réservé au mot de passe.

- Service de support électronique support@us.dell.com apsupport@dell.com (Pays d'Asie-Pacifique uniquement) cn\_support@dell.com (Chine uniquement) support.jp.dell.com (Japon uniquement) support.euro.dell.com (Europe uniquement)
- v Service de devis électronique sales@dell.com apmarketing@dell.com (Pays d'Asie-Pacifique uniquement) sales\_canada@dell.com (Canada uniquement)
- Service d'informations électronique info@dell.com

### **Service AutoTech**

Le service de support technique automatisé de Dell, AutoTech, fournit des réponses enregistrées aux questions les plus fréquemment posées par les clients de Dell concernant les ordinateurs portables et de bureau.

Lorsque vous contactez AutoTech, utilisez votre téléphone à touches pour sélectionner les sujets correspondant à vos questions.

Le service AutoTech est accessible 24 heures sur 24, 7 jours sur 7. Vous pouvez également accéder à ce service par l'intermédiaire du service de support technique. Pour obtenir le numéro de téléphone, reportez-vous aux numéros de téléphone correspondant à votre région.

#### **Service automatisé de suivi des commandes**

Pour vérifier l'état de vos commandes de produits Dell, vous pouvez visiter le site Web<http://www.Dell.com/support> ou contacter le service automatisé de suivi des commandes. Un enregistrement vous invite à fournir les informations nécessaires pour repérer votre commande et en faire un rapport. Pour obtenir le numéro de téléphone, reportez-vous aux numéros de téléphone correspondant à votre région.

#### <span id="page-66-0"></span>**Service de support technique**

Le service de support technique de Dell est disponible 24 heures sur 24, 7 jours sur 7 pour répondre à vos questions concernant le matériel Dell. Nos employés de support technique utilisent des diagnostics informatisés pour fournir rapidement des réponses précises.

Pour contacter le service de support technique de Dell, consultez la rubrique "Avant d'appeler", puis composez le numéro de votre pays tel qu'il est indiqué dans la rubrique Contacter Dell.

## **Formation et certification Dell pour les entreprises**

Dell met à disposition des entreprises un programme de formation et de certification. Pour en savoir plus à ce sujet, consultez le site **www.dell.com/ training**. Il est possible que ce service ne soit pas disponible dans certains pays.

### **Problèmes avec votre commande**

Si vous rencontrez un problème avec votre commande, tel que des pièces manquantes ou non adaptées, ou une facturation erronée, contactez le service clientèle de Dell. Lors de votre appel, assurez-vous de conserver votre facture ou votre bordereau d'expédition à portée de main. Pour obtenir le numéro de téléphone, reportez-vous aux numéros de téléphone correspondant à votre région.

## **Informations sur les produits**

Si vous souhaitez recevoir des informations sur d'autres produits Dell ou si vous souhaitez passer commande, visitez le site Web à l'adresse **www.dell.com**. Pour connaître le numéro à composer afin de consulter un spécialiste des ventes, reportez-vous à la liste des numéros de téléphone correspondant à votre région.

## **Retour d'articles pour réparation sous garantie ou à porter en crédit**

Préparez tous les articles à retourner, pour réparation ou mise en crédit, comme indiqué ci-après :

1. Contactez Dell pour obtenir un numéro d'autorisation de retour de matériel, et annotez-le de manière claire et visible sur l'extérieur de la boîte.

Pour obtenir le numéro de téléphone, reportez-vous aux numéros de téléphone correspondant à votre région.

- 2. Joignez une copie de la facture et une lettre expliquant le motif du retour.
- 3. Joignez une copie de toutes les informations de diagnostic (notamment la liste de vérification des diagnostics) indiquant les tests que vous avez effectués et tous les messages d'erreur signalés par les diagnostics du système.
- 4. Joignez tous les accessoires appartenant aux articles retournés (câbles d'alimentation, supports tels que les CD et les disquettes, guides) si le retour est à porter en crédit.
- 5. Emballez l'équipement à retourner dans son emballage d'origine (ou équivalent).

Les frais d'envoi sont à votre charge. L'assurance des articles retournés vous incombe également et vous assumez les risques de perte éventuels durant leur acheminement vers Dell. Les paiements à la livraison ne sont pas acceptés.

Les retours ne satisfaisant pas à l'une des conditions ci-dessus décrites seront rejetés au quai de réception de Dell et vous seront retournés.

## <span id="page-67-0"></span>**Avant d'appeler**

**Remarque :** Lors de votre appel, conservez a portée de main votre code de service express. Ce code facilite l'acheminement de votre appel par le système d'assistance téléphonique automatisé de Dell.

N'oubliez pas de remplir le tableau 7-1. Si possible, allumez votre ordinateur avant de contacter le service d'assistance technique de Dell et appelez d'un téléphone situé à proximité de votre ordinateur.Il vous sera peut-être demandé de taper certaines commandes sur le clavier, de donner des informations détaillées sur le fonctionnement de l'ordinateur ou d'essayer d'autres méthodes de dépannage uniquement possibles sur ce dernier. Assurez-vous que la documentation système est disponible.

#### **ATTENTION :**

**Avant de procéder à toute réparation des composants de votre ordinateur, consultez le guide des informations système pour prendre connaissance des consignes de sécurité.**

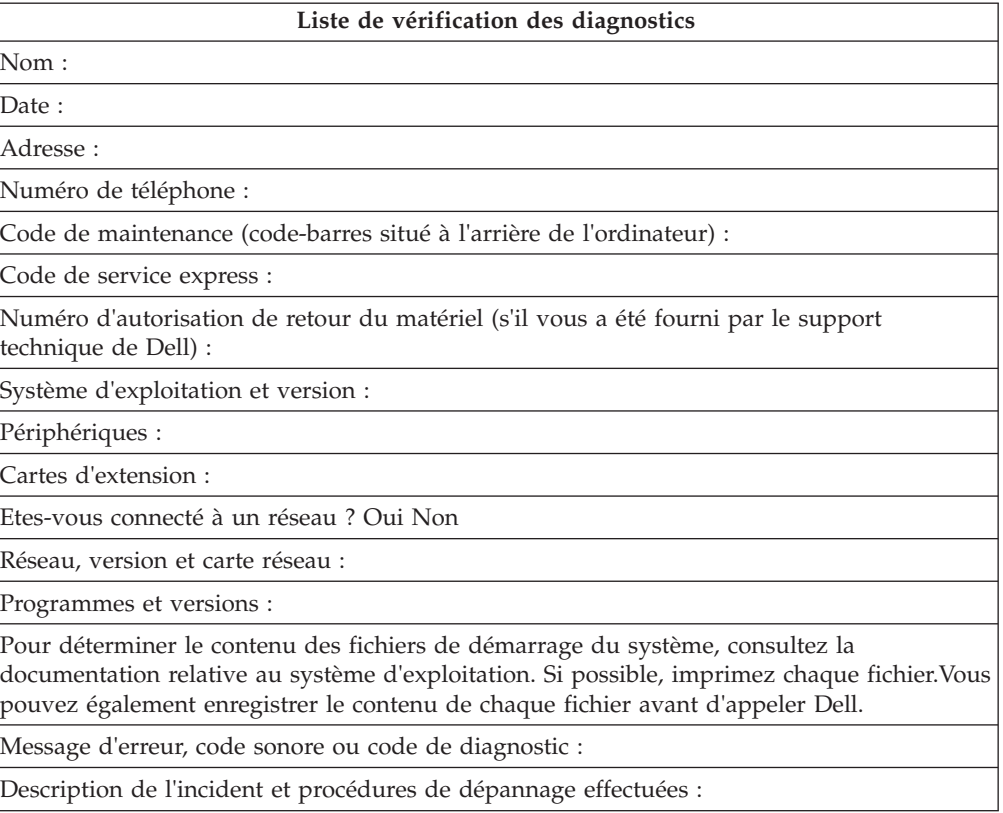

*Tableau 7-1. Liste de vérification des diagnostics*

# **Chapitre 8. Comment contacter Dell**

Pour contacter Dell par voie électronique, vous pouvez accéder aux sites Web suivants :

- <http://www.Dell.com>
- <http://www.Dell.com/support>
- <http://www.Dell.com/regulatory compliance>

Pour connaître les adresses Web spécifiques à votre pays, recherchez la section relative au pays approprié dans le tableau ci-dessous.

- **Remarque :** Les numéros gratuits ne peuvent être utilisés à l'extérieur du pays pour lequel ils sont répertoriés.
- **Remarque :** REMARQUE : Dans certains pays, le support technique spécifique aux ordinateurs Dell™ XPS™ est accessible via un numéro de téléphone distinct, indiqué pour les pays participants. Si aucun numéro de téléphone spécifique aux ordinateurs XPS n'est répertorié, vous pouvez contacter Dell via le numéro du service de support technique. Votre appel sera alors acheminé vers le service approprié.

Si vous souhaitez contacter Dell, utilisez les adresses électroniques, les numéros de téléphone et les indicatifs fournis dans le tableau ci-après. Si vous ne savez pas quel indicatif utiliser, contactez un opérateur local ou international.

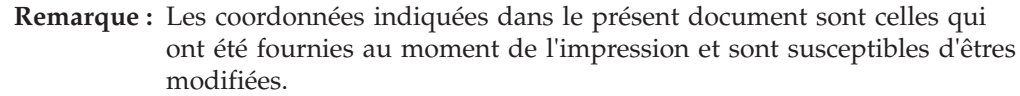

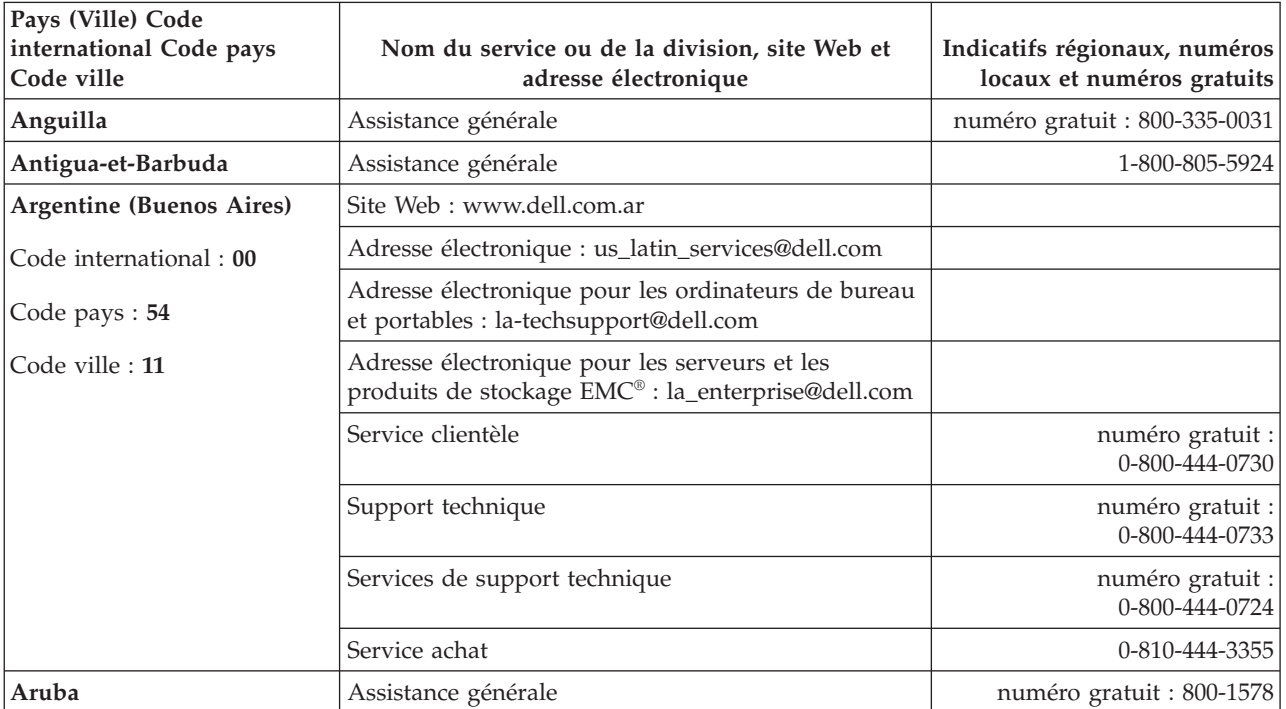

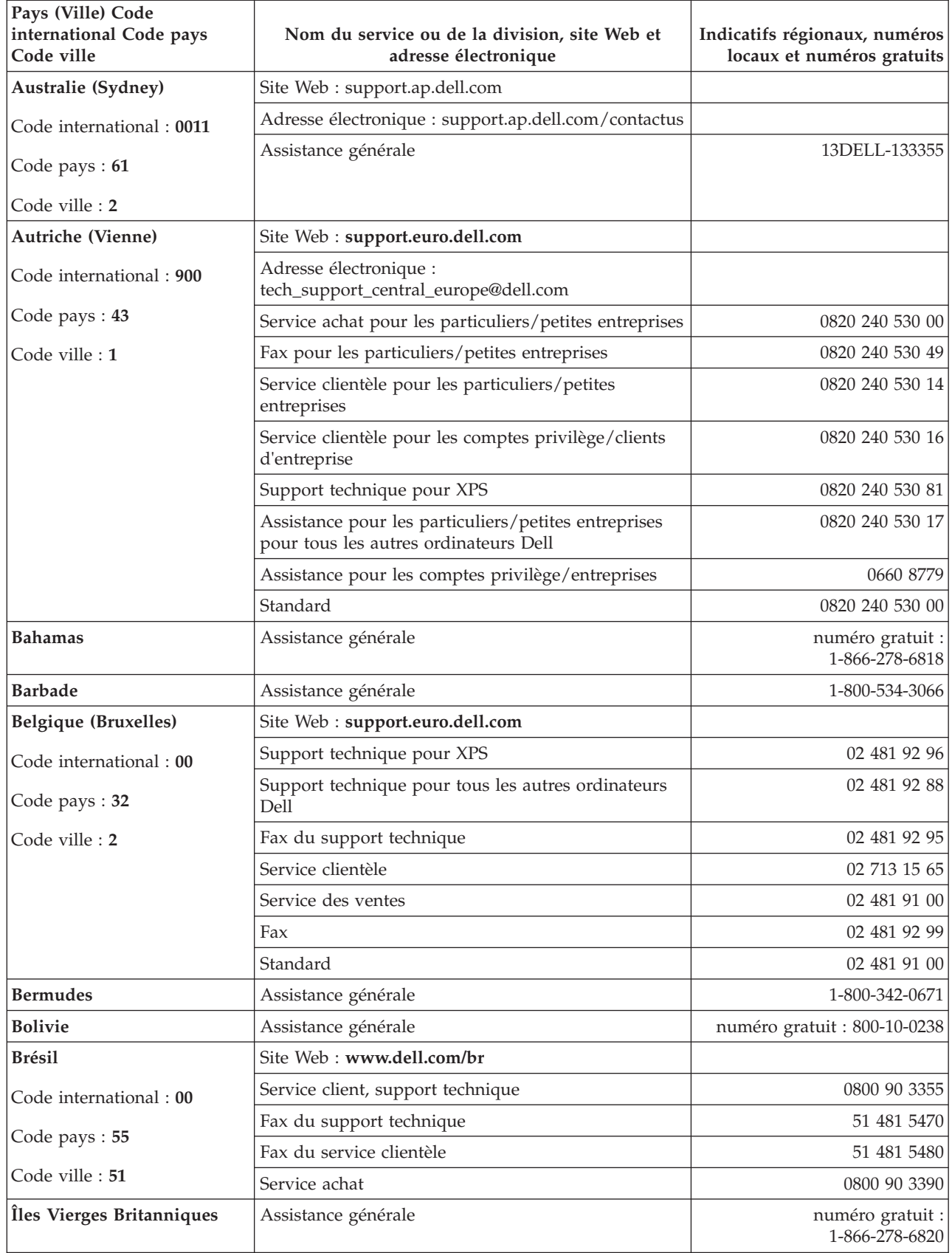

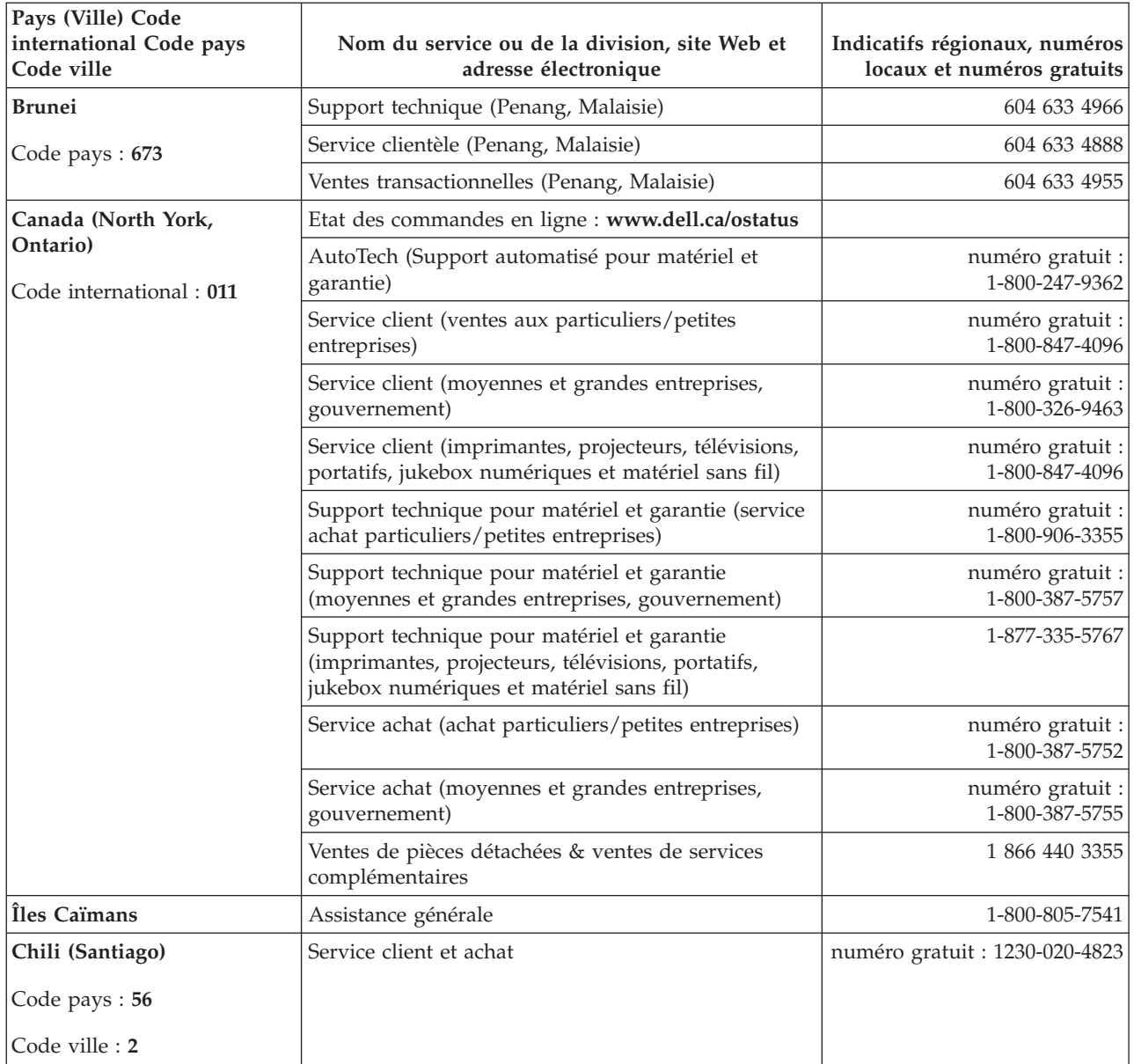

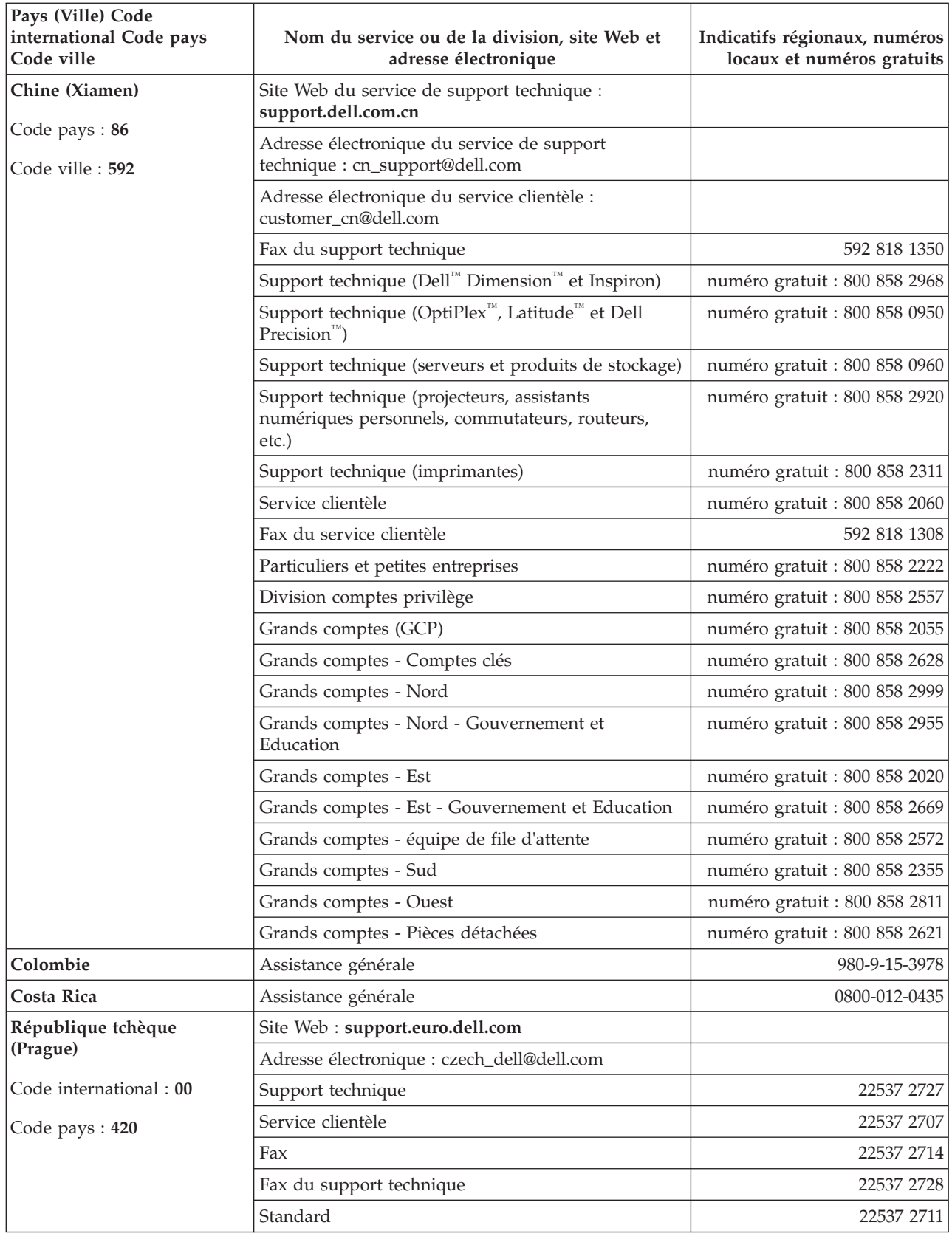
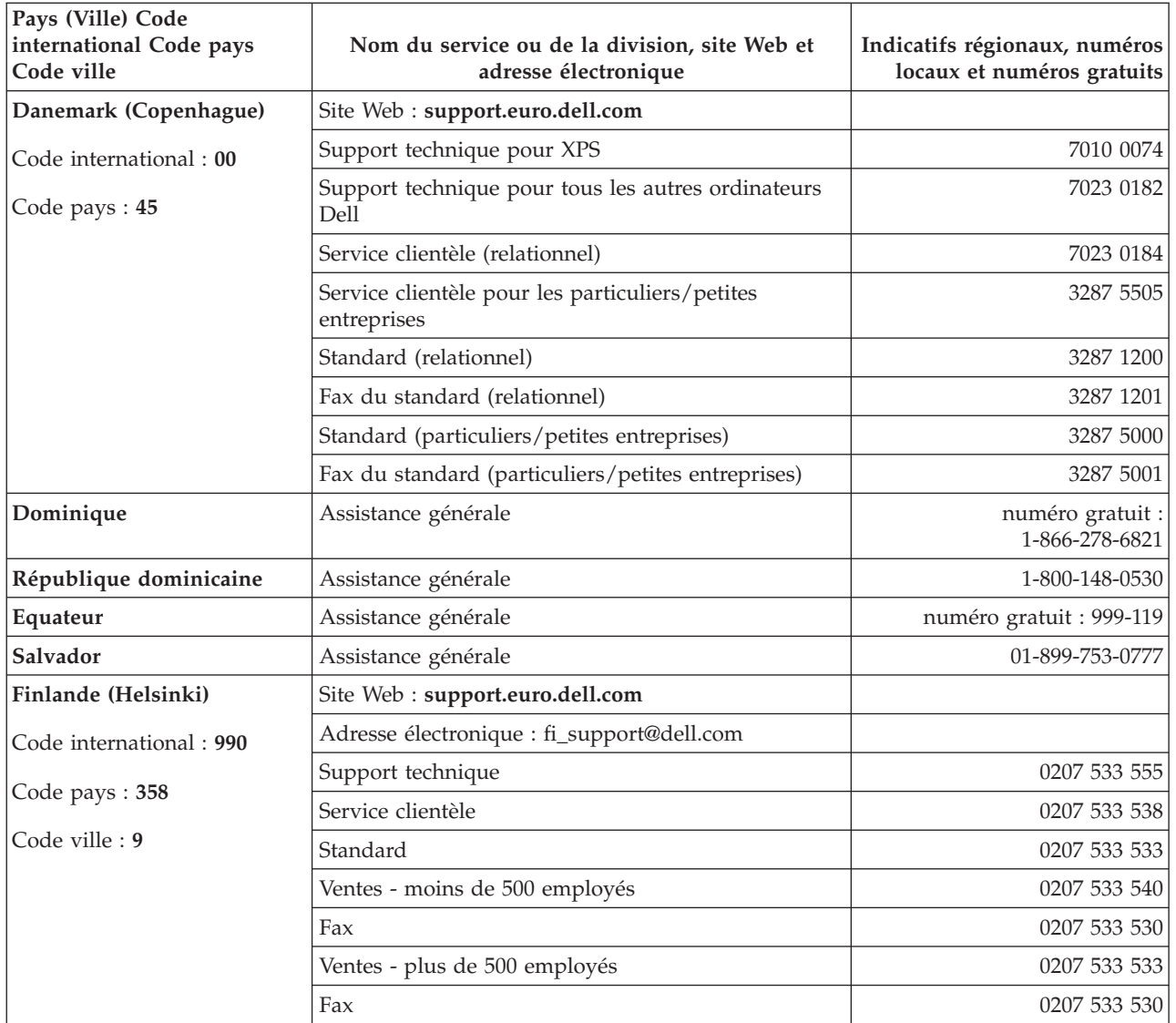

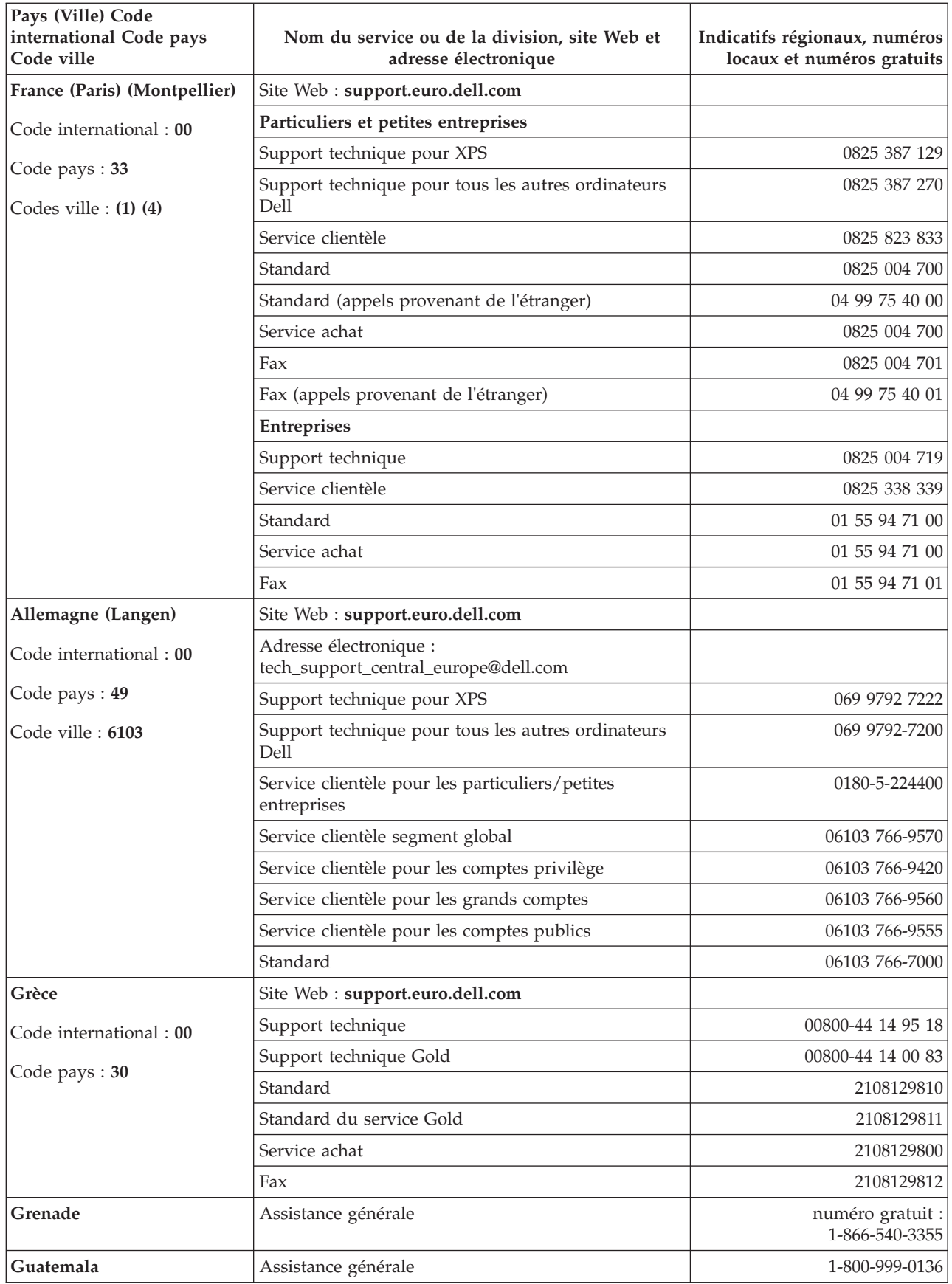

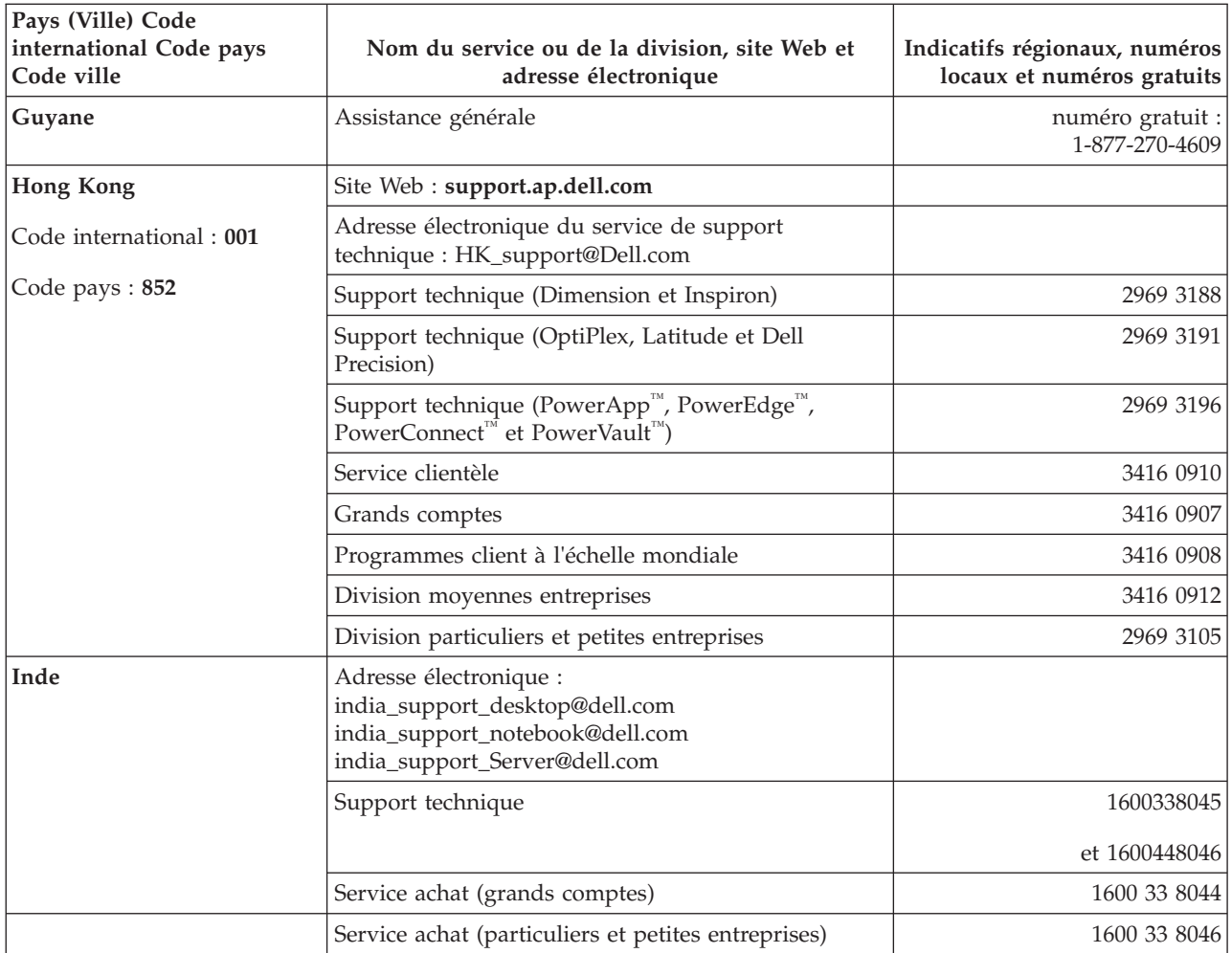

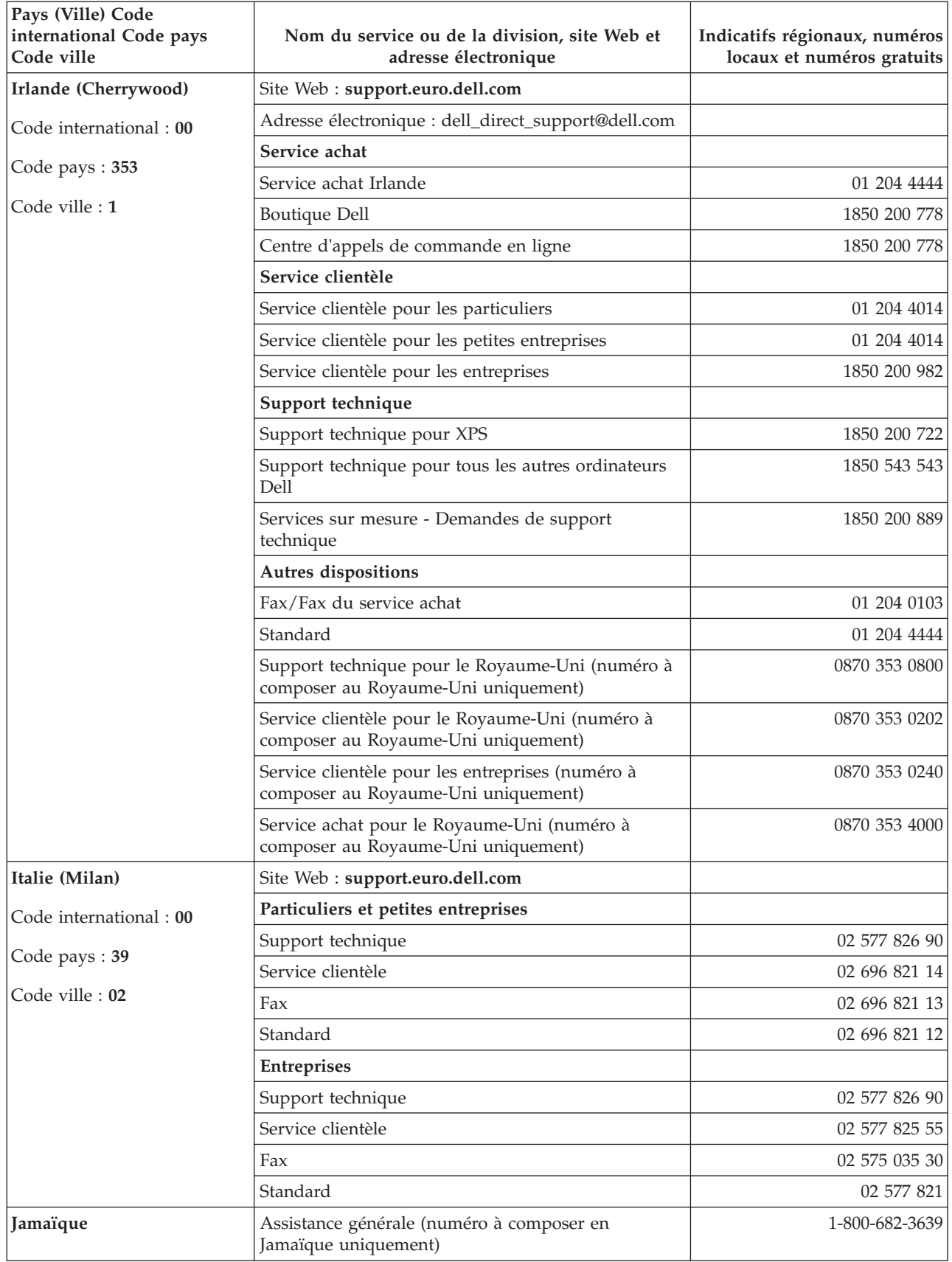

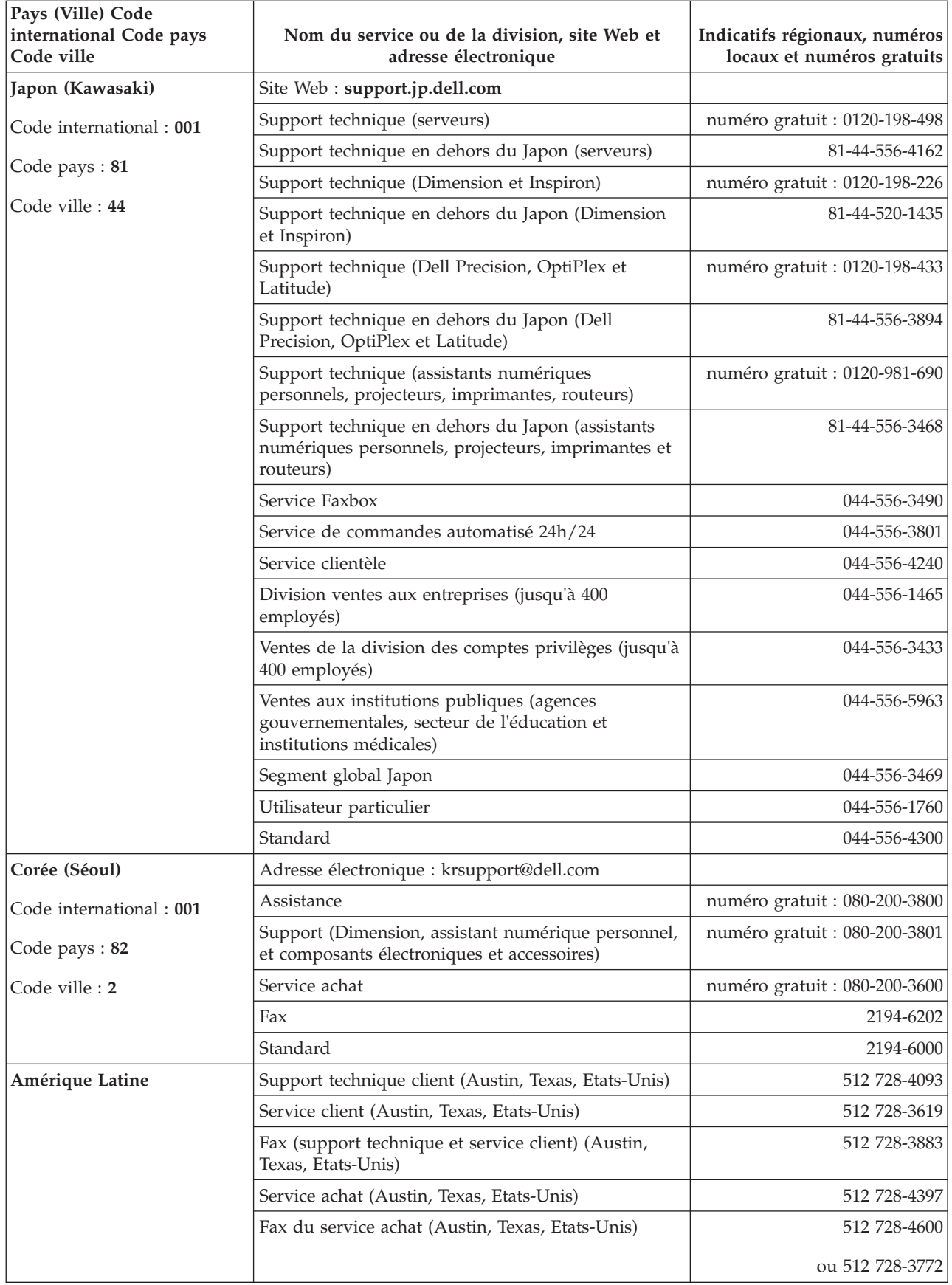

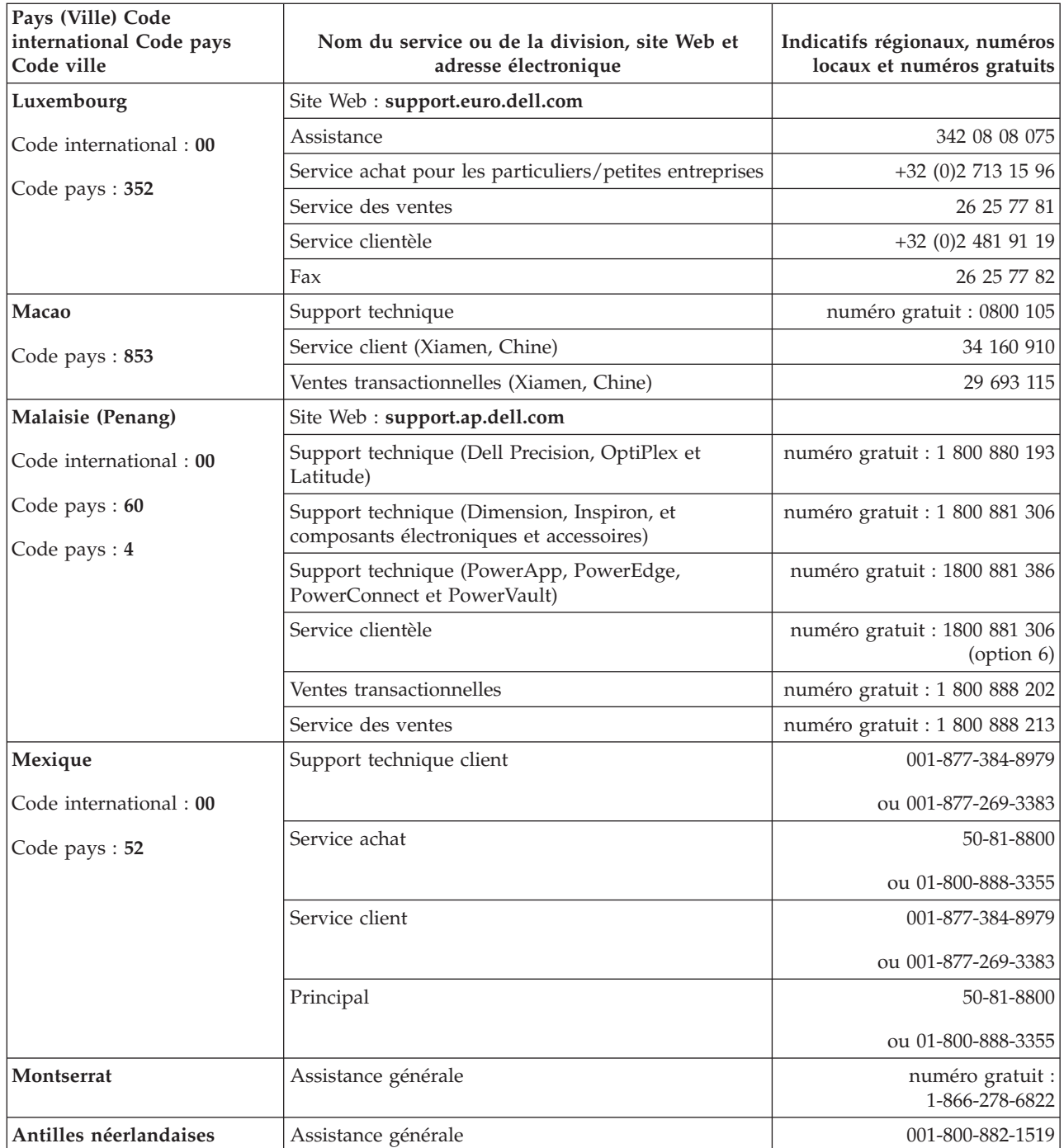

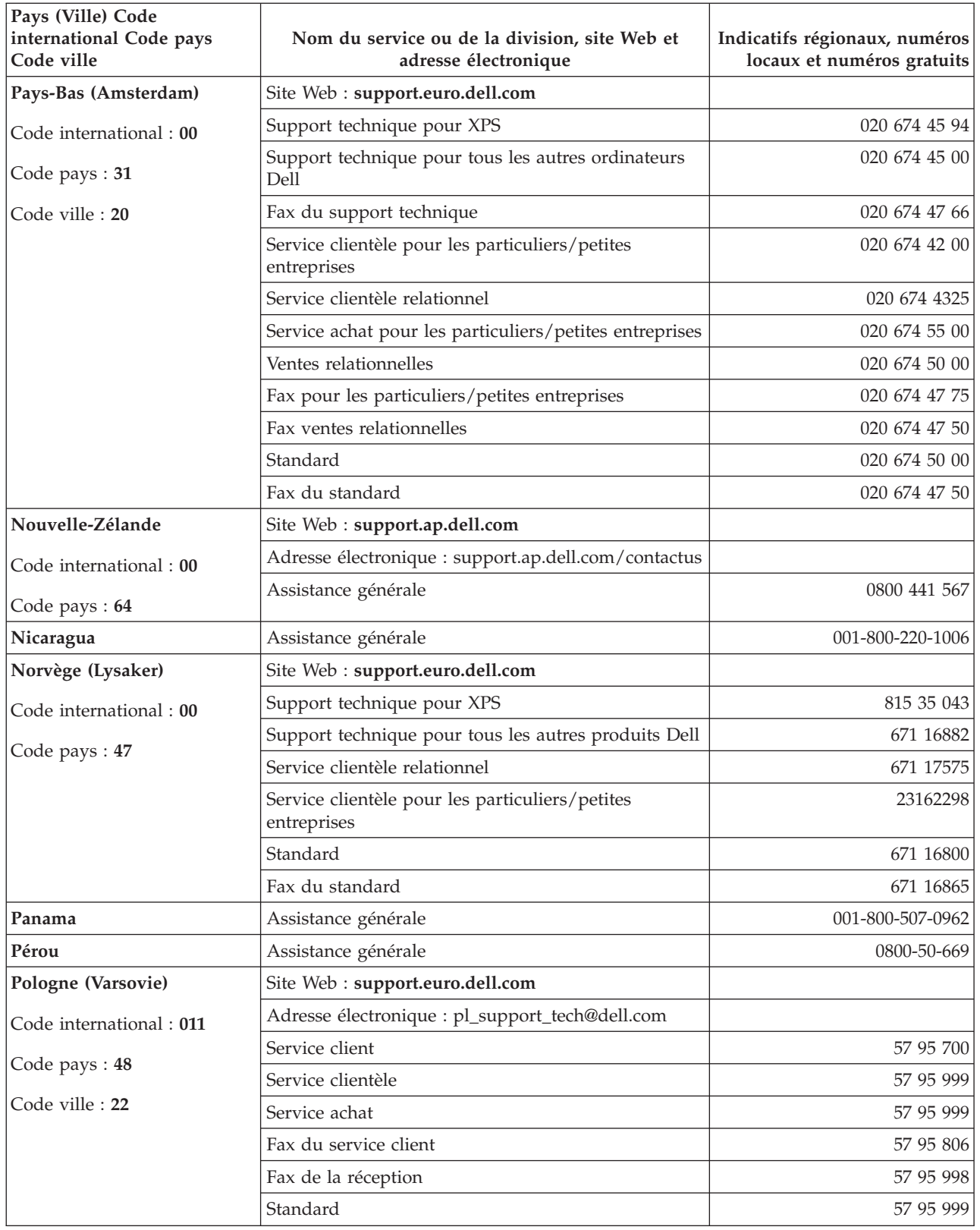

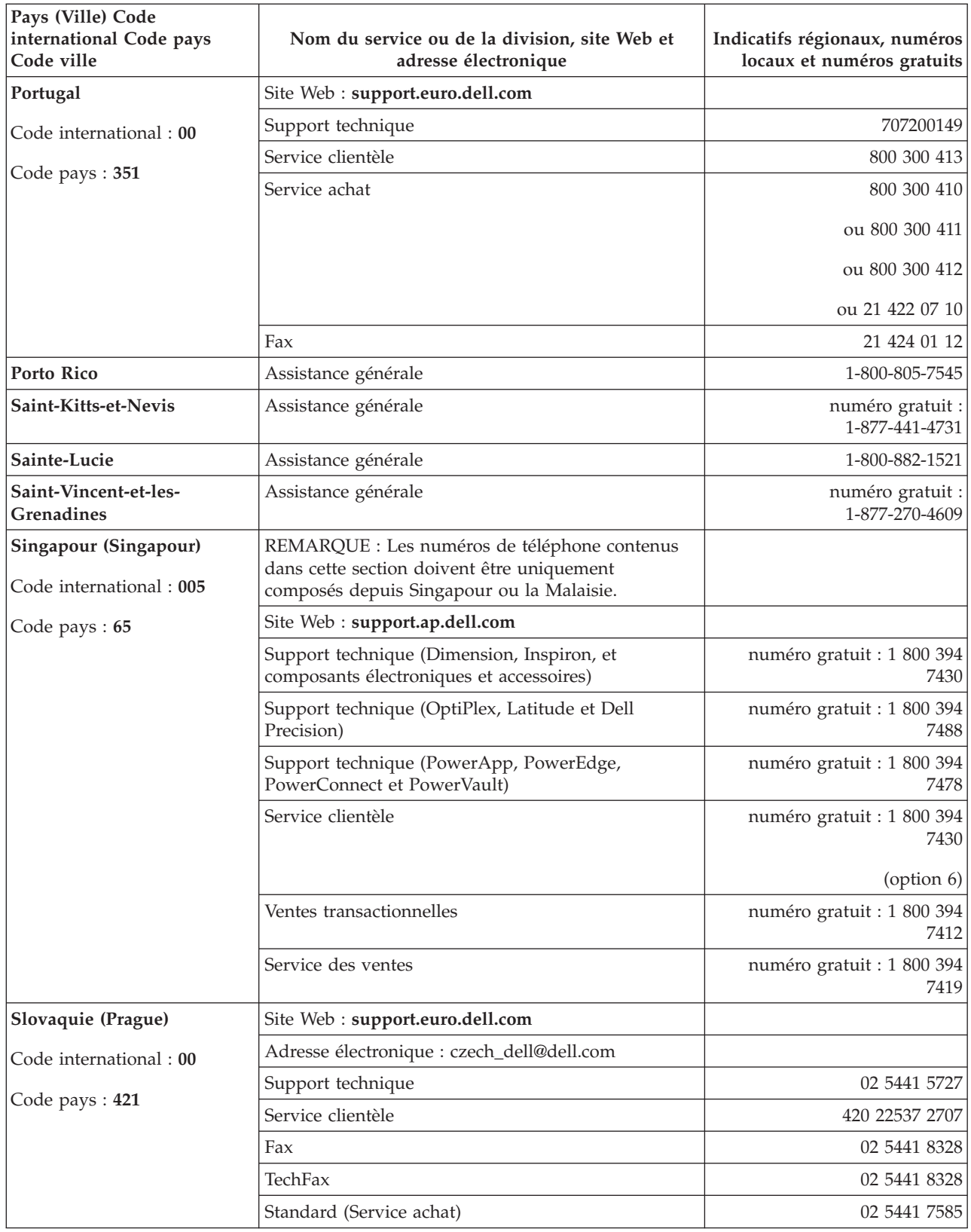

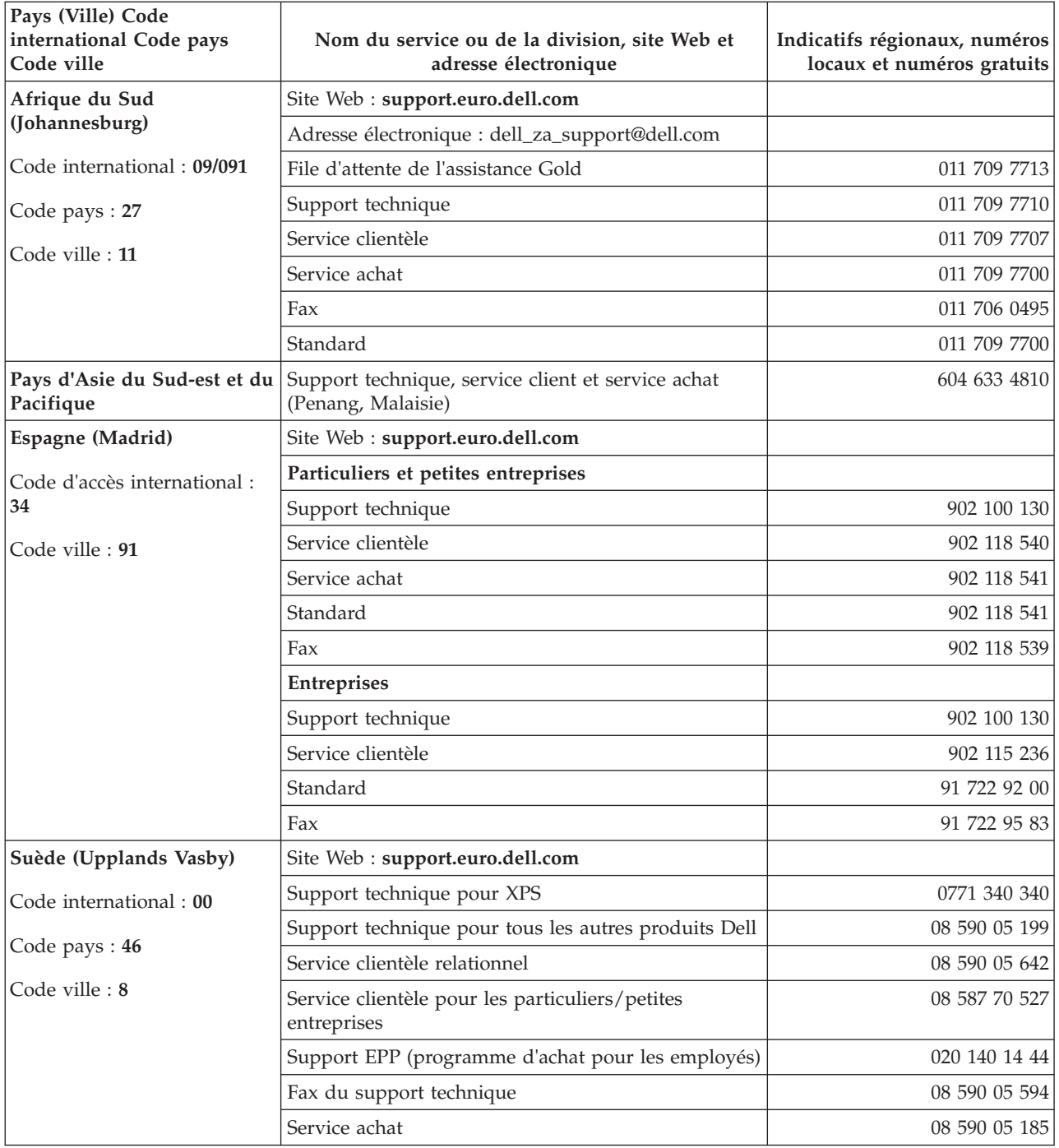

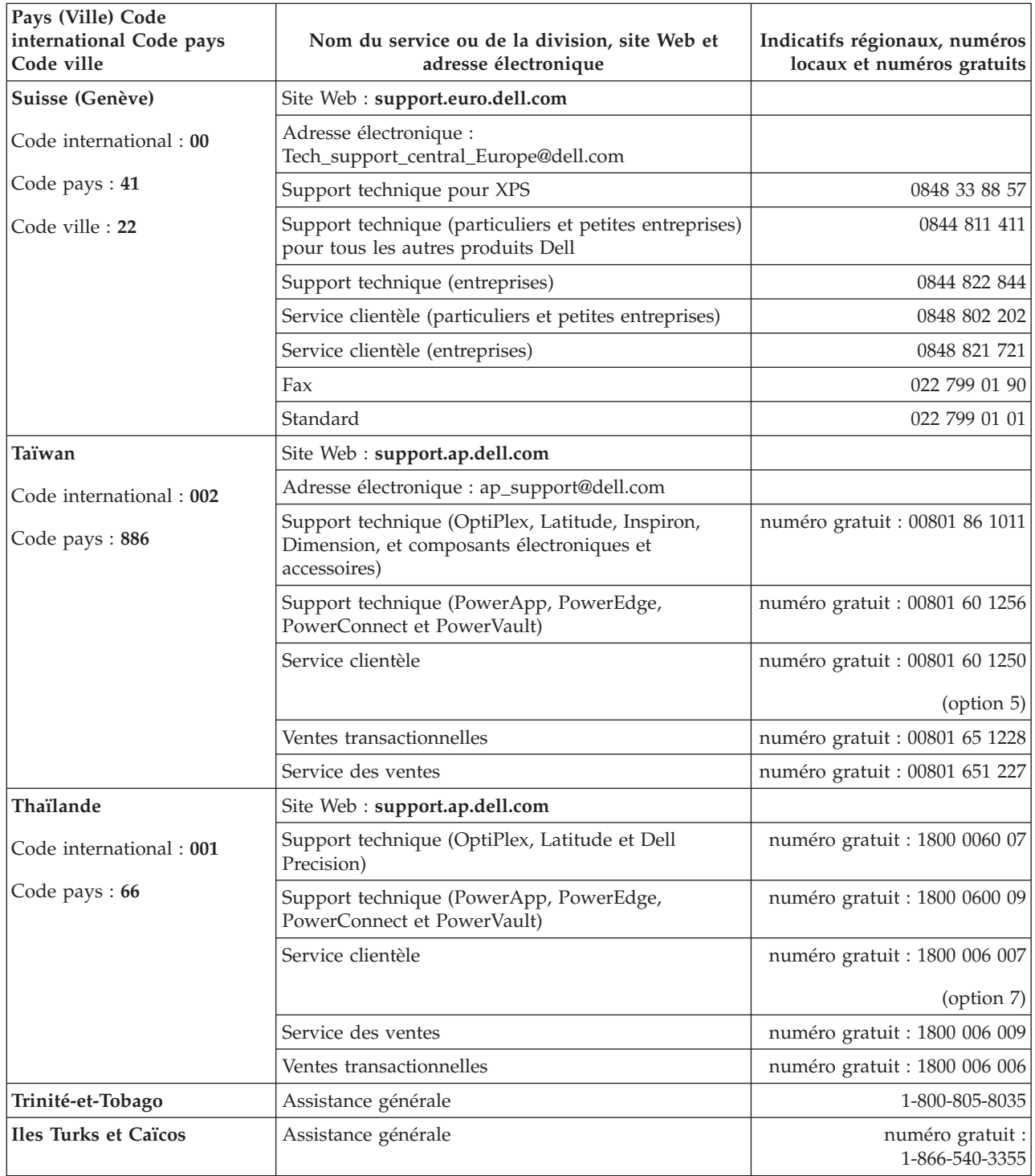

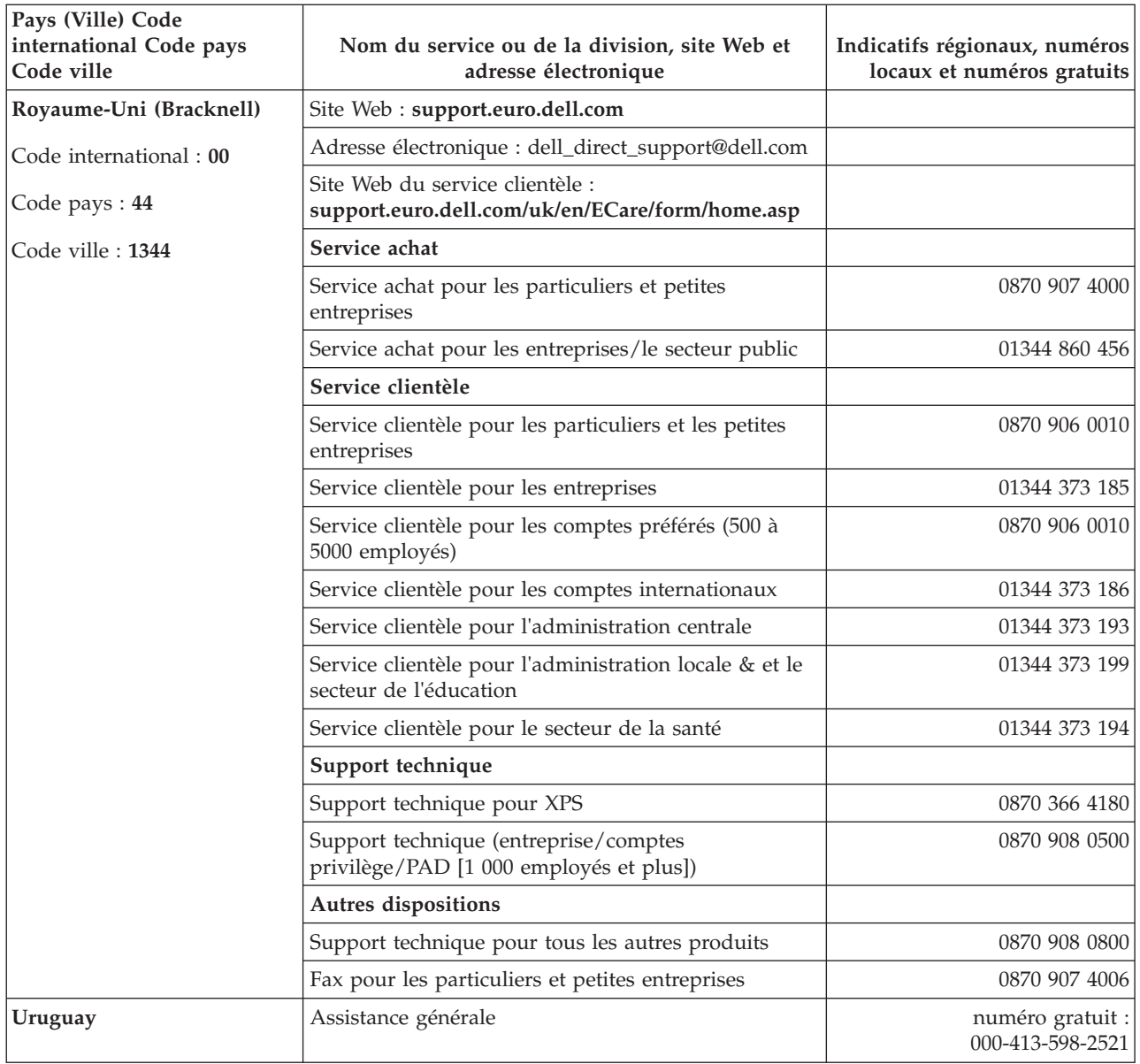

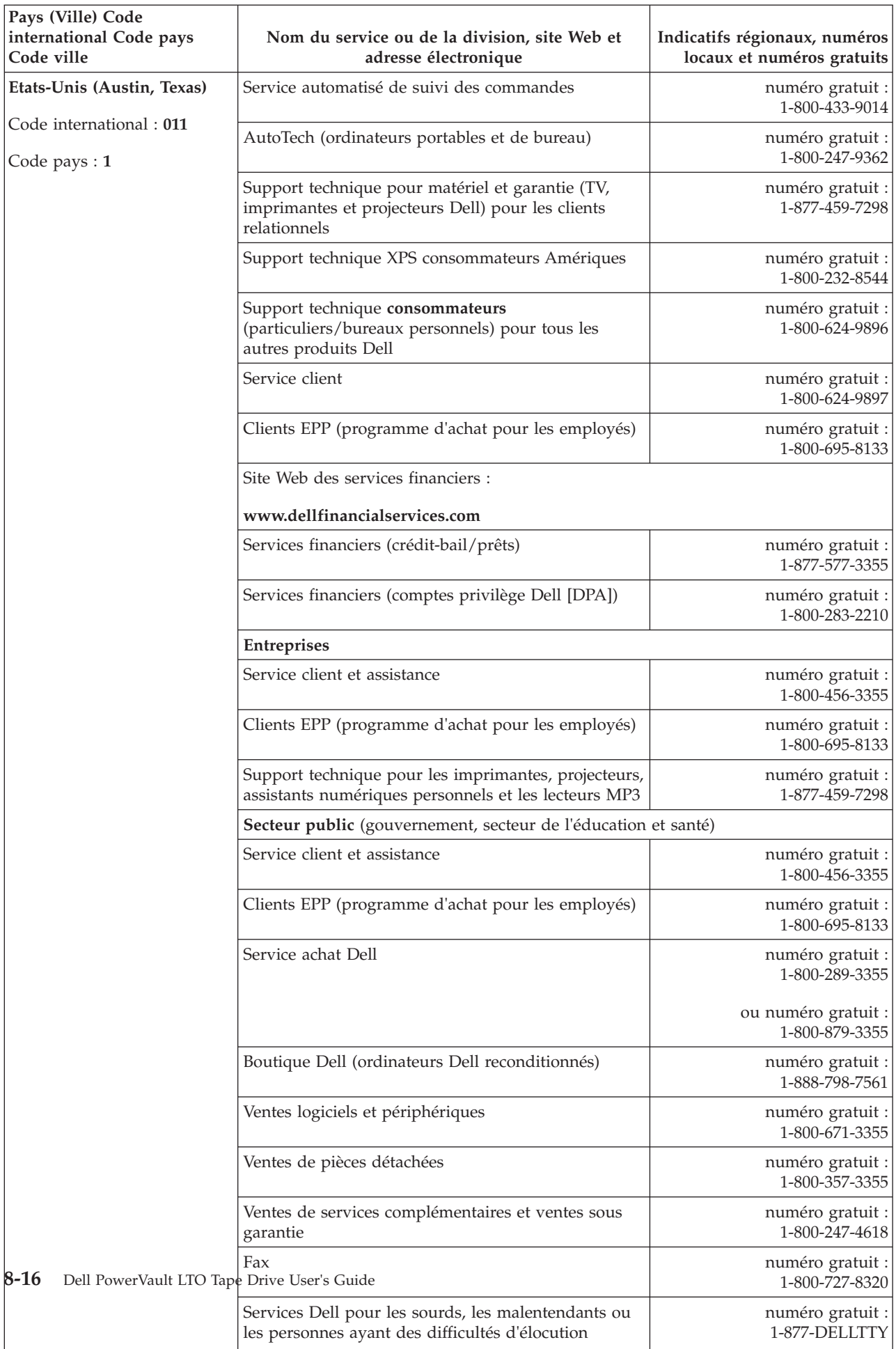

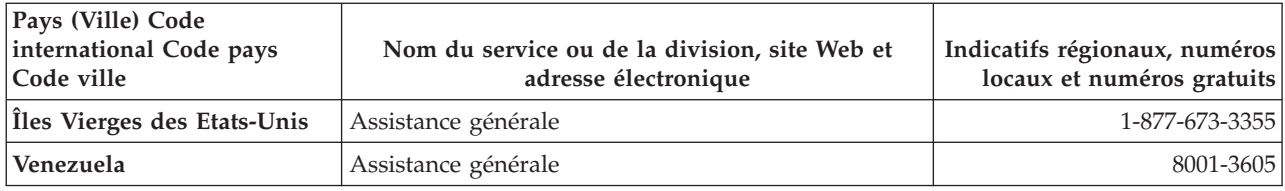

# **Annexe. Informations réglementaires**

**Informations réglementaires pour Taïwan**

# **12.**

BSMI 通告 (僅限於台灣)

大多數的 IBM Taiwan 電腦系統被 BSMI (經濟部標準檢驗局) 劃分為乙類數位裝置。但是,使用某些選件會使有 些組態的等級變成甲類。若要確定您的電腦系統適用等級,請檢查所有位於電腦底部或背面板、擴充卡安裝托架, 以及擴充卡上的 BSMI 註冊標籤。如果其中有一甲類標籤,即表示您的系統為甲類數位裝置。如果只有 BSMI 的檢磁號碼標籤,則表示您的系統為乙類數位裝置。

一旦確定了系統的 BSMI 等級,請閱讀相關的 BSMI 通告。請注意,BSMI 通告規定凡是未經 IBM Taiwan Inc. 明確批准的擅自變更或修改,將導致您失去此設備的使用權。

此裝置符合 BSMI (經濟部標準檢驗局) 的規定,使用時須符合以下兩項條件:

- 此裝置不會產生有害干擾。
- 此裝置必須能夠接受所接收到的干擾,包括可能導致無法正常作業的干擾。

甲類

此設備經測試證明符合 BSMI (經濟部標準檢驗局) 之甲類數位裝置的限制規定。 這些限制的目的是為了在商業環 境中使用此設備時,能提供合理的保護以防止有害的干擾。此設備會產生、使用並散發射頻能量;如果未遵照製造 廠商的指導手冊來安裝和使用,可能會干擾無線電通訊。請勿在住宅區使用此設備。

> 警告使用者: 這是甲類的資訊產品,在居住的環境中使用時,可能會造成射頻干擾, 在這種情況下,使用者會被要求採取某些適當的對策。

公司連絡詳情 (僅限於臺灣)

根據商品檢驗法(Commodity Inspection Act) 第 11 條的規定, IBM 臺灣軟體技術支援 (IBM Taiwan, Inc.) 就本文件所 指的產品提供台灣地區認證機構的連絡詳情如下:

```
IBM 臺灣軟體技術支援
110 臺北市信義區松仁路 7 號 4 樓
```
本文件中的資訊如有更改,恕不另行通知。 © 2007年 Dell Inc. 版權所有,翻印必究。列印於墨西哥。

未經 Dell Inc. 的書面許可,不得以任何形式進行複製。

本文中使用的商標: Dell 和 DELL 徽標是 Dell Inc. 的商標; IBM 是 International Business Machines Corporation 的註冊商標。 本文件中述及的其他商標和產品名稱是指擁有相應商標和名稱的公司實體或其產品。Dell 對本公司之外的商標和產品名稱不 擁有任何所有權

*Figure 17. Instruction sur la personne à contacter à Taïwan*

# <span id="page-88-0"></span>**Glossaire**

Ce glossaire définit les principaux termes, abréviations et acronymes utilisés dans le présent document. Si vous ne trouvez pas le terme que vous recherchez, reportez-vous à l'index ou au *Dictionary of Computing,* 1994.

## **Nombres**

## **Compression 2.5:1**

La relation entre la quantité de données qui peut être enregistrée avec compression comparée à la quantité de données qui peut être enregistrée sans compression. Avec un taux de compression de 2.5:1, le volume de données pouvant être stocké après compression est deux fois et demie plus important que celui stocké sans compression.

## **Compression 2:1**

La relation entre la quantité de données qui peut être enregistrée avec compression comparée à la quantité de données qui peut être enregistrée sans compression. Avec un taux de compression de 2:1, le volume de données pouvant être stocké après compression est deux fois plus important que celui stocké sans compression.

## **A**

**A.** Voir **ampère**.

## **adaptateur.**

Carte à circuits qui ajoute des fonctions à un ordinateur.

## **amorce.**

Dans une cartouche de bande, petite colonne métallique fixée à l'extrémité de la bande magnétique. Lors du traitement de la bande, l'amorce est saisie par un mécanisme qui l'entraîne avec la bande hors de la cartouche, la fait passer devant la tête de lecture-écriture, puis l'accroche à une bobine réceptrice. La tête peut ensuite lire la bande ou y écrire des données.

## **ampère (A).**

Unité de mesure du courant électrique équivalant à un flux d'un coulomb par seconde, ou au courant produit par une tension d'un volt appliquée aux bornes d'une résistance d'un ohm.

## **B**

## **bande magnétique.**

Bande comportant une couche superficielle magnétisable sur laquelle des données peuvent être stockées par enregistrement magnétique.

## **bloc d'amorce.**

Pièce située dans le lecteur de bande, qui engage la broche en acier fixée sur la bande d'une cartouche de bande Ultrium LTO. Une fois engagée, l'amorce tire la bande de la cartouche vers le lecteur.

## **boîtier.**

Unité, telle qu'un ordinateur de bureau, un chargeur automatique de bande ou une bandothèque, dans laquelle vous pouvez installer le lecteur de bande.

## **boucle.**

(1) Série d'instructions répétées jusqu'à ce qu'une condition de fin soit atteinte. (2) Connecter de façon à former une boucle.

## **C**

## **C.** Voir **Celsius**.

## **capacité.**

Quantité de données, exprimée en octets, que peut contenir un support de stockage.

#### **carte adaptateur.**

Carte à circuits qui ajoute des fonctions à un ordinateur.

#### **cartouche de bande.**

Boîtier de stockage amovible comportant une bande magnétique entraînée par courroie et enroulée sur une bobine débitrice et une bobine réceptrice.

## **cartouche de données.**

Cartouche contenant des données remplaçables.

## **cartouche de données.**

Cartouche de bande dédiée au stockage des données. Ne pas confondre avec *cartouche de nettoyage*.

#### **cartouche de nettoyage.**

Cartouche de bande servant à nettoyer les têtes d'une unité de bande. Par opposition à *cartouche de données*.

## **cartouche.**

Voir **cartouche de bande**.

## **cavalier.**

(1) Petit connecteur en U qui se place sur deux broches saillantes d'un connecteur. Vous pouvez déplacer les cavaliers pour modifier les connecteurs électriques. Lorsqu'il est en place, le cavalier connecte électriquement les broches. (2) Fait de placer un cavalier sur une broche de connecteur.

## **CC.** Voir **courant continu**.

#### **Celsius (C).**

Relatif à une échelle de température sur laquelle l'intervalle entre le point de congélation et le point d'ébullition de l'eau est divisé en 100 degrés, de 0 (point de congélation) à 100 (point d'ébullition).

## **chargement.**

Action effectuée par le lecteur de bande consistant à positionner la bande pour permettre la lecture ou l'écriture par la tête du lecteur. Cette opération a lieu après l'insertion d'une cartouche de bande dans le compartiment de chargement de bande.

## **chemin de bande.**

Au sein d'un lecteur de bande, canal dans lequel le support se déplace.

## **cliché d'unité.**

Enregistrement, à un instant donné, de contenu d'une unité de stockage ou d'une partie de celle-ci sur une autre unité de stockage, généralement en vue d'une reprise après incident ou défaut ou à des fins de débogage.

## **cliché.**

Voir **cliché du lecteur**.

## **compression de données.**

Voir **compression**.

## **compression.**

Processus d'élimination des espaces vacants, zones vides, redondances et données superflues pour réduire la longueur des enregistrements ou blocs.

#### **configurer.**

Décrire au serveur les périphériques, les dispositifs en option et les programmes installés.

#### **connecteur d'alimentation.**

Connecteur situé à l'arrière du lecteur de bande, auquel le câble d'alimentation interne d'un boîtier est raccordé.

## **connecteur SCSI.**

Connecteur situé à l'arrière du lecteur de bande, destiné à l'envoi de commandes à partir du serveur et vers celui-ci, et auquel le câble SCSI interne d'un boîtier est raccordé.

## **cordon d'alimentation.**

Câble raccordant un périphérique à une source d'alimentation électrique.

## **courant continu (CC).**

Courant électrique circulant dans un seul sens et généralement à valeur constante.

#### **courant.**

Quantité de charge par unité de temps. Le courant se mesure en Ampères.

## **cycle de mise hors puis sous tension.**

Fait d'appliquer à une unité du courant électrique puis de le retirer dans un intervalle de temps réduit.

## **D**

## **démagnétiser**

Rendre une bande amagnétique en exposant la bande à des bobines électriques traversées par des courants qui neutralisent le magnétisme de la bande.

## **diagnostic.**

Programme logiciel conçu pour reconnaître, repérer et expliquer les défauts de l'équipement ou les erreurs dans les programmes.

## **diode électroluminescente.**

Diode semiconductrice qui émet de la lumière lorsqu'elle est sujette à une tension utilisée dans un écran électronique. Egalement appelée Voyant.

## **données d'analyse d'unité SCSI.**

En réponse à une demande émanant du serveur relative à une condition d'erreur, paquet d'octets d'analyse SCSI contenant des informations sur l'erreur et qui est renvoyé au serveur par le lecteur.

## **données d'analyse d'unité.**

Voir **données d'analyse d'unité SCSI**.

## **données d'analyse de journal SCSI.**

En réponse à une demande émanant du serveur relative aux journaux et aux compteurs d'erreurs du lecteur, paquet d'octets d'analyse SCSI contenant les informations demandées et qui est renvoyé au serveur par le lecteur. Les données d'analyse de journal sont utilisées pour diagnostiquer les incidents, spécialement si ceux-ci sont intermittents.

## **données d'analyse de journal.**

Voir **données d'analyse de journal SCSI**.

## **données d'analyse.**

Données décrivant une erreur d'E-S. Les données d'analyse sont présentées à un serveur en réponse à une commande Sense I/O.

#### **données.**

Toute représentation, telle que des caractères ou des quantités analogiques, à laquelle une signification peut, ou pourrait, être affectée.

## **E**

**E-S.** Voir **entrée-sortie**.

## **écran des codes d'erreur.**

Diode électroluminescente située à l'avant du lecteur qui affiche un code alphabétique ou numérique représentant une fonction de diagnostic ou de maintenance, une condition d'erreur ou un message d'information.

#### **écrire.**

Faire un enregistrement permanent ou transitoire de données sur une unité de stockage ou un support de données.

#### **éjecter.**

Retirer ou faire sortir.

#### **en ligne.**

Condition de fonctionnement du lecteur de bande lorsque les applications du serveur peuvent interagir avec ce dernier.

#### **enregistrement.**

Plus petit ensemble distinct d'octets de données fourni par un serveur pour traitement et enregistrement par une unité de bande ; et plus petit ensemble de données à lire à partir d'une bande, à retraiter et à rendre disponible à un serveur par une unité de bande.

#### **entrée/sortie (E-S).**

Données fournies à un ordinateur ou données qui résultent du traitement effectué par un ordinateur.

## **environnement d'exploitation.**

Température, taux d'humidité relative et température en milieu humide de la salle où le lecteur de bande est habituellement installé et exploité.

#### **erreur de parité.**

Erreur de transmission qui se produit lorsque les données reçues n'ont pas la parité attendue par le système récepteur. Cela se produit généralement lorsque les systèmes expéditeur et récepteur n'ont pas les mêmes paramètres de parité.

#### **étiquette.**

Morceau de papier à verso adhésif permettant d'identifier ou de décrire la cartouche de bande sur laquelle elle est apposée.

## **F**

#### **F.** Voir **Fahrenheit**.

#### **Fahrenheit (F).**

Terme relatif à une échelle de température dont le point de congélation de l'eau est fixé à 32 degrés et le point d'ébullition à 212 degrés pour un niveau de pression identique.

## **fichier.**

Ensemble nommé d'enregistrements stockés ou traités comme une unité.

## **G**

## **Génération 1.**

Nom informel de l'unité de bande Ultrium, prédécesseur de l'unité de bande (Génération 2). L'unité de génération 1 dispose d'une capacité de stockage native pouvant atteindre 100 Go par cartouche et d'une vitesse de transfert continue de 15 Mo par seconde.

## **Génération 2.**

Nom informel de l'unité de bande Ultrium 2, version de seconde génération de l'unité de bande Ultrium (Génération 1). L'unité de génération 2 dispose d'une capacité de stockage native pouvant atteindre 200 Go par cartouche et d'une vitesse de transfert continue de 35 Mo par seconde.

## **Génération 3.**

Nom informel de l'unité de bande Ultrium 3, version de troisième génération de l'unité de bande Ultrium (Génération 1, 2). L'unité de Génération 3 dispose d'une capacité de stockage native pouvant atteindre 400 Go par cartouche et d'une vitesse de transfert continue de 80 Mo par seconde.

## **Génération 4.**

Nom informel de l'unité de bande Ultrium 4, version de quatrième génération de l'unité de bande Ultrium (Génération 1, 2, 3). L'unité de génération 4 dispose d'une capacité de stockage native pouvant atteindre 800 Go par cartouche et d'une vitesse de transfert continue de 120 Mo par seconde.

## **Génération 5.**

Nom informel de l'unité de bande Ultrium 5, version de cinquième génération de l'unité de bande Ultrium (Génération 1, 2, 3, 4). L'unité de Génération 5 dispose d'une capacité de stockage native pouvant atteindre 1500 Go par cartouche et d'une vitesse de transfert continue de 140 Mo par seconde.

## **Génération 6.**

Nom informel de l'unité de bande Ultrium 6, version de sixième génération de l'unité de bande Ultrium (Génération 1, 2, 3, 4, 5). L'unité de génération 6 dispose d'une capacité de stockage native pouvant atteindre 2500 Go par cartouche et d'une vitesse de transfert continue de 160 Mo par seconde.

## **Génération 7.**

Nom informel de l'unité de bande Ultrium, version de septième génération. L'unité de Génération 7 dispose d'une capacité de stockage native pouvant atteindre 6000 Go par cartouche et d'une vitesse de transfert continue de 300 Mo par seconde.

## **gigaoctet.**

1 000 000 000 octets.

## **Go.** Voir **gigaoctet**.

## **guide d'insertion.**

Sur la surface d'une cartouche de bande, grande zone large à rainures qui évite d'insérer la cartouche de manière incorrecte.

## **H**

## **hors ligne.**

Condition de fonctionnement du lecteur de bande lorsque les applications du serveur ne peuvent pas interagir avec ce dernier.

## **hors tension.**

Suppression de l'alimentation électrique d'une unité.

**hôte.** Système de contrôle ou de niveau supérieur dans une configuration de transmission de données. Synonyme de *serveur*.

#### **humidité relative.**

Rapport entre la quantité de vapeur d'eau présente dans l'air et la plus grande quantité de vapeur d'eau qui peut être concentrée à la même température.

## **I**

## **ID.** Identificateur.

## **indicateurs TapeAlert.**

Messages d'état et d'erreur générés par l'utilitaire TapeAlert et affichés sur la console du serveur.

#### **installer.**

(1) Configurer à des fins d'utilisation ou de maintenance. (2) Action d'ajouter un produit, une option, ou une fonction à un serveur ou à un périphérique, soit par une modification, soit par l'ajout de plusieurs composants ou unités.

#### **interposeur.**

Périphérique (par exemple, un adaptateur) permettant de raccorder deux connecteurs de types différents. Données fournies à l'ordinateur ou données résultant d'un traitement par l'ordinateur.

## **J**

## **journal des erreurs.**

Liste, mise à jour par le lecteur de bande, recensant les dix derniers codes d'erreur. Les codes identifient les erreurs relatives au lecteur.

## **L**

## **lecteur de bande.**

Dispositif de stockage de données contrôlant le mouvement de la bande magnétique dans une cartouche de bande. Le lecteur de bande Dell PowerVault abrite le mécanisme (tête) assurant la lecture et l'écriture de données sur la bande. Sa capacité de stockage en mode natif est de 1500 Go par cartouche ; avec un taux de compression de 2:1, cette capacité peut atteindre 3000 Go.

## **LED.** Voir **diode électroluminescente**.

**lire.** Acquérir ou interpréter des données à partir d'une unité de stockage, d'un support d'information ou d'une autre source.

## **logiciel.**

Programmes, procédures, règles et toute documentation associée liée à l'exploitation d'un système d'exploitation.

**LTO.** Voir **Linear Tape-Open**.

## **M**

**matériel.**

Equipement physique ou périphériques qui constituent l'ordinateur.

## **mégaoctet (Mo).**

1 000 000 octets.

## **mémoire de la cartouche.** Voir **mémoire LTO-CM**.

## **microprogramme.**

Code propriétaire généralement fourni dans le système d'exploitation. Le microprogramme est plus efficace qu'un logiciel chargé à partir d'un support effaçable et est plus facilement modifiable que les circuits physiques. Le système BIOS (Basic Input/Output System) résidant dans la mémoire morte de la carte mère d'un PC est un exemple de microprogramme.

## **Mo.** Voir **mégaoctet**.

## **mode maintenance.**

Etat d'exploitation dans lequel le lecteur doit se trouver avant de pouvoir exécuter des diagnostics, vérifier les opérations de lecture et d'écriture, vérifier une cartouche de bande suspecte, mettre à jour son microprogramme et effectuer d'autres opérations de diagnostic et de maintenance.

## **mode veille.**

Fonction de gestion de l'alimentation qui permet aux composants électroniques du lecteur de bande d'entrer automatiquement en mode d'économie d'énergie.

## **modulation de vitesse.**

Technique par laquelle le lecteur de bande règle de façon dynamique sa vitesse de transmission native (sans compression) sur la vitesse de transmission la plus lente d'un serveur. La modulation de vitesse permet d'améliorer les performances du système et de diminuer le nombre de repositionnements.

## **O**

**octet.** Chaîne composée d'un certain nombre de bits (8 en général) formant une seule unité de traitement et représentant un caractère. Un octet est une unité fondamentale de données.

## **oersted.**

Unité de force magnétique dans le système électromagnétique non rationalisé centimètre-gramme-seconde (cgs). L'oersted est l'intensité du champ magnétique produit à l'intérieur d'un solénoïde dont l'enroulement à spires uniformément espacées est excité par une densité de courant linéaire d'un abampère par longueur axiale de 4 par pi (3,14116) centimètres. .

## **P**

## **panneau avant.**

Panneau amovible placé sur la partie avant du lecteur de bande.

## **parité.**

Etat de ce qui est pair ou impair. Un bit de parité est un nombre binaire

ajouté à un groupe de nombres binaires pour que la somme de ce groupe soit toujours paire (parité paire) ou toujours impaire (parité impaire).

## **pilote de périphérique.**

Fichier contenant le microprogramme nécessaire à l'utilisation d'un périphérique connecté.

## **po.** Voir **pouce**.

**port.** (1) Système ou point d'accès au réseau pour l'entrée ou la sortie de données. (2) Connecteur d'une unité auquel des câbles d'autres unités (tels que des claviers-écrans et des imprimantes) sont connectées. (3) Représentation d'une connexion physique à un matériel. Le port est parfois désigné sous le nom d'adaptateur ; il peut toutefois exister plusieurs ports sur un adaptateur.

#### **pouce.**

Unité de longueur égale à 25,4mm.

#### **protégé contre l'écriture.**

Dans le cadre d'une cartouche de bande, dispositif logique ou physique qui empêche une unité d'écrire sur la bande située dans la cartouche.

## **R**

## **redémarrer.**

Réinitialiser l'exécution d'un programme en recommençant l'opération d'IPL (procédure de chargement initial).

## **réinitialiser.**

Remettre une unité ou un circuit à l'état de démarrage.

## **réseau.**

Configuration d'unités de traitement de données et de logiciels connectés pour permettre l'échange d'informations.

#### **rétrocompatible.**

Possibilité de fonctionnement avec un produit antérieur, conçu pour le même type d'utilisation. Par exemple, une cartouche de bande conçue pour être utilisée avec un lecteur de bande moderne peut également fonctionner avec certains anciens lecteurs de bande. Synonyme de *compatibilité amont*.

## **S**

**SAS.** Interface SAS (Serial Attached SCSI).

## **sauvegardes.**

Conservation à court terme d'enregistrements utilisés pour restaurer les fichiers métier et serveur critiques lorsque des données essentielles ont été perdues en raison d'un incident ou d'une erreur d'un programme ou du serveur.

#### **SCSI.** Voir **Small Computer Systems Interface**.

#### **seconde.**

Un soixantième de minute.

## **sens des aiguilles d'une montre.**

Dans le sens dans lequel les aiguilles d'une montre tournent par rapport à un observateur placé face à celle-ci.

## **sens inverse des aiguilles d'une montre.**

Dans un sens opposé au sens dans lequel tournent les aiguilles d'une montre par rapport à un observateur placé face à celle-ci.

#### **serveur.**

Unité fonctionnelle fournissant des services à un ou plusieurs clients dans un réseau. Par exemple : un serveur de fichiers, un serveur d'impression ou un serveur de courrier. Synonyme d'hôte.

## **Small Computer Systems Interface (SCSI).**

Norme utilisée par des constructeurs informatiques pour relier des unités (telles que des unités de bande, disques durs, lecteurs de CD-ROM, imprimantes et scanners) à des ordinateurs (serveurs). Prononcer "skeuzy." Les variantes de l'interface SCSI permettent une transmission des données plus rapide que les ports série et les ports parallèles habituels (jusqu'à 160 mégaoctets par seconde). Ces variantes sont :

- v Fast/Wide SCSI : utilise un bus 16 bits et prend en charge des débits de données allant jusqu'à 20 Mo/s.
- v SCSI-1 : utilise un bus 8 bits et prend en charge des débits de 4 Mo/s.
- v SCSI-2 : comme SCSI-1, mais utilise un connecteur 50 broches au lieu d'un connecteur 25 broches et prend en charge plusieurs unités.
- v Ultra SCSI : utilise un bus 8 ou 16 bits et prend en charge des débits jusqu'à 20 ou 40 Mo/s.
- v Ultra2 SCSI : utilise un bus 8 ou 16 bits et prend en charge des débits jusqu'à 40 ou 80 Mo/s.
- v Ultra3 SCSI : utilise un bus 16 bits et prend en charge des débits jusqu'à 80 ou 160 Mo/s.
- v Ultra160 SCSI : utilise un bus 16 bits et prend en charge des débits jusqu'à 80 ou 160 Mo/s.

## **sous tension.**

(1) Alimentation d'une unité en courant électrique. (2) Etat d'une unité lorsqu'elle est alimentée en courant électrique.

## **support.**

Matériau physique sur lequel ou dans lequel des données peuvent être représentées (par exemple, une bande magnétique).

## **supports.**

Pluriel de *support*.

## **systèmes ouverts.**

Systèmes informatiques dont les standards ne sont pas propriétaires.

## **T**

## **TapeAlert.**

Technologie brevetée et standard de définition des différentes conditions et différents incidents rencontrés par les unités de bande.

## **taquet de protection contre l'écriture.**

Dispositif mécanique équipant la cartouche de bande pour éviter l'effacement accidentel des données qu'elle contient. Les deux positions de ce dispositif sont symbolisées par un cadenas verrouillé et un cadenas déverrouillé. Si vous faites coulisser le taquet vers le cadenas verrouillé, aucune donnée ne peut être écrite sur la bande. Si vous le faites coulisser vers le cadenas déverrouillé, des données peuvent être écrites sur la bande.

## **taux de transfert en rafales.**

Vitesse maximale de transfert de données.

## **température en milieu humide.**

Température à laquelle l'eau douce doit s'évaporer adiabatiquement à pression constante dans un échantillon d'air déterminé, afin de le saturer dans un état d'équilibre. Cette température est indiquée par un thermomètre à bulbe humide.

**terre.** Objet réalisant une connexion électrique à la terre.

## **test de lecture-écriture.**

Procédure permettant de déterminer si le lecteur de bande peut écrire ou lire correctement des données sur la bande, qui fait partie du diagnostic Test de la tête.

## **test de mesure de la résistance de la tête de lecture.**

Procédure permettant de déterminer si la tête de lecture-écriture fonctionne correctement, et qui fait partie du diagnostic de test de la tête de lecture-écriture. Le test mesure la capacité de la tête à supporter les fissures et d'autres défauts.

## **tête d'unité.**

Composant transformant un signal électrique en un flux magnétique enregistré sur une bande, ou transformant un flux magnétique lu sur une bande en un signal électrique.

**tête.** Voir **tête du lecteur**.

## **U**

## **unité de bande linéaire ouverte (LTO : Linear Tape-Open)**

Technologie de stockage sur bande initialement mise au point par IBM, Hewlett-Packard et Seagate. Il s'agit d'une technologie "à format ouvert", c'est-à-dire permettant l'utilisation de plusieurs sources de produits et de supports. La nature "ouverte" de la technologie LTO permet une compatibilité entre des produits de fournisseurs différents, mais en conformité avec les normes de vérification en vigueur.

**unité.** Tout module matériel ou périphérique, tel qu'une unité de bande ou une bandothèque, pouvant recevoir et envoyer des données.

**unité.** Dispositif de stockage de données contrôlant le mouvement de la bande magnétique dans une cartouche de bande. L'unité héberge le mécanisme (tête de l'unité) qui lit et écrit les données sur la bande.

## **V**

**Vcc.** Courant continu en volts.

## **vitesse de transfert de données.**

Nombre moyen de bits, de caractères ou de blocs par unité de temps, circulant entre les équipements d'un système de transmission de données. La vitesse s'exprime en bits, caractères ou blocs par seconde, minute ou heure.

## **volet de la cartouche.**

Sur une cartouche de bande, dispositif pouvant être ouvert pour accéder à la bande magnétique, ou fermé pour la protéger.

**volt.** Unité de mesure du système SI (international) indiquant la différence de potentiel et la force électromotrice. Anciennement définie comme la

différence de potentiel électrique existant entre deux points d'un conducteur parcouru par un courant de 1 ampère, lorsque la puissance dissipée entre ces points est égale à 1 watt.

## **Z**

## **zone d'étiquette.**

Sur la cartouche de bande Ultrium LTO, zone légèrement en retrait située à côté du taquet de protection contre l'écriture et réservée à la pose d'une étiquette à code à barres.

## **Index**

## **A**

[acclimatation 3-5](#page-30-0) [actions correctives 5-11](#page-46-0) [activation/désactivation de l'unité 3-1](#page-26-0)

# **C**

[capacité de cartouche 1-3](#page-10-0) [capacité des données 3-2](#page-27-0) [cartouche, restauration 5-23](#page-58-0) [cartouche de bande 5-23](#page-58-0) [cartouche de nettoyage 3-8](#page-33-0) [cartouches LTO Ultrium 3-2](#page-27-0) [chargement de cartouches 3-2](#page-27-0) [chiffrement 1-2](#page-9-0) [Chiffrement géré dans l'application](#page-9-0) [\(AME\) 1-2](#page-9-0) [Codes de fonction 5-1](#page-36-0) [Codes problème 5-11](#page-46-0) [compatibilité des cartouches 3-2](#page-27-0) [Compatibilité des cartouches 1-3](#page-10-0) [composants, panneau arrière 1-7](#page-14-0) [composants, panneau avant 1-4](#page-11-0) [conditionnement des cartouches 3-5](#page-30-0) [connectivité SAS 5-18](#page-53-0)

# **D**

[descriptions, panneau arrière 1-7](#page-14-0) [descriptions, panneau avant 1-4](#page-11-0) [Descriptions des diagnostics 5-1](#page-36-0) [descriptions des problèmes 5-11](#page-46-0) [Données techniques essentielles](#page-54-0) [\(VPD\) 5-19](#page-54-0)

# **E**

[éjection de cartouches 3-2](#page-27-0) [entretien des cartouches 3-5](#page-30-0) [état de l'unité 5-16](#page-51-0) [ethernet, capturer un cliqué d'unité 2-8](#page-23-0) [Ethernet, mise à jour du](#page-23-0) [microprogramme 2-8](#page-23-0)

# **G**

[Généralités sur l'identification et la](#page-45-0) [résolution des problèmes 5-10](#page-45-0)

[générations de cartouche 3-2](#page-27-0) [glossaire B-1](#page-88-0)

# **I**

[identification de problème 5-10](#page-45-0)[, 5-11](#page-46-0) [Incidents, liés aux supports 5-19](#page-54-0) [Indicateurs TapeAlert 5-19](#page-54-0)[, 5-20](#page-55-0) [Installation 2-1](#page-16-0) [Installation de l'unité 2-1](#page-16-0) [Instructions générales 5-10](#page-45-0) [interface Ethernet 2-8](#page-23-0)

## **L**

[Lecteur externe 6-2](#page-61-0) [Lecteur interne 6-1](#page-60-0) [logiciel, sauvegarde de bande 4-1](#page-34-0) [logiciel de sauvegarde 1-4](#page-11-0)

## **M**

[Maintenance 5-1](#page-36-0) [maintenance, unités 5-17](#page-52-0) [maintenance de l'unité 5-17](#page-52-0) [manipulation des cartouches 3-5](#page-30-0) [mémoire de cartouche \(CM\) 5-19](#page-54-0) [mémoire rémanente \(NVRAM\) 5-19](#page-54-0) [Messages d'erreur 5-11](#page-46-0) [mettre à niveau 5-1](#page-36-0) [mettre à niveau l'unité 5-1](#page-36-0) [mettre à niveau le microprogramme 5-1](#page-36-0)

## **N**

[Nettoyage, unité de bande 3-8](#page-33-0)

## **O**

[opérations 2-7](#page-22-0)

## **P**

[pilotes de périphérique 2-7](#page-22-0) [Présentation, spécifications 6-1](#page-60-0) [Présentation de l'identification et de la](#page-36-0) [résolution des problèmes 5-1](#page-36-0)

[problèmes de connectivité 5-18](#page-53-0) **S**

[Sauvegarde de bande 1-4](#page-11-0) [spécifications 6-1](#page-60-0) [Spécifications, générales 6-1](#page-60-0) [Spécifications générales 6-1](#page-60-0) [spécifications LTO 1-3](#page-10-0) [statut, unité 5-16](#page-51-0) [Supprimer une unité SAS interne 5-19](#page-54-0) [Système d'analyse statistique et de](#page-54-0) [génération de rapports \(SARS\) 5-19](#page-54-0)

## **T**

[TapeAlert 1-4](#page-11-0)[, 5-20](#page-55-0) [taquet de protection contre l'écriture 3-2](#page-27-0) [Test automatique de mise sous](#page-22-0) [tension 2-7](#page-22-0) [Test de la cartouche et du support 5-19](#page-54-0)

# **U**

[unité, problèmes de communication 5-](#page-53-0) [18](#page-53-0) [unité, vérifier 2-7](#page-22-0) [Unité de bande 2-1](#page-16-0) [Unité de bande, en fonctionnement 3-1](#page-26-0) [Unité de bande, externe 2-5](#page-20-0) [Unité de bande, fonctions de](#page-22-0) [vérification 2-7](#page-22-0) [Unité de bande, installation 2-1](#page-16-0)[, 2-5](#page-20-0) [Unité de bande, utilisation 3-1](#page-26-0) [unité en fonctionnement 3-1](#page-26-0) [unité externe, installation 2-5](#page-20-0) [unité interne, installation 2-1](#page-16-0) [Unité interne, installation 2-1](#page-16-0) [Unité interne, préinstallée 2-1](#page-16-0) [Unité montée en armoire 6-3](#page-62-0) [unité montée en armoire, installation 2-5](#page-20-0) [Unité montée en armoire,](#page-20-0) [installation 2-5](#page-20-0) [unité SAS, supprimer 5-19](#page-54-0)

## **W**

[Windows Server 2-7](#page-22-0)